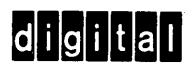

# TISA

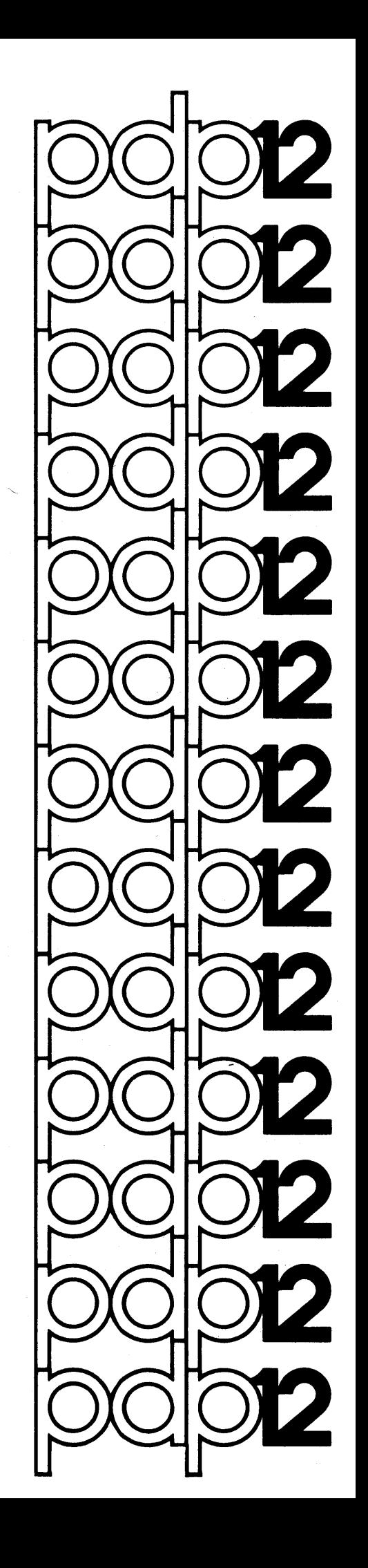

DEC-12-UW3A-D June, 1970

Copyright  $\hat{C}$  1970 by Digital Equipment Corporation

The material in this handbook, including but not limited to instruction times and operating speeds, is for information purposes and is subject to change without notice.

The following are trademarks of Digital Equipment Corporation, Maynard, Massachusetts:

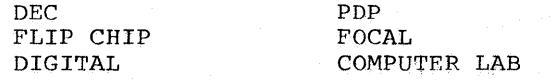

The equipment described herein is covered by patents and patents pending.

For additional copies order DEC-12-UW3A-D from Program Library, Digital Equipment Corporation, 146 Main Street,<br>Maynard, Mass. 01754 Price \$2:00 Maynard, Mass. 01754

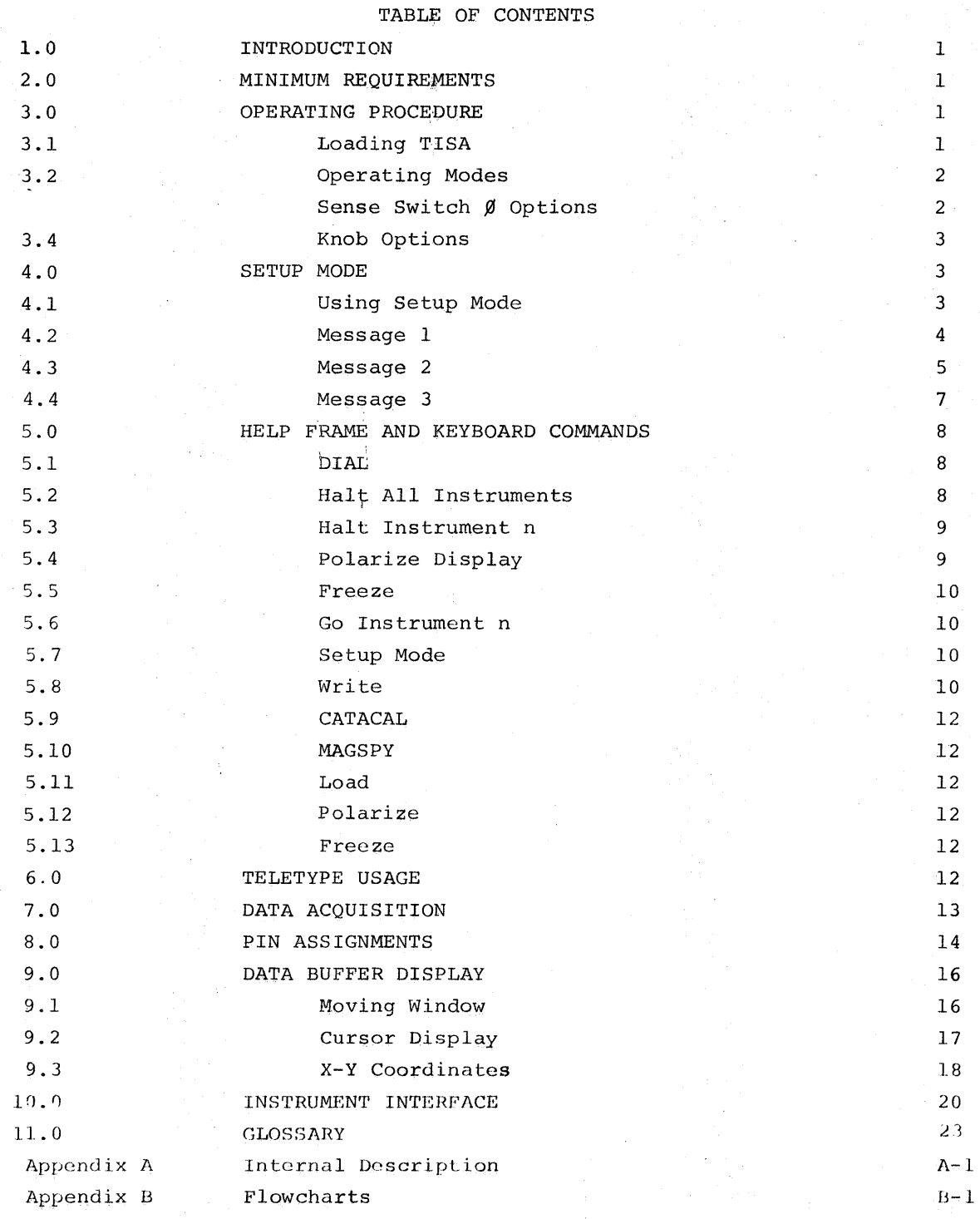

I

# 1.0 INTRODUCTION

TISA, the Time Independent Spectrum Acquisition program, acquires asynchronous data from interfaced instruments, displays that data on the scope and stores it on LINCtape. TISA is compatible with any instrument that transmits X-Y data at rates that do not exceed 2 milliseconds/point and is capable of acquiring data simultaneously from five instruments. The number of data points that TISA can accept depends on the core size of the PDP-12A being used; the maximum number is 512 points for a 4K machine,  $4608$  for an 8K machine, and 29,184 for a 32K machine.

The external asynchronous instrument must be interfaced to the PDP-12 by either two potentiometers or one shaft encoder and one potentiometer, such that one input transmits X-axis data (independent variable), and the other transmits Y-axis data (dependent variable). For a given instrument TISA will generate the function  $Y=f(X)$ . Thus, a typical application for TISA is generating a series of absorption spectra from infra-red spectrophotometers.

Concepts and terminology peculiar to this manual are defined in the glossary (refer to section 11).

#### 2.0 MINIMUM REQUIREMENTS

a. b. PDP-12A with 4K of  $core^1$  and KW12A clock.  $LAP6-DIAL<sup>2</sup>$  (version 2) tape with the TISA program.

# 3.0 OPERATING PROCEDURE

3.1 Loading TISA

TISA is a "load and go" program and is called from tape by the DIAL command  $\rightarrow$ LO TISA, unit $\rightarrow$ 

where unit is the tape unit with the TISA tape. The initial starting address is  $4\emptyset\emptyset$ l; the restart address is  $4\emptyset2\emptyset$ .

To obtain correct results, the X-Y inputs for an interfaced instrument must be connected as described in section 8.0, PIN ASSIGNMENTS.

1

 $1$ For a data buffer of reasonable length, 8K of core is suggested.  $2$ LAP6-DIAL is hereafter referred to as DIAL.

# 3.2 Operating Modes

TISA has three modes of operation:

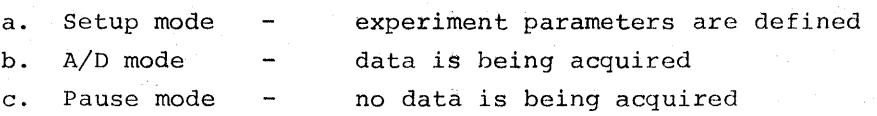

When setup mode is terminated, TISA automatically enters pause mode and the data buffer display is activated. Any of the available commands may be issued at this time (refer to section 5.0).

3.3 Sense Switch Ø Options

Sense Switch  $\emptyset$  (SSW $\emptyset$ ) is used in all three operating modes.

In the setup mode, its settings and effects are:

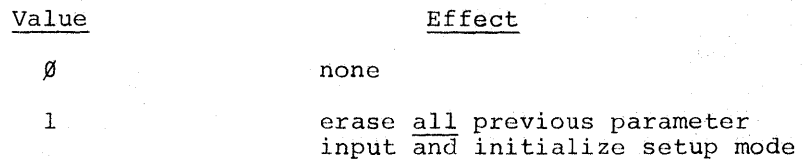

Note that SSWØ is active during all of setup mode and that all user input is ignored when SSWØ=1. The only function of SSWØ during setup mode is to allow the user to restart parameter input from the beginning if he discovers an input error from which he cannot recover. During setup mode, raising and lowering SSWØ performs the same function as the following restart procedure, which may also be used:

- 1. Raise and lower the STOP switch
- 2. Set the mode switch to LINC
- 3. Depress the I/O PRESET switch
- 4. Depress the START 20 switch

During pause and  $A/D$  modes, the SSWØ settings and effects are

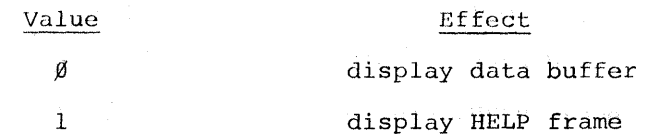

Raising SSWØ during A/D mode has no effect on data acquisition.

# 3.4 Knob Options

Knobs Ø and 4 provide flexibility for user control of the data buffer display.

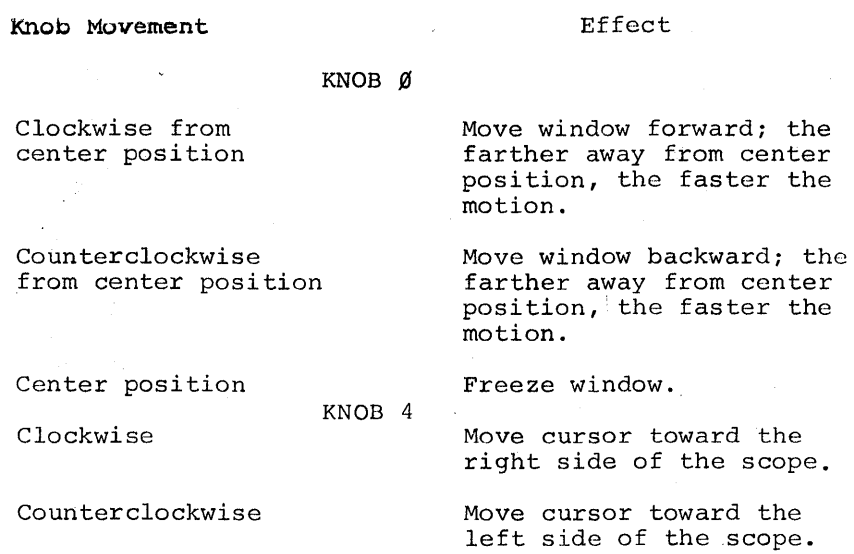

# 4.0 SETUP MODE

# 4.1 Using Setup Mode

Setup mode allows the user to define his particular experimental parameters, such as number of instruments, sampling frequency, etc., by displaying a series of scope messages. The user responds by typing the appropriate characters on the keyboard.

In setup mode, all scope messages are presented using the QANDA subroutine; the user must be familiar with the operating procedures of QANDA. Refer to DEC-12-FISA-D for a detailed explanation of QANDA. The following explanation deals only with those conventions that are peculiar to TISA.

Setup mode is initialized by any of the following:

- 1. Loading TISA from DIAL (refer to section 3.1)
- 2. Raising SSWØ during setup mode (refer to section 3.3)
- 3. Typing "S" during pause mode (refer to section 5.7)
- 4. Restarting at  $4\cancel{0}2\cancel{0}$  (refer to section 3.3)

When responding to any of the following messages, an unfilled blank is interpreted as a zero; leading zeros arc ignored. Thus, a response of 1

is identical to a response of  $\emptyset\emptyset1$ , is  $\emptyset\emptyset\emptyset\emptyset$ . Note that all messages must be answered and terminated according to QANDA conventions except where noted. TISA does not interrogate any user reply until a terminator is typed.

# 4.2 Message 1

Initializing setup mode clears the data buffers (fills them with zeros) and displays the following message:

> PARAMETER INPUT  $DO^{\bullet}$ 1 LINCTAPE<br>2 KEYBOARD 2 KEYBOARD

Be usre that  $SSW\emptyset = \emptyset$  now or all further keyboard input will be ignored. TISA alerts the user that  $SSW\emptyset=1$  by causing message 1 to flicker.

Type 1 to select option 1, LINCtape, or type 2 to select option 2, keyboard. A response other than 1 or 2 and a terminator will redisplay the message.

Option 1 allows the user to recall from LINCtape a parameter list for a given experiment that was previously saved using the WRITE command in the HELP frame (refer to section 5.8). If option 1 is chosen, the following message is displayed:

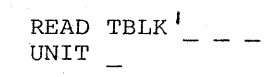

Type the tape block and unit numbers that contain the desired parameter list, followed by a terminator. Only octal values are legal; nonoctal input will redisplay the read message. The user must know where his parameter list is stored; TISA has no file handling capabilities. After the tape block and unit have been specified, TISA tries to read in that parameter list. If the requested tape block contains a previously defined parameter list, setup mode is terminated and pause mode is entered. If the read message is redisplayed after TISA has read in the requested tape block, an illegal TBLK, i.e., one that does not contain a parameter list, has been specified. It is possible to request an illegal tape block that will not be caught. Because TISA cannot check for all possible errors, running TISA under such conditions could produce weird results. The user is cautioned to know the location of a stored parameter list.

Option 2 requires parameter input from the keyboard and will advance to message 2 for definition of each instrument.

# 4.3 Message 2

Message 2 requests information defining the parameters for a particular instrument. The message has the following format:

> INSTRUMENT K IS'  $(1 = \text{analog}, 2 = \text{encoded})$

STARTING POINT= TOTAL POINTS= SAMPLING FREQUENCY=

TISA will support up to five instruments, each of which must be defined in message  $2.$  In the above digilay, K is the number of the instrument currently being defined and is always in the range  $\beta-4$ . For example, the first instrument defined in message 2 would be displayed as:

INSTRUMENT  $\beta$  is<sup>1</sup>.

Four error conditions described below may be detected and noted by TISA when the values for message 2 are supplied.

All input to message 2 must be decimal; non-decimal input for any of the four responses will redisplay message 2. If TISA first detects any of the error conditions described below, the appropriate error message is displayed. An error in defining an instrument has no effect on the parameter input for a previously defined instrument; thus, if instruments  $\emptyset$ and  $1$  have been defined successfully but an error, such as non-decimal input, occurs in defining instrument 2, message 2 is redisplayed for instrument 2 and the parameter definitions for instruments  $\emptyset$  and 1 remain unchanged. Note that if an error in the definition of instrument 1 is detected by the user while defining instrument 2, it can be corrected only by raising SSWØ and starting with message 1 again.

The only legal values for the first response in message 2 are 1 for an analog instrument or 2 for an encoded instrument. Any other response will redisplay message 2.

TISA will support a maximum of three encoded instruments. If an attempt is made to define more than three instruments, the message

ERR ENC

is displayed and message 2 is redisplayed for the offending instrument when the error message is terminated.

The response for STARTING POINT can be any decimal number up to five digits long, i.e.  $\emptyset$ -99999, and is the value of the initial X coordinate in the data buffer display routines (see DATA BUFFER DISPLAY, section 9.0).

TOTAL POINTS is the number of points that TISA will acquire and store in its data buffers, as distinguished from a detected point as described in SAMPLING FREQUENCY below.

The response for TOTAL POINTS for any instrument must be a number greater than  $\emptyset$  and less than or equal to the number of points left in the data buffer, which is the maximum number of points available minus the number that has been allotted to previously defined instruments. The maximum number of points available depends upon the amount of core in the system configuration, according to the following scheme:

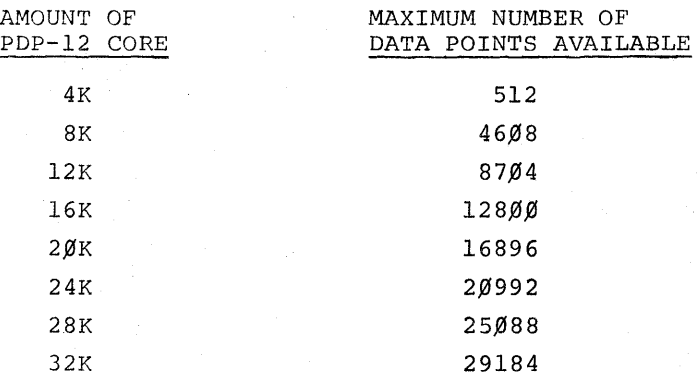

Thus, if instruments  $\emptyset$  and 1 are defined as having 6 $\emptyset$ 8 and 1 $\emptyset$  $\emptyset$  $\emptyset$  points, respectively, for an SK machine, the maximum number of points available for instrument 2 is 46 $\emptyset$ 8 minus 6 $\emptyset$ 8 for instrument  $\emptyset$  and 1 $\emptyset$  $\emptyset$  for instrument  $1$ , or  $3000$  points for instrument 2.

If the user requests no points, the error message

# ERR Ø PTS

is displayed.

If more points are requested than there are left, i.e. the capacity of the data buffer is exceeded, the error message

ERR BUF FULL

is displayed.

Terminating either error message reinitializes message 2 for the of fending instrument.

The SAMPLING FREQUENCY determines the density or resolution of the spectrum. The X axis input is considered as a pulse.. For an analog device a pulse is a one bit increment of an analog channel; for an encoded device a pulse is an interrupt on one of the KWi2A clock channels. A point is said to be detected on the Y axis whenever TISA receives a pulse on the X axis. The ratio of detected points to acquired points is defined as the SAMPLING FREQUENCY. If the user defines TOTAL POINTS to be  $1\beta\beta\beta$  and the SAMPLING FREQUENCY to be 5, TISA will detect 5000 points and every fifth detected point will be an acquired point. SAMPLING FREQUENCIES of  $\beta$  or 1 mean acquire every detec-Led point, a SAMPLING FREQUENCY of 2 menns acquire every second detected point, etc.

The SAMPLING FREQUENCY must be a number from  $\emptyset$  to  $1\emptyset$ . Requested sampling frequencies outside of this range display the error message

#### ERR FREQ

Terminate this error message; message 2 is reinitialized.

#### 4.4 Message 3

When an instrument's parameter definition has been successfully completed in message 2, TISA displays the following message:

> $Do^{\dagger}$ 1 MORE INSTRUMEN'rS 2 START

Type 1 to redisplay message 2 to define more instruments. TISA will redisplay message 2 with the instrument identifier (the K of message 2) incremented by one. Each instrument is defined in turn in this manner until option 2 of message 3 is selected. Type 2 if all the instruments in this experiment have been defined. Pause mode is entered immediately after typing 2. Terminating message 3 with a response other than 1 or 2 is illegal and redisplays message 3.

If option 1 is selected, there are two possible error messages that may be displayed. If the user attempts to define more than five instruments, the error message

ERR INST 7

is displayed. If the user attempts to define additional instruments when all the data storage has been allotted to previously defined instruments, the following error message is displayed:

#### ERR BUF FULL

Terminate either error message display; message 3 is then redisplayed.

# 5.0 HELP FRAME AND KEYBOARD COMMANDS

When the user is in either pause or  $A/D$  mode and  $SSW\beta=1$ , a HELP frame is displayed that briefly summarizes all keyboard commands available to the user in either of these modes. The HELP frame display is:

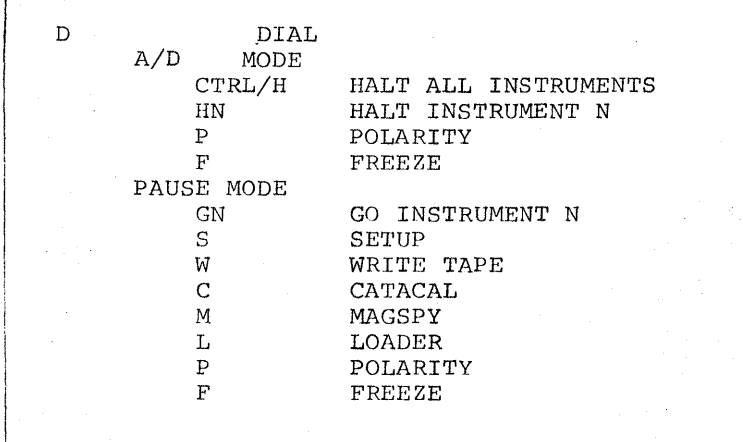

All commands are issued by typing the letter(s) and then their action is implemented immediately.

# 5.1 DIAL

The D command is active in either mode and is used to restart DIAL. Refer to the LAP6-DIAL Programmer's Reference Manual, DEC-12-SE2B-D.

# 5.2 Halt All Instruments

Typing CTRL/ $H^1$  when in A/D mode directs TISA to halt all instruments; data acquisition is terminated on all instruments and TISA enters pause mode. Whenever TISA enters pause mode, the message:

#### PAUSE MODE

is printed on the Teletype.

 $1$ CTRL/H is typed by pressing down the CTRL (control) key and simultaneously typing H, in the same manner as using the SHIFT key.

# 5.3 Halt Instrument n

IIN is a two character command that allows the user to halt a given instrument (put it into pause mode) without affecting the mode status of the other defined instruments. The first character of the command is H (for halt); the second character,  $n_i$ , is a number in the range  $\emptyset$ -4 and defines the number assigned to the instrument in message 2. Thus, the command H2 means halt instrument 2. Any number of intervening characters may be typed between H and N, the numeric argument, without interfering with the execution of the command HN, except for the character G. Thus, the command HAAA777BBB2 is identical to the command H2 because the nine intervening characters are illegal and ignored by TISA. The command H666PPP???2 directs TISA to halt instrument 2, but it is not identical to the command H2 because it executes the polarity command P (refer to section 5.4) three times before instrument 2 is halted. An HN command is acknowledged by the following message printed on the Teletype:

# HALT INSTRUMENT N

where N is the user supplied value  $\beta-4$ . If the HN command is typed for an instrument that has not been defined by the user or for an instrument that is in pause mode, it is ignored.

# 5.4 Polarize Display

Typing P polarizes or inverts the entire data buffer display. For example:

BEFORE P COMMAND

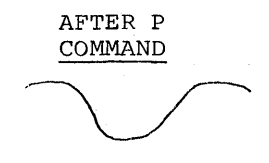

The P command does not destroy the integrity of the data in the data buffer but merely inverts it before it is displayed on the scope. If the data buffer is polarized when one P command has already been issued, the display is restored to its normal form. If the P command causes the display to be inverted, TISA responds with the Teletype message:

#### INVERTED

If the P command causes the display to be normalized, TISA outputs the message:

NORMAL

The P command can be issued as often and whenever the user chooses.

5.5 Freeze

The F command directs TISA to freeze the moving window display (see DATA BUFFER DISPLAY, section 9.0), thereby isolating the display on a given portion of the data buffer. Typing F when the window is frozen directs TISA to restart window motion. TISA acknowledges the F command and indicates the action taken by typing FREEZE or MOTION, whichever is appropriate. The user may issue the F command as often as he likes.

The P and F commands are active in both pause and A/D modes.

#### 5.6 Go Instrument n

GN is *a* two character command issued in the same manner as HN (refer to section 5.3), but performs the opposite function; GN puts an instrument in A/D mode. Remember that arguments II and G cannot be intermixed in a command. For example, typing H followed by G erases the first half of an HN command and directs TISA to wait for the second argument of a GN command. Thus, the commands HG2, HHHHHG2, and G2 are all identical. If instrument N is in A/D mode, TISA will ignore the command GN.

When TISA initiates A/D mode for a given instrument, the message

# GO INSTRUMENT N

is printed on the Teletype, where N is the instrument number  $\beta-4$ . Whenever TISA enters A/D mode it outputs the following message on the Teletype:

#### A/D MODE

5.7 Setup Mode

Typing the key S causes TISA to enter setup mode so a new parameter list can be input. The contents of the data buffer are not preserved.

#### 5.8 Write

The W command outputs the data buffers to LINCtape. TISA acknowledges this command by displaying the following message:

E X P E R I M E N T N A M E

. . . . . . . .

The user can name his experiment with any combination of up to eight characters; input acceptable to QANDA is legitimate here.

The Write command will generate 2+K TBLKs of output where K is the smallest number of tape blocks needed to store the portion of the data defined by the experiment. If the user had defined  $1\cancel{0} \cancel{0} \cancel{0}$  points of the data buffer area, then K is equal to four. The first two blocks contain the experiment name and the parameter list for the experiment just completed; they contain no data but enable the user to exercise the LINCtape input option during setup mode (refer to section 4.2). The experiment name will appear in the beginning of the first block of output exactly as it is typed in the name message above. For example, if the first block of output is assigned the name

 $ABCD$  = = = =

then this block when viewed via MAGSPY<sup>1</sup> will appear as follows:

# A B C D \$%ASJWBE\*996%RYSSI&456%&J

After the name message, TISA displays the following Write message:

WRITE XYZ (OCT) TBLKS FIRST TBLK= $\frac{1}{1}$  \_ \_ UNIT

where XYZ is the number of octal tape blocks that will be output and is the number 2+K described above. The user specifies in octal the starting TBLK and unit number; a non-octal response redisplays the name message. If the response to the Write message is legitimate, TISA commences to write the data buffer plus the two header blocks. While writing, the display is maintained; however, all commands are ignored until this operation is finished. When the interrupt (ION) light comes on, the operation is finished. If this parameter list just output is ever to be recalled, remember the first TBLK specified in the Write message because it is this block that option 1 of message 1 (refer to section 4.2) requires. (This block number may also be determined using the MAGSPY program.) Note that TISA considers TBLK 777 to be contiguous to TBLK  $\emptyset\emptyset\emptyset$ . For example, if a request is made to write 2 $\emptyset$  TBLKs starting at TBLK 770, the first 10 TBLKs are written on 770-777 and the last  $10$ TBLKs on  $\not\!\!\beta$ -7. Data should not be output in this manner, however, because of difficulties created for related software, such as MAGSPY.

 $1_{\text{MAGSPY}}$  is a program used to examine data stored on LINCtape. Refer to DEC-12-UZSA-D and section 5.10.

# 5.9 CATACAL

Typing C exits TISA and loads the program CATACAL which is very useful for data manipulation. Refer to DEC-12-UWlA-D for a description of CATACAL.

#### 5.10 MAGSPY

Typing M exits TISA and loads the program MAGSPY.

The CATACAL and MAGSPY commands both assume that a DIAL-V2 tape (not DIAL-MS) with the binary files CATACAL and MAGSPY are on unit  $\beta$ . If the binary files are not present, the user will find himself in DIAL with the NO message on the scope. If a DIAL-V2 tape is not on unit  $\emptyset$ , the results are unpredictable.

# 5.11 Load

TISA can load an arbitrary program by issuing the command L. A DIAL V2 tape must be on unit  $\emptyset$ . The following load message is displayed:

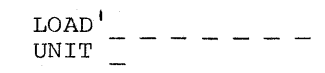

Type at least one character for the program name in acceptable QANDA characters and then type the unit where this program is located. No error checking is done for the unit argument; thus, if the user requests unit A, he gets unit l,etc. If the requested binary is a file on the requested unit, TISA will load it. If the file does not exist, the user will find himself in DIAL with the NO message on the scope.

#### 5.12 Polarize

The P command in pause mode is identical to the P command, Polarize, in A/D mode (refer to section 5.4).

## 5.13 Freeze

The F command in pause mode is identical to the F command, Freeze, in A/D mode (refer to section 5.5).

# 6.0 TELETYPE USAGE

TISA outputs messages to the Teletype to make the user aware of the present action. The following set of messaqes are in TISA's repertoire: HALT INSTRUMENT N GO INSTRUMENT N MO'I'ION FREEZE NORMAL INVERTED PAUSE MODE A/D MODE HANDS OFF

 $(N=0-4)$  $(N = \emptyset - 4)$ 

A backlog of several messages may occur because the Teletype is a relatively slow device for TISA's environment. TISA services legal keyboard commands immediately; the message(s) appropriate to the command(s), however, is typed afterward. If a command is issued while a message is being typed, the command is executed immediately and the message(s) appropriate to the command is put on TISA's backlog. TISA will never overload the Teletype but the user may do so by leaning on the P key. In this case, the integrity of the messages printed on the Teletype may be destroyed, but execution of the keyboard commands is maintained. If the Teletype becomes too overloaded with commands, the message HANDS OFF is printed.

# 7.0 DATA ACQUISITION

TISA has the ability to acquire data simultaneously from five instruments. A given device must not transmit X axis data at rates.that are faster than 2 milliseconds/point or data will be lost. If all instruments (maximum of 3) are defined as encoded, the optimum rate obeys the following scheme:

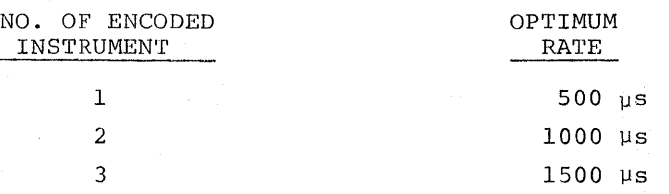

For analog devices, a one bit increment in the X axis potentiometer indicates to TISA that a point has been detected on the Y axis. For encoded devices, an interrupt on a KW12A clock channel (X axis input) indicates a detected point. The data that TISA acquires comes from the Y axis input. Each data point represents a  $1\beta$  bit  $\Lambda/D$  conversion on one of the Y axis analog inputs, and is stored as a  $1\beta$  bit single pracision word. Each defined instrument is assigned a sector of contiguous core locations in the data buffer area, beginning at location 7000 of PDP-8 field Ø and continuing to the last location of the last PDP-8 field. The data sectors for each instrument are adjacent to one another; there are no data gaps between instrument data sectors. The data sector for instrument  $\beta$  always begins at the initial PDP-8 data buffer location  $(\emptyset7\emptyset\emptyset\emptyset)$ . For example, if the user defined TOTAL POINTS for

instruments  $\emptyset$ , 1, and 2 to be 512, 2000, and 3 (1000, 3720, 3 octal), respectively, then the allocation in the data area for an 8K of core configuration is:

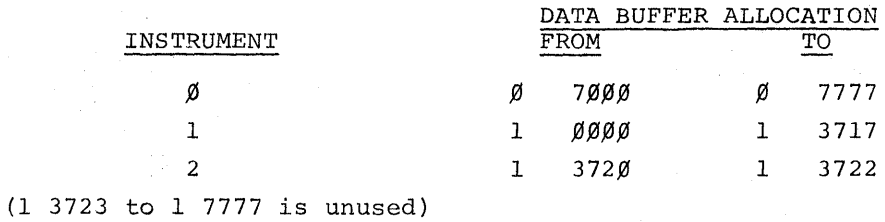

TISA starts acquiring data from an instrument upon receiving a Go command (refer to section 5.6). No action is taken on an instrument until the first pulse is received from the X axis. TISA does not require the data to be input in a periodic or time dependent fashion; pulses can be days or milliseconds apart.

TISA will acquire data from an instrument until any one of the following conditions occurs:

- 1. the requested number (TOTAL POINTS) of points has been acquired
- 2. the user halts the instrument from the keyboard
- 3. the X axis potentiometer (analog instruments only) decreases  $2\bar{\emptyset}$  bits from its last value read

Conditions 1 and 3 represent internal instrument halts. If a halt message is printed on the Teletype and the halt was not requested by the user from the keyboard, then the instrument halt was internal. All three conditions cease data acquisition for the given instrument and an appropriate message is printed on the Teletype.

# 8.0 PIN ASSIGNMENTS

There is only one correct way to connect the X-Y inputs from an instrument to the PDP-12, regardless of the particular system configuration. Let instrument K be the Kth instrument defined during setup mode for  $K=\emptyset,1,2,3,4$ and let  $N_K$  be the number of analog instruments that were defined previous to instrument K. The X-Y inputs must then obey the following rules:

1. If instrument K is analog, its X axis input is connected to analog channel  $10+K$  for K $\leq 4$ . If K=4, the input is connected to analog channel  $2\beta$ .

 $1$ The fifth channel requires the analog extension (channels 20-27) which is not standard PDP-12 hardware.

- 2. If instrument K is encoded, its X axis input is connected to clock channel  $1+K-N_K$ .
- 3. The Y axis input for instrument K is analog channel 14+K for  $K < 4$ , For  $K = 4$ , the input is connected to analog chan-<br>nel 24.

Consider, for example, the following configuration:

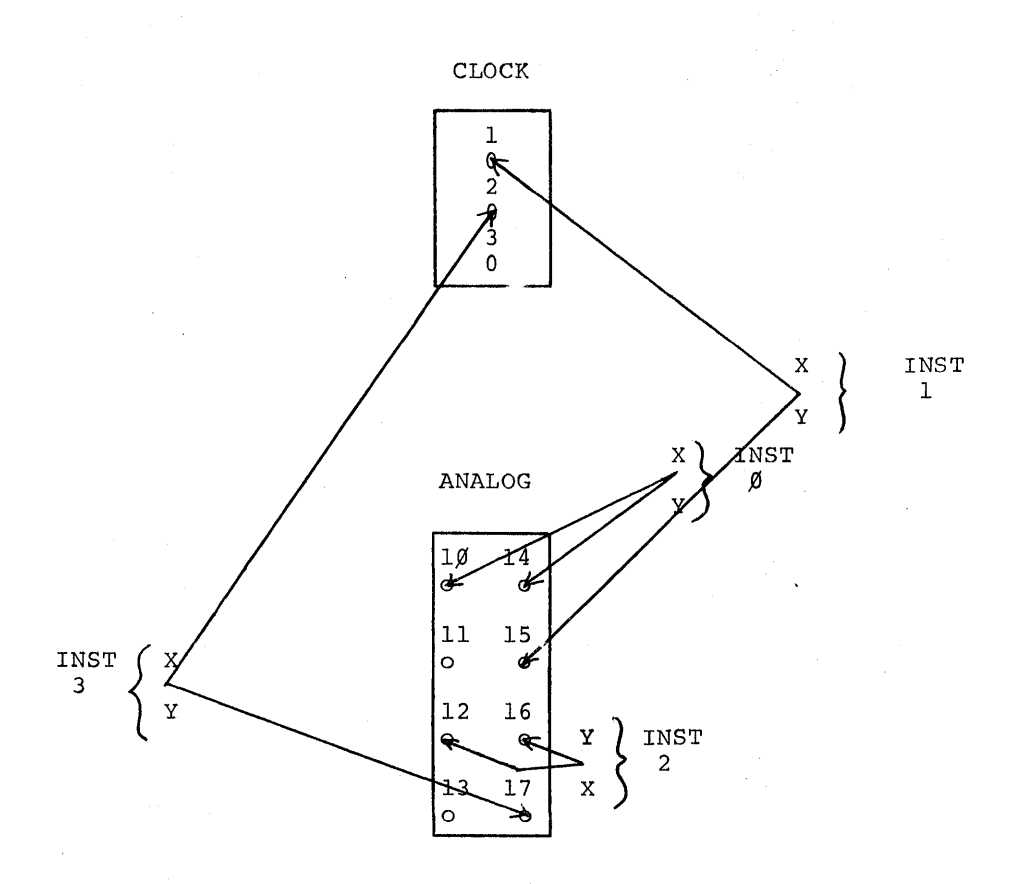

# GENERAL CONFIGURATION

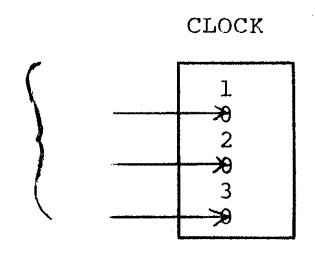

X AXIS

 $\frac{1}{1}$ The fifth channel requires the analog extension (channels 20-27) which is not standard PDP-12 hardware.

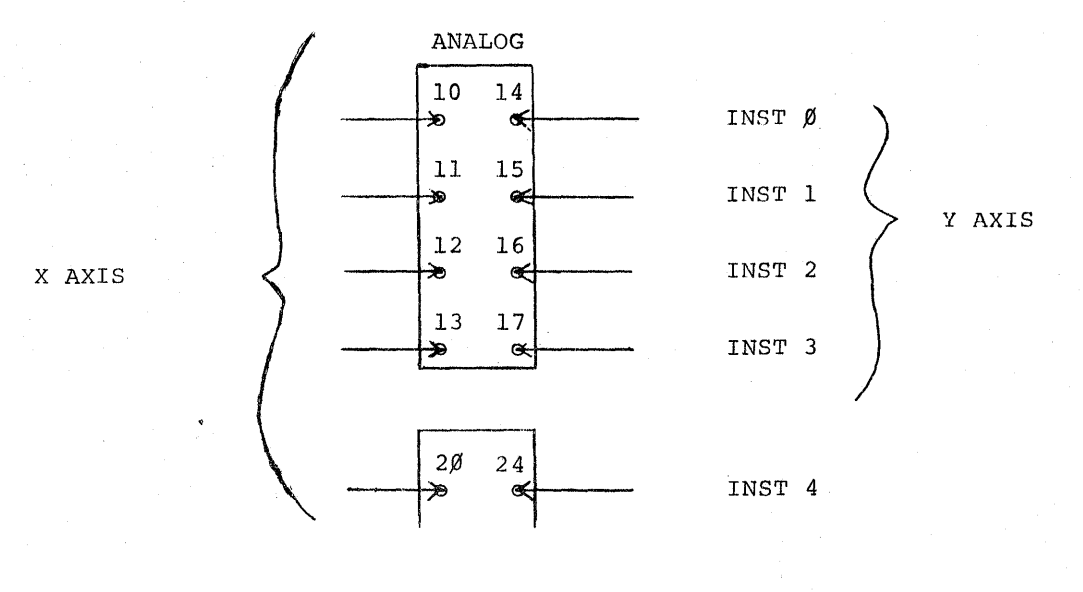

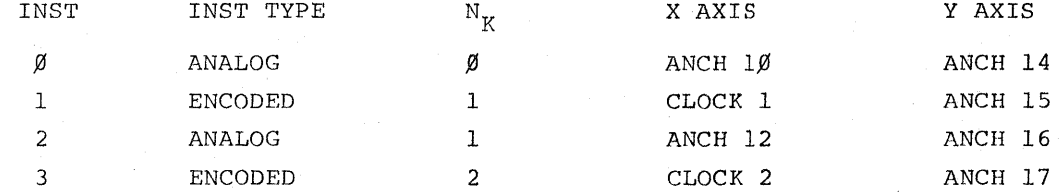

# 9.0 DATA BUFFER DISPLAY

The data buffer display has the three following features:

- 1. A moving window display controlled by A/D Knob Ø and the keyboard
- 2. A cursor superimposed on the data buffer display and controlled by A/D Knob 4
- 3. X-Y decimal coordinate display of cursor position

The  $1\beta$  bit values in the data buffer are scaled to 9 bits prior to display to prevent scope "wrap-around."

# 9.1 Moving Window

*P*: cause the scope can display a maximum of 512 points at any one time and the data buffer has a maximum capacity of 29,184 points, the moving window display is used to view any 512 contiguous points of the data buffer, starting at any given point, simply by rotating  $A/D$  Knob  $\emptyset$ . The moving window is very similar to that used in MAGSPY. Consider the data buffer as a ring

located behind the VR12 scope, with the initial and terminal data points being contiguous, that can be turned by a wheel, namely, A/D knob  $\beta$ ; the scope is the window. (The phrase moving window is actually a misnomer because it is the data buffer that moves.) When knob  $\emptyset$  is in its center position, the display is stationary.

When A/D knob Ø is moved clockwise from the center position, the data buffer (the ring) appears to move from right to left across the scope. The velocity of the moving window increases with the clockwise movement of  $A/D$  knob  $\emptyset$  from the center position. The exact opposite occurs for counterclockwise movement of  $A/D$  knob  $\emptyset$ . The data buffer appears to be moving from left to right across the scope. When the display is frozen under the keyboard command  $F$ , knob  $\emptyset$  has no effect. When TISA enters pause mode for the first time (after being loaded from LINCtape) , the display is frozen and the leftmost scope point is  $+$ he first point for instrument  $\beta$ .

# 9.2 Cursor Display

A cursor is superimposed upon the data buffer display and can be positioned over any of the 512 points in the display by rotating A/D knob 4 If knob 4 is moved to its furthermost counterclockwise (leftmost) position, the cursor will be imposed on the leftmost point of the scope display. Similarly, if knob 4 is positioned to its furthermost clockwise (rightmost) position, the cursor will be imposed upon the rightmost scope data point. Intervening knob positions will yield intervening cursor positions. The cursor appears on the scope as a vertical line ( $\vert \vert$ ) and normally "sits" on top of the display point. However, for those cursor points that do not allow enough room at the top of the scope for the cursor to sit comfortably, the cursor is displayed beneath the cursor point as the following example shows.

CURSOR ABOVE

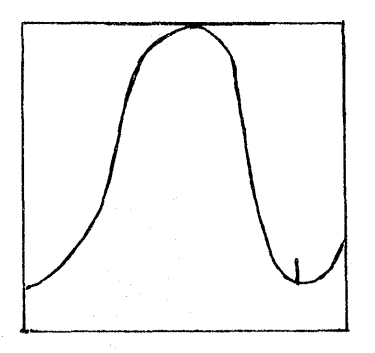

CURSOR BELOW

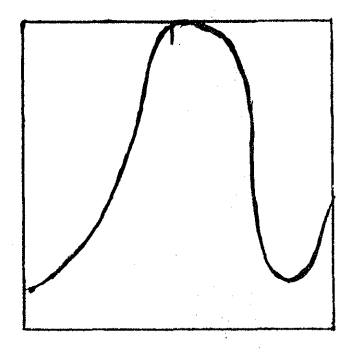

It should be noted that knob  $\emptyset$  has no control over the position of the cursor relative to the scope. If the window is frozen and the cursor is I inches from the left side of the scope, the cursor will remain fixed at I inches from the left of the scope if the window movement is started. relationship of the cursor to the data buffer, however, changes because the data buffer is moving across the scope.

# 9.3 X-Y Coordinates

If the cursor is sitting on a defined portion of the data buffer, its X-Y coordinate position is displayed on the scope in the following manner:

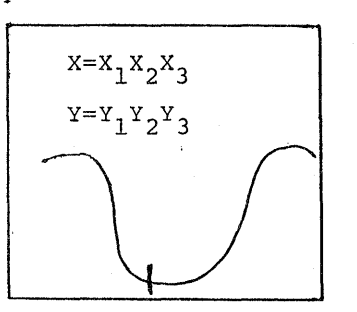

Both X and Y are non-negative decimal integers; the range for X is  $\beta$ -391829; the range for Y is  $\emptyset$ -511. Leading zeros and the point  $\emptyset\emptyset\emptyset\emptyset\emptyset$  are not displayed. If both the X and Y coordinates are  $\emptyset$ , the coordinates are displayed as:

 $X=$  $Y =$ 

If the cursor is positioned over an undefined portion of the data buffer, the X-Y coordinates are not displayed at all. The Y coordinate reads the amplitude (height) of the cursor; the value  $\beta$  is the bottom of the scope and the value 511 is the top of the scope.

The value of the X-coordinate depends upon the cursor's absolute position within the data buffer and the starting points and sampling frequencies assigned by the user during setup mode. Each instrument was assigned a sector of the data buffer after replying to TOTAL POINTS in message 2 (refer to section 4.3). When the STARTING POINT value was input, an initial X coordinate to the first data point of the data sector for that instrument was assigned.

Consider the case where the sampling frequency is 1, the STARTING POINT is  $9000$  for instrument K, and the cursor is positioned over the initial data point of the data sector for the instrument K. If the cursor is moved

from left to right with the window frozen and the cursor at the far left of the scope, the X coordinate will read successively:

9 Ø Ø Ø, 9 Ø Ø 1, ...., 9 Ø Ø 9, 9 Ø 1 0, ...., 951 Ø, 951 1

assuming TOTAL POINTS is greater than 511. Because the STARTING POINT (initial X coordinate) is arbitrary and data sectors are adjacent to one another in the data buffer, it is not unusual for the X coordinate to jump as the cursor crosses data sectors. Suppose the user defined TOTAL POINTS=1 for instruments  $\emptyset$ , 1, and 2 and STARTING POINTS=9 $\emptyset\emptyset\emptyset$ , 5, and 47311, respectively. If the cursor is positioned over the first (and last) data point for instrument  $\emptyset$  and moved from left to right, the X coordinate will read respectively (and discontinuously):

#### 9ØØ0,5,47311

As long as the cursor stays within a data sector and moves forward across it via A/D Knob  $\emptyset$  or 4 or both, the X coordinate will increase in value. The difference between any two X coordinates within a data sector for a given instrument is the SAMPLING FREQUENCY of that instrument. In the same case, if the SAMPLING FREQUENCY is three, then the successive X coordinate readings are:

 $9\emptyset\emptyset\emptyset$ ,  $9\emptyset\emptyset3$ ,  $\ldots$ ,  $9\emptyset27$ ,  $9\emptyset3\emptyset$ ,  $\ldots$ ,  $1\emptyset53\emptyset$ ,  $1\emptyset533$ 

For a SAMPLING FREQUENCY of  $1\rlap{/}\beta$ , the readings are:

9000, 9010, ...., 9090, 9100, ...., 14100, 14110

With a SAMPLING FREQUENCY of  $1/\emptyset$ , the data acquisition routines acquire 1 point for every  $1\rlap{/}$  detected and they are stored as successive data points in the data buffer. This difference, therefore, is reflected in the X coordinate display. There is no X-Y display over undefined areas of the data buffer because there are no arguments (STARTING POINT, etc.) for the X-Y display routines to use. The X-Y coordinates are displayed on hardware channel 1, and the data buffer is displayed on hardware channel 2. To see both displays the channel select knob should be set to the position 1 & 2. In the event that the data buffer display and X-Y readout overlap, they can be viewed separately by selecting the appropriate hardware scope channel.

#### OVERLAP CONDITION

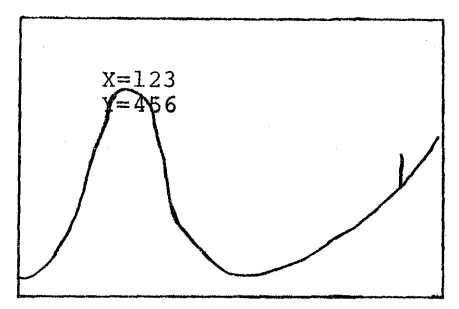

10.0 INSTRUMENT INTERFACE

TISA plots the incoming data from each of up to five instruments as a dependent variable versus an independent variable. The dependent variable, for example the intensity at a given frequency for an infra-red spectrophotometer, must be an analog signal within the range of the analog-to-digital converter contained in the particular PDP-12. The standard voltage range is -1 volt to +l volt.

The independent variable may be a monotonically increasing voltage as shown in figure 1 or a pulse train as shown in figure 2. Note that the fastest samplinq rate on any and all instruments is 2 milliseconds per point. The maximum slope of an analog dependent variable can be found by the following formula:

> maximum slope  $\frac{y}{2} = \frac{X \text{ volts}}{10^{3} \text{ atm}}$ 1 10<sup>3</sup> samples 2 msec

where X = voltage range of particular analog-to-digital converter system

For the encoded or pulsed dependent variable the input waveform need only pass through the desired threshold whenever an analog sample is required. The desired trigger level is set by the threshold knob on the KW12A input panel. The threshold knob is not calibrated but the limits are approximately  $\pm$  6 volts and the potentiometer controlled by the threshold knob is approximately linear. The slope control defined as shown in figure 2 is also on the KW12A input panel.

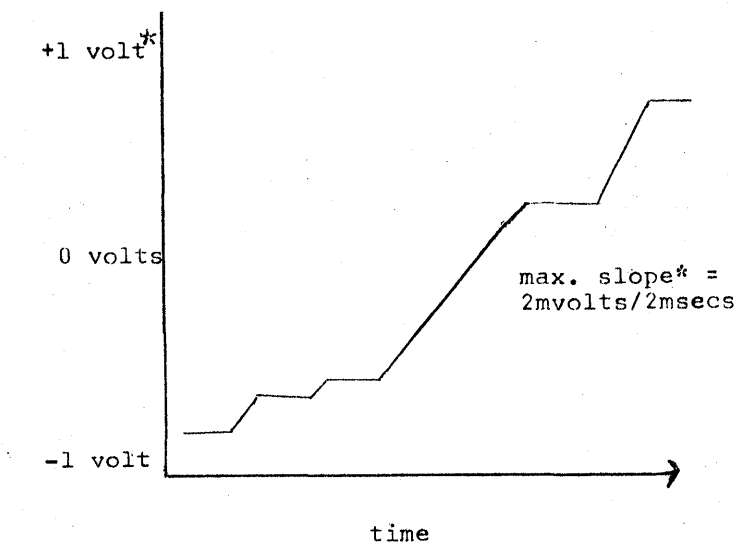

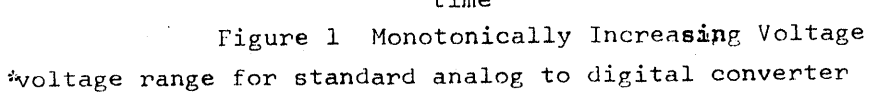

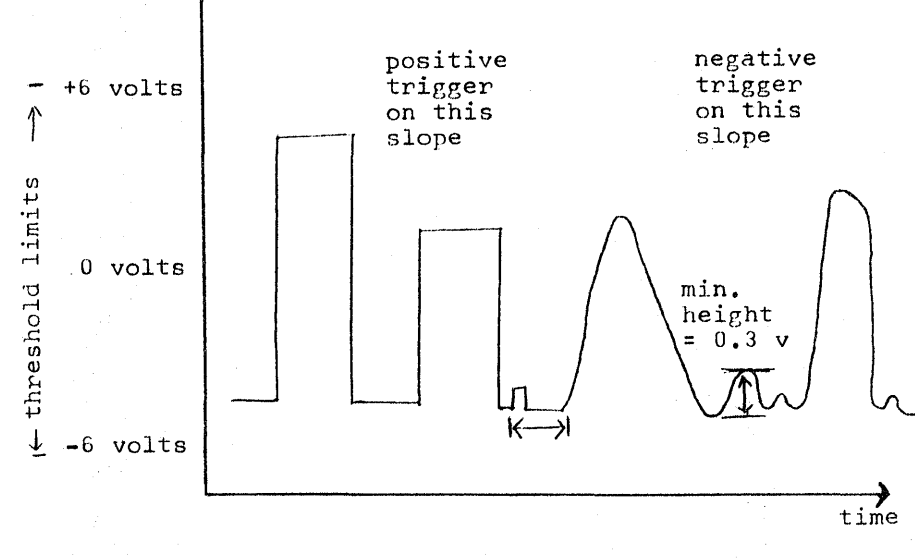

minimum time between triggering points = 2 msecs

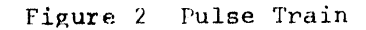

The setup procedure for instrument N, where  $N = 0$ , 1, 2, 3, 4, is described in section 8.0. The setup procedure details which input channels are to be used.

Typical analog independent variable sources are retransmitting pots or ramp generators while pulsed sources are typically shaft encoders or oscillators.

Several examples of typical interfaces were tried in the PDP-12 engineering laboratory. A Perkin Elmer model 621 infrared spectrophotometer was interfaced by placing a retransmitting pot on the pen drive gear and either a retransmitting pot or an incremental shaft encoder on the main chart drive gear. In the case of the Perkin Elmer instrument, the pickup devices were attached via extra chart drive gears supplied with the instrument. The potentiometers were Bourns 34005 series devices. The incremental shaft encoder was a Data Technology model  $#C25-100-40$  with two one-hundred cycle/turn pulse outputs 90<sup>°</sup> out of phase. The two outputs can be used to detect the direction of rotation and/or produce a 400 cycle/turn output. However, for this application, either of the outputs alone was sufficient.

<sup>1</sup>The specification of these part numbers in this manual does not constitute DIGITAL EQUIPMENT CORP. sanction or guarantee, but is intended as an aid for the user.

#### 11.0 GLOSSARY

ACQUIRED POINT

an acquired point is one that has been retrieved from the Y axis of a defined instrument and stored in TISA's data buffers (see also SAMPLING FREQUENCY and DETECTED POINTS).

an instrument is said to be in A/D mode (running) when

A/D MODE INSTRUMENT

TISA

TISA is said to be in A/D mode when at least one of its defined instruments is in A/D mode.

ANALOG INSTRUMENT one of two types of instruments that may be interfaced to TISA. An instrument is defined as analog if its X axis input runs from a potentiometer to a PDP-12A analog channel.

TISA is accepting information from its X axis.

CURSOR

a vertical line (  $\vert \cdot \rangle$  superimposed upon the data buffer display and controlled by A/D knob 4.

that point in the data buffer display upon which the

CURSOR POINT

DATA BUFFER

the amount of core available on the PDP-12 that has been reserved for acquiring points. The data buffer is a function of core size and ranges from 512 to 29,184 words.

DATA POINT

a signed 10 bit single precision A/D conversion or word.

DATA SECTOR

a contiguous set of core locations in the data buffer that has been assigned to a defined instrument. A data sector can be anywhere in length from 1 to 29,184 core locations.

DEFINED DATA AREA the portion of the.data buffer that contains the data sectors of all defined instruments.

cursor is sitting.

DEFINED INSTRUMENT an instrument is defined if it has been assigned a set of parameters during setup mode.

DETECTED POINT

for a given instrument, a point on the Y axis is detected if TISA has received a pulse from the corresponding X axis.

ENCODED INSTRUMENT

one of two types of instruments that may be interfaced to TISA. An instrument is defined as encoded if its X axis input runs from a shaft encoder to a KW12A clock channel.

HELP FRAME

a message that can be displayed on the scope when TISA is in either pause of A/D mode which briefly summarizes the keyboard commands that are available to the user.

INSTRUMENT

INSTRUMENT K

interfaced to TISA for data acquisition. Instruments are either analog or encoded, depending upon the manner in which they are interfaced.

the Kth instrument defined during setup mode;  $K = \emptyset, 1, 2, 3, 4.$ 

INTERNAL HALT

an instrument in A/D mode that is halted by a means other than by an HN or C'rRL/H keyboard command is said to have been internally halted.

**MODE INSTRUMENT** 

the state of an instrument at any point in time or the state of an instrument at any point in time or<br>the relationship that it bears to TISA is called its mode. An instrument is either in A/D mode or pause mode. Undefined instruments are in pause mode by default.

TISA

the state of TISA's operation or its relationship to the user at any given point in time is called the mode. TISA has three modes: A/D, pause, and setup.

PARAMETER

a numeric value that is used to define an instrument, e.g. TOTAL POINTS.

PARAMETER LIST the set of all parameters for all defined instruments.

PAUSE MODE INSTRUMENT

an instrument is in pause mode whenever TISA is not accepting information from its X axis.

TISA

PULSE

QANDA

TISA is in pause mode whenever all of its defined instruments are in pause mode.

X axis information transmitted by a defined instrument. For an analog instrument, a pulse is a one bit increment on the X axis potentiometer. For an encoded instrument, it is an interrupt on one of the KW12A clock channels.

a PDP-12 subroutine that facilitates question and . answer type of dialogue via the scope and keyboard. (Refer to DEC-12-FISA-D.)

SAMPLING FREQUENCY an instrument parameter that is the ratio of DETECTED POINTS to ACQUIRED POINTS. SAMPLING FREQUENCY deter-

SETUP MODE

TISA is said to be in setup mode when the user is defining his instruments (messages 1-3).

mines an acquired spectrum's resolution.

SPECTRUM

the sum total of an instrument's acquired points is called the spectrum of that instrument.

 $SSW<sub>0</sub>$ Sense Switch  $\emptyset$ . STARTING POINT

an instrument parameter that defines the initial X an instrument parameter that defines the initial  $\lambda$  coordinate for the data buffer display of the first data point of the instrument's data sector.

an abbreviation for LINCtape block.

TBLK

TOTAL POINTS

an instrument parameter which equals the total number of points that TISA will attempt to acquire when the instrument is in A/D mode. The length of an instrument's data sector is equal to its TOTAL POINTS.

X AXIS

oneof twd of an instrument's inputs to TISA that are required to generate the instrument's spectrum. The X axis input is the independent variable.

Y AXIS

one of two of an instrument's inputs to TISA that are required to generate the instrument's spectrum. The Y axis input is the dependent variable.

Appen<sup>a</sup>ix A<br>Internal Description

This appendix assumes that the reader is familiar with TISA's external characteristics as described in sections 1 through 11 of this manual.

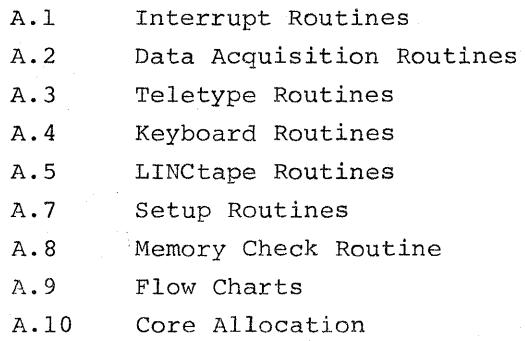

# A.l INTERRUPT ROUTINES

The interrupt routines handle interrupts in both modes. In either mode, only the following central processor registers are preserved: AC, LINK, PC, IF, and OF. The entry and exit routines for P-mode and L-mode interrupts are different but the interrupt dispatching is common to both. Interrupts remain off until the routines exit. I.e., the interrupt routines can not be interrupted. An L-mode interrupt goes to a routine INTL which saves the AC and LINK, sets up a LINKmode jump at RTNJMP, an\LDF instruction at RTNLDF and an LIF instruction at RTNLIF, and sets the interrupt mode switch (INTMOD) to 0. A P-mode interrupt saves the AC, link and sets the interrupt mode switch to 7777, before going to interrupt dispatch.

The interrupt dispatch routines always check three devices in the following order: clock, keyboard, and Teletype. If the clock flag is set, the routine dispatches a call to the routine TISA for data acquisition. If the keyboard flag is up, a character is read in and stored in location KBDBUF. If the Teletype flag is up, it is cleared, then location ADMESS is checked to see if a character needs to be typed (C(ADMESS)NE to 0 means type C(ADMESS)). If a  $character$  needs to be typed, it is; the location ADMESS is advanced by one; and the location TTYFLG is set to  $C(ADMES)$  - non zero - to indicate that the Teletype is busy. If no characters need to be typed, then TTYFLG is set to 0 to indicate that the Teletype is not busy. When all devices have been either check or serviced, the AC and link are restored and the INTMOD switch is ISZed to implement one of the two following exits:

P-MODE

RMF ION JMP I 0 L-MODE

LINC DJR RTNLIF, 0 RTNLDF, 0 IOB ION RTNJMP, 0

#### A.2 DATA ACQUISITION

When the data acquisition routines are called they check all five devices (even if some devices are not defined or not selected) because it takes only 14.4 microseconds to determine that a device is not selected. The first task of the data acquisition routines is to preserve the clock bits by executing:

> CLSA DCA STATUS

> > $A-1$

An analog device must be checked whenever there is a clock overflow, not because the device is ready but because it might be ready. The only way to determine a 1 bit increase of an X-axis analog channel is to read it periodically. The clock is set to overflow and causes an interrupt on overflow once every two milliseconds. Analog devices, therefore, are checked once every 2 milliseconds (optimum speed for analog devices under the worst circumstances). An encoded device is checked whenever its clock channel causes an interrupt indicating it is ready. Note that encoded devices can run at speeds much faster than 2 milliseconds. For instance, TISA could handle one encoded device and no others without loss of any data, if the rate of interrupt was faster than  $1/2$  millisecond/point. Because the optimum speed varies among all possible user defined configurations, the upper limit in the user's manual is a worst possible case restriction. There are only 4 bith in the clock status register that are of interest to the data acquisition routines:

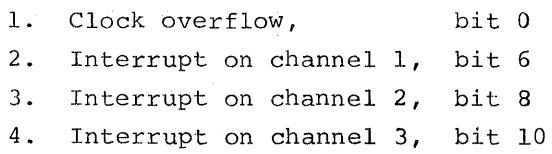

Each device has a select word associated to it whose function is to mask out all status bits except the one that determines if the device is ready to be checked. For example, the select word for an analoq device is 4000. The coding that determines if a device needs to be checked is identical for all devices. For device K, the codinq is:

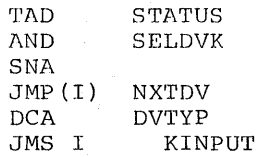

Devices are deselected by clearing their select words. The select word for an undefined device is always O. Every device has a set of parameters associated to it that are required for checking and servicing the device. If a device needs to be checked, the subroutine INPUT is called; the parameters for the device are directly beneath the call:

 $A-2$ 

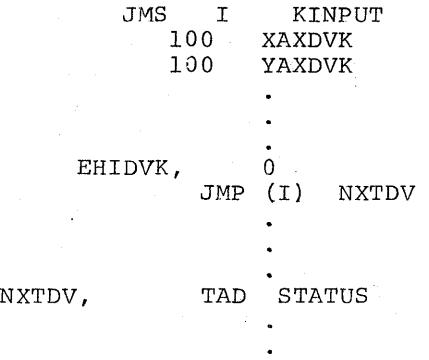

/END OF LIST /CONTINUE RTN /HLT RTN

The INPUT routine retrieves the parameter list, checks the devices, and returns. If the device is to be halted, input returns to the halt return; otherwise it returns to the continue return. Each device is checked in an identical manner; the last device checked returns to the interrupt dispatch routines so that the keyboard and Teletype may also be checked.

After retrieving the parameter list, INPUT checks the high order bit of DVTYP to determine if the device is analog or encoded. DVTYP = 4000 for analog and OXXX for encoded devices. If the device is analog, the routine ANALOG is called to check for a 1 bit increment of the X axis. ANALOG samples the X axis (NEWSAM) and compares the value read with OLDSAM, which holds the X axis A/D value for the last detected point. If NEWSAM is greater than OLDSAM, a point has been detected. At this juncture, NEWSAM replaces OLDSAM and ANALOG returns in line (ANARTN) for further checking of the device. If ANALOG finds no increase, NEWSAM is checked for a 20 bit decrease. If the X axis has dropped 20 bits, ANALOG exits to the halt return; otherwise, it exits to the continue to next device return. For encoded devices or analog devices that make it to ANARTN, INPUT advances and checks the detected point counter. When this counter goes to zero, a point is ready to be acquired; otherwise, INPUT exits to the continue return:

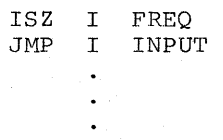

If the device is ready, INPUT resets the detected point counter, sets up a 15 bit buffer address (CDF INST and 12 bit address), SAMS the Y axis, stores away the value, and resets the field to 0 (CDFO). INPUT then compares the

 $A-3$ 

current device address to the terminal device address to determine if all points have been acquired and, if so, exits to the halt return. If the device is not finished, INPUT increments the current address by 1 and exits to the continue return. Returning to the halt return affects the values of 2 parameters 0 is put into SELDVK to deselect and the device number (0-4) is put into HSWITK for subsequent use by the routine CHKSWI.

# A.3 TELETYPE ROUTINES

The Teletype routines work in conjunction with a que stack capable of holding the addresses (of the first character of each message) of twenty messaqes. Messages go on the que via the pointer QUEIN, and come off via the pointer QUEOUT; QUECNT always holds the number of untyped messages on the que. The que stack is ringed so that the address of message 20 is adjacent to the address uf message 1. Each message consists of a string of 8 bit ASCII characters followed by the message terminator 0000. The subroutine MESCHK takes messages off the que, and the subroutine QUPUT puts them on the que.

# A.3.1 MESCHK

MESCHK first looks at QUECNT to see if it is zero. When QUECNT is zero, there are no more messages waiting to be typed so MESCHK exits in this case. Location ADMESS is the pointer to the current message being typed; once ADMESS is initialized by MESCHK, it is controlled by the interrupt routines (see above). If QUECNT is non-zero (message waitinq), MESCHK looks at ADMESS (TAD I ADMESS). If the AC is non-zero, a message is in progress and MESCHK exits. If the AC is zero, MESCHK must verify that the last character of the message has been typed; this is done by checking the location TTYFLG. If TTYFLG is non-zero, the TTY is busy and MESCHK exits. If the TTYFLG is zero, MESCHK takes the next messaqe off the que:

> TAD I QUEOUT DCA ADMESS

QUEOUT is advanced to the next message; if it is at the end of the que, it is reset to the start of the que. The QUECNT is decreased by 1 and the first character of the message is typed to initiate the Teletype interrupt routines that will finish the message. MESCHK then exits.

# A.3.2 QUPUT

When QUPUT is called, the address of the message is in the AC. QUPUT saves the message in QSAVE and checks QUECNT to see if the que has room for only one more message and, if so, the message in QSAVE is ignored and the busy message (HANDS OFF) is put on the que instead. If QUPUT makes it by the busy message, it checks to see if the que is full and, if so, QUPUT exits. If the que is not
full, the message is put on the que via QUEIN; QUEIN is advanced to the next location and QUECNT is incremented by 1; QUPUT then exits.

#### A.4 KEYBOARD ROUTINES

All incoming characters are dispositioned by the subroutine KEYBRD. When KEYBRD is called it immediately checks location KBDBUF to see if the interrupt routines have retrieved a character. If KBDBUF is zero, no character is waiting and KEYBRD exits. If KBDBUF is non zero, a character is waiting. The waiting character is put into location CHAR which is part of the character look up table, and KBDBUF is cleared (set to zero) so that the waitinq character will be dispositioned only once. KEYBRD next searches the character table. Each defined character is assigned a consecutive pair of core locations. The first location in the pair is the 8 bit ASCII code of the defined character, the second location is JMP to a routine appropriate to the character. The last pair in the table is:

> CHAR, 0 JMP I KEYBRD

The reason for this pair is to ensure that all keyboard characters will generate a match in the table search routine. All undefined characters cause KEYBRD to exit. Starting at the top of the table, KEYBRD compares each defined character with the waiting character in location CHAR. The search routine ISZ's by the jump instructions in the table location. JMP X is never compared with CHAR. When a match is found at location A, KEYBRD executes the jump instruction at location A+l via:

> 'l'AD DCA 0 (LOC A+l)  $. +1$

/,JMP INST

The following is an explanation of the various routines that are called from the character table.

A.4.1 D Routine

This routine restarts DIAL with IOF and XOB clear by jumping to the following bootstrap:

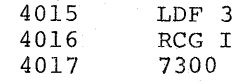

## A.4.2 CTRLH Routine

The function of this routine is to put TISA into Pause mode. Location MODE determines whether TISA is in pause or  $A/D$  mode;  $0 =$  pause, 7777 =  $A/D$ . CTRLH first checks MODE; if it is zero, CTRLH exits (JMP I KEYBRD). If TISA is in A/D mode, CTRLH sets MODE to O, sends 0 to CLEN to disable all clock interrupts, sets the select words for all devices to O, puts the address of the pause mode message in the AC, calls QUPUT, and then exits.

# A.4.3 H Routine

The character H is the first in a two character command of the form  $HN(N=0,4)$ . The function of the H routine is to enable the N half of the command. H does this by setting the word HSWIT to 7777. H also clears the qo switch GSWIT (sets it to 0) because there is another two character command GN. HSWIT and GSWIT cannot be simultaneously enabled, i.e., TISA waits for either the N half of G or the N half of H, but not both. After setting HSWIT and GSWIT, H exits.

#### A.4.4 G Routine

G has the opposite effect of H; i.e., GSWIT is set to 7777 and HSWIT is set to 0.

## A.4.5 P Routine

The function of the P routine is to complement the polarity word POLAR. Depending upon the value of POLAR, the display routines do or do not complement a data word before it is displayed. The logic employed is:

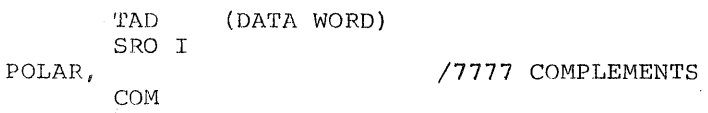

After the polarity word is complemented, the P routine checks its value and sends either the normal or inverted message to QUPUT, then exits.

#### A.4.6 F Routine

Window motion depends upon the value of one word, FREEZE. The logic in the display routines is as follows:

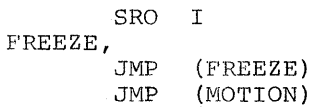

The F routine dispositions the "F" command and the freeze word in a manner exactly analogous to the P routine.

## A.4.7 S Routine

The function of the S routine is to initialize setup mode. If TISA is in A/D mode, S exits; if not, then the interrupts are turned off and S jumps to the setup routines at location SETUP.

## A.4.8 W Routine

If TISA is in A/D mode, W exits. If TISA is in Pause mode, W calls the LINCtape write routines (see LINCtape Routines, section A.5.3).

#### A.4.9 L Routine

If TISA is in A/D mode, the L routine exits; otherwise, L jumps to a routine that displays the following QANDA message:

> $LOAD$   $-$ UNIT

which allows the user to specify program name and unit. When the user terminates the load message, the first character of the answer buffer is checked for 00; 00 means the user input no program name to QANDA and will redisplay the load message. When the message is terminated, the routine KLOAD is called, whose function is to transfer the QANDA answer buffer to DIAL's monitor parameter table (for a full discussion of the table see DIAL EDITOR V2 internal description DEC-12-ZW7A-D) at locations  $E6+2$  (2373) -  $E6+6$  (2377). The program name is first transferred, one half word at a time, to an intermediate table (LODPTR). Eight characters must be transferred for the program name to meet the requirements of the E6 table. Unused portions of a QANDA answer buffer contain 00. Unused portions of the E6 table must contain 77. If the user requested the program name ABCD, the two answer buffers would look as follows:

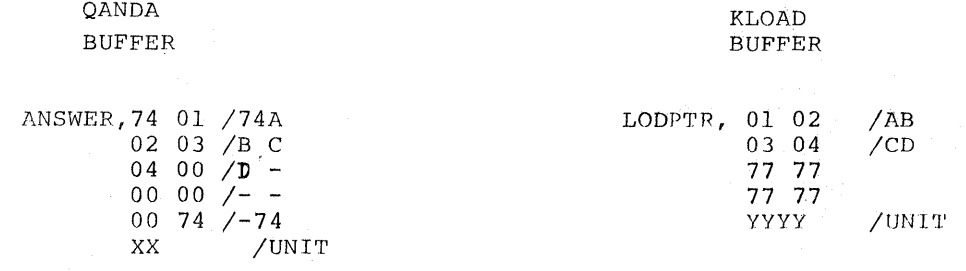

*The* KLOAD routine skips over the first QANDA 74 and terminates name transfer when it uncovers the second 74. The response for unit in the QANDA answer buffer is stripped to 3 bits and stored in the LODPTR table after the name. 60 (0) is unit 0 and 01 (A) is unit 1, etc. When the LODPTR table has been set up, KLOAD puts LODPTR-1 into the AC and calls the routine LOADER.

 $A-7$ 

The function of the routine LOADER is to transfer the table whose address- $l$ is in the AC to the E6 table and call the DIAL loader. All program calls in TISA to DIAL binary files realize that setting up the E6 table and calling the DIAL LOADER is sufficient work to accomplish the task. LOADER turns off the interrupts, clears the XOB and special functions, registers and reads the Editor's grid table into LDFl in case the DIAL LOADER decides to display "NO". The AC table is transferred to the E6 table and then the DIAL LOADER is read in and started. The logic is highly similar to executing an LO command in the DIAL EDITOR.

#### A.4.10 C and M Routines

The function of the C and M routines is to call the programs CATACAL and MAGSPY, respectively. Both routines will execute a JMP I KEYBRD if TISA is in A/D MODE. Otherwise, the address, CATPTR-1 or MAGPTR-1, is loaded into the AC and the LOADER routine is called.

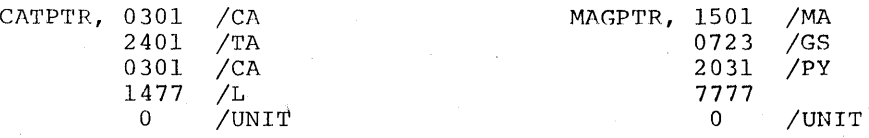

C and M both require the programs to be on unit O. C, M, and L all require a DIAL V2 tape to be on unit 0. DIAL MS will not work because the MS LOADER is logically different from the V2 LOADER.

### A.4.11 NUM Routine

The function of the NUM routines is to interpret numeric characters. NUM first strips the ASCII and stores the number in TEMP. NUM compares TEMP with DEVNUM, the number of defined devices, to check for an undefined number, exiting in such a case. If the number in TEMP is a defined device number, NUM checks HSWIT for 7777. If HSWIT is set, NUM clears it and calls the HALT routine. If HSWIT is not set, NUM checks GSWIT. If GSWIT is set, NUM clears it and calls the GO routine; otherwise NUM exits.

## A.4.12 HALT Routine

The HALT routine checks the device select word to see if the device is in Pause mode and, if so, HALT exits. If the device is in A/D mode, HALT sets the select word to 0 to deselect the device, calls the routine HLTMS to put the Halt message on the Teletype que, and then exits.

#### A.4.13 GO Routine

The GO routine first checks the device select word to determine if the device is in A/D mode and, if so, GO exits. If the device is in Pause mode, GO calls GOMS to put the go message on the que. With the aid of 4 tables and relative to the device number in TEMP, the GO routine next initiates the device.

Device K has 2 tables associated to it: TIADK and TISTRK. TISTRK holds the parameters that define the device, and TIADK holds the addresses within the data acquisition routines of these parameters. To initiate a device, six parameters must be set up within the acquisition routines: starting address {2 words), select word, sampling frequency (variable), sampling frequency (fixed), and initial X axis SAM. There are two other tables that are shared by all devices VALTAB and ADRTAB:

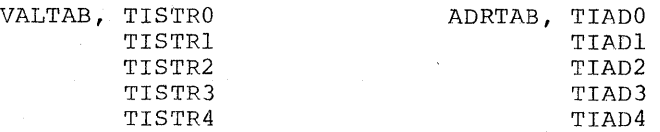

Note that for device K - whose value is in TEMP - VALTAB+K, ADRTAB+K point to TISTRK, TIADK respectively. The GO routine employs the above logic in selecting the tables appropriate to device K. GO further sets up a SAM instruction because analog devices require an initial X-axis SAM at location OSDVK. GO then sets HSWITK to 7777 for the routine CHKSWI, turns the interrupts off, and transfers the device parameters to the data acquisition routines. The interrupts must be off during parameter transfer because it is possible to get an interrupt from device J when device K is only partially initialized. Such a circumstance could produce adverse results for device K. The interrupts are off for 200 microseconds, which presents no problem for the data acquisition routines. Once the device is initialized all clock interrupts are enabled and MODE is checked. If TISA is in Pause mode, the A/D mode message is sent to the que. GO then sets MODE to 7777, turns the interrupts back on, and exits.

A.5 LINCTAPE ROUTINES

There are six LINCtape routines that enable the user to either read a parameter list from LINCtape or write his data buffers onto LINCtape.

A.5.1 READ Routine

If the user selects the LINCtape option durinq setup mode, TISA calls the READ routine, which displays the QANDA message:

> READ UNIT  $TBLK$  - -

When the message is terminated, READ sets a pointer to the QANDA answer buffer

and calls DORDC.

## A.5.2 DORDC Routine

DORDC calls the routine TPARGS whose function is to translate a QANDA message which holds LINCtape arguments. If TPARGS returns to P+1, the QANDA input was illegal and DORDC implements the error exit, which is simply a recall to the READ routine. If TPARGS returns to P+2, then location TBLK holds the requested tape block; UNIT holds the low order unit bit i.e., UNIT=10 or 0; and the XOB holds the high order unit bits. Using the arguments from TPARGS, DOPDC reads the requested TBLK into locations 7000-7377 (start of the data buffer), executes an  $I/O$  preset to clear all flags and the extended unit bits, resets no pause, and transfers the parnmcter list at 7000-7377 to the setup initialization table at 6000-6144. If the user requests a TBLK that does not contain a legitimate paramater list, DORDC checks the only value in the table that could be fatal to TISA and the user, to wit, the number of defined devices. The function of setup mode is to fill the initialization table with the user's parameters. As the user defines more instruments, more information is input to this table. When setup mode is terminated, TISA takes the information from the initialization table and distributes it to appropriate locations within the program. The number of user defined devices is in the table and determines the length of the table transfer. If the number of defined devices is greater than the maximum number allowed, TISA will extend beyond the initialization table and transfer arbitrary values to arbitrary locations: such a situation is quite obviously fatal. If the number of defined devices is too large, DORDC executes the error exit; otherwise, DORDC goes to the last leq of the setup routines  $(QADUN+3)$ , just as if input was from the keyboard.

### A.5.3 WRIT Routine

WRIT first shuts off the interrupts so that the user cannot inhibit the write sequence via the keyboard. WRIT then retrieves the number of blocks to write from the initialization table (loc. BLKCNT), translates it into DIAL codes, and puts it into the text field of the QANDA write message. The following message is then displayed:

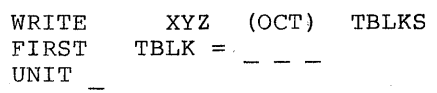

where XYY is the number described above. When the user terminates the message, WRIT sets a pointer to the QANDA answer field and calls DOWRC.

### A.5.4 DOWRC

Like DORDC, DOWRC calls TPARGS; at the error return (P+l) is a recall to the routine WRIT. If there is no QANDA input error, DOWRC sets up the following arguments for DOMTP: WRI I (U) to ARGHI, MBLK\TBLK to ARGLO; then calls DOMTP. When DOMTP returns to DOWRC, the operation is finished and DOWRC turns the interrupts on and hangs up in the idle loop.

#### A.5.5 TPARGS

The function of TPARGS is to retrieve the TBLK and UNIT arguments from a QANDA answer field and to return to P+l for input error and P+2 for no error. To achieve this end, TPARGS enlists the aid of the more general QANDA numeric decoder DIGCHK, a routine that is heavily exercised during setup mode. DIGCHK has 3 returns:

JMS I KDIG /CALL

/NON DECIMAL CHAR RTN /QANDA END OF QUES. FIELD RTN /NORMAL RTN OCTAL NUM IN AC

TPARGS changes location UPLIM of DIGCHK to minus 10 (l's complement) so that non-octal input will be illegal. TPARGS then calls DIGCHK, retrieving in this manner one numeric argument at a time. If DIGCHK returns TPARGS to P+l, then TPARGS returns to the calling program at P+l (the TPARGS error return). The arguments for TBLK are rolled and packed into location TBLK. DIGCHK is called until it executes the end of field return at whicn point TPARGS calls DIGCIIK one more time for the UNIT argument. The low order unit bit is put into bit 8 of location UNIT and the two high order unit bits qo to bits 10 and 11 of the XOB. After the tape arguments have been set up, TPARGS restores UPLIM to its regular value and returns to P+2. TPARGS always restores UPLIM before exiting, error or no error.

#### A.5.6 DOMTP

The function of DOMTP is to execute a series of tape transfers as indicated by a list of arguments. Currently, only DOWRC calls DOMTP, but DOMTP is general enough in nature to read data as well as write it. The arguments for DOMTP are:

> $BLKCNT =$ ARGHI ARGLO LDFSTR - (the number to do) a LINCtape instruction initial MBLK\TBLK initial LDF

DOMTP first retrieves and sets up its arguments, then issues a tape instruction and calls TPWAIT, which is simply a routine to hang in the idle loop until the

tape operation is complete. When the tape is finished, DOMTP adds 1 to the TBLK and 1 to the MBLK, then checks the MBLK to see if it advanced from 7 to 0. When the MBLK goes to 0, DOMTP resets it to 4 and adds 1 to the LDF instruction at TPLDF. All tape transfers are done via the data field. DOMTP then iterates the tape process, counting each step. When the operation is finished, DOMTP stops the tape, clears the extended unit bits, and exits.

#### A.6 DISPLAY ROUTINES

The Display Routines present the user with one of two displays, dependinq upon SSWO: Help Frame, or Data Buffer Display.

# A.6.1 DSCHLP Routine

The DSCHLP Routine (help frame) is driven by 4 tables: (1) HLPTAB, which contains the DIAL codes for all the characters displayed in the help frame plus a number of control characters that are not displayed; (2) VCTAB, which is a table of scope vertical coordinates and determines the vertical alignment of the help frame; (3) HCTAB, which is a table of scope horizontal coordinates and determines the horizontal alignment of the help frame; and (4) GRDTAB, which is the QANDA table of grid patterns. The following codes in HLPTAB are the control characters that direct DSCHLP to take certain actions:

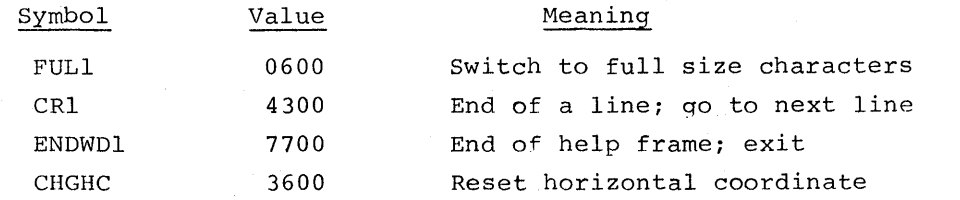

The LINC data field is set to 2, where the GRID table is located.

DSCHLP first sets up pointers to the tables and falls throuqh to LNNXT. LNNXT puts the next vertical coordiaate in VCOORD, the next horizontal coordinate in BETAl, and then checks the first character of the line to determine full or half size characters. The link bit is set to 0 for half size characters and to 1 for full size characters. After setting character size, LNNXT goes to CHRNXT. CHRNXT loads a character from HLPTAB and checks for the control characters, CRl, ENDWDl, and CHGHC. CRl causes a jump to LNNXT, ENDWDl effects an exit, and CHGHC causes the next value in HCTAB to be placed in BETAl. If CHRNXT finds no control characters, it calls DSCCHR routine to DSC the character whose DIAL code is in the AC.

## A.6.2 DSCCHR Routine

DSCCHR finds an address in GRDTAB relative to the contents of the AC and stores the address in GRDPTR (BETA14). VCOORD is loaded into the AC and the character is displayed. To make a horizontal gap between characters so they won't look pressed together on the scope, 2 or 4 is added to BETAl. DSCCHR checks the link bit which indicates character size. A gap of 2 is for half size and 4 is for full size

## A.6.3 Data Buffer Display

The Data Buffer Display is controlled by two knobs, 0 and 4. The high order 9 bits of knob 4 determines cursor position; 9 bits will cover 512 points. The  $A/D$  value 7400 is converted to  $-1$ , and the value 377 is converted to  $-1000$ . The converted value is called the cursor count and is stored in location CURCNT. Every time a point is displayed, CURCNT is ISZed. When CURCNT goes to zero, the cursor is displayed. The high order 6 bits of knob 0 is added to the initial scope address to find the address of the first point (leftmost scope point) to be displayed. Suppose the knob value is 10 and the initial scope address is 2000. The display routines display the data from 2010 to 3010 the first time they are called; the second time the display is called, locations 2020 to 3020 are displayed, and so on. Varying the initial scope address in the manner described above lends the appearance of motion to the display routines. Positive knob values move the display from right to left; negative values, from left to right.

When the Data Buffer Display is called, knob 4 is put into CURCNT, XCORD (loc 2017) is set -1000, and knob 0 is put into the AC. Next the FREEZE location is checked. If the display is frozen, the display routine (GODIS) is called immediately. If the display is not frozen, the routine SETMOT is called to determine the initial scope address relative to knob 0.

A.6.3.l SETMOT - The locations BUFHI,BUFLO hold the initial 15 bit scope address that was used for the last call to the Data Buffer Display. The function of SETMOT is to update this address for each call. The routine further must be capable of making the initial and terminal points of the buffer contiguous. Suppose knob 0 has a value of 20 and BUFHI,BUFLO = 0001,7770 (BK of core). Adding 20 to this address extends 10 locations beyond the size of the data buffer, i.e., 0002,0010. There is no field 2 on an BK PDP-12. This effect is called high end wrap around. For this case, SETMOT sets the initial address  $\overline{0}$  0 locations past the initial data buffer address, i.e., 0001,7010. Low end wrap around is handled in analogous fashion. When SETMOT exits, the proper address is in BUFHI,BUFLO. Note that all routines which must handle 15 bit

addresses treat the high order half as a PDP-8 field. An address at HI,LO is referenced in the following manner:

> TAD HI CLL R'I'L RAL TAD CDFO  $DCA$  .  $+1$

0 /CORRECT CDF INST /CORRECT ADDR

A.6.3.2 GODIS Routine - GODIS displays 512 consecutive.data points, beginning with the address BUFHI,BUFLO. BUFHI goes to CURCDF, BUFLO goes to BUFPTR. The routine SETCDF sets the data field relative to CURCDF. The BETA register for display is XCORD (2017) and runs from 7000 to 7777. Note that hardware channel 1 is selected. When CURCNT goes to zero CURDIS is called to display the cursor. If BUFPTR goes to zero, a PDP-8 field boundary has been reached and FWDCDF is called to set the next data field. FWDCDF also checks for high end wraparound. BCNTR is set to -1000 when this location goes to zero, GODIS is finished, XYGET is called to display the X,Y coordinates.

A.6.3.3 CURDIS - When CURDIS is called, the cursor Y coordinate is in the AC and it is stored at location YCUR, not only for use by CURDIS but also for subsequent use by the X,Y coordinate routines.

The contents of the data field are put into XCURHI and BUFPTR is put into XCURLO. These two locations are the X coordinate and will be subsequently accessed by the routine XYGET. YCUR is compared to MAXCUR; if YCUR is greater than MAXCUR, -1 is put into TEMPHI and the cursor is displayed below the spectrum. Minus the length or the height of the cursor is in location CURLEN. The cursor is displayed by putting YCUR into the AC, displaying it CURLEN times via a DIS XCORD; prior to each DIS, TEMPHI is added to the AC.

 $A.6.3.4$  XYGET Routines - The routines that determine the X, Y decimal coordinates use a table called LIMVL whose format is:

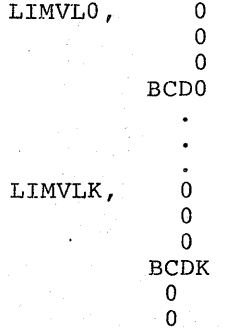

/-starting address device O (LO ORD) /-starting address device 0 (HI ORD) -sampling frequency device 0 /address of initial x-coordinate device 0

/-S.A. device K (LO ORD) /-S.A. device K (HI ORD) /-sam.frdq. device <sup>K</sup> /addr of X-COORD device K<br>/-first unused core /-first unused /location

 $A + 14$ 

The first task of XYGET is to find the data sector that contains the address XCURHI,XCURLO. This is done by adding the X coordinate to the starting addresses in the LIMVL table, always saving the sum for step k-1. If the sum for step k becomes minus, then the x coordinate lies in between the starting addresses used for steps k-1 and step k; and the sum for step k-1 is the address of the X coordinate, relative to the data sector that contains the X coordinate. Suppose that the data sector for device 0 is  $1000<sub>g</sub>$  points and the X coordinate is 07500. The starting address for device 0 is 0 7000; for device 1 it is 1 0000. The X coordinate is the 500th point in the data sector for device 0. Subtracting the starting address for device 0 yields a sum of +500 which is saved. Because the result is positive, the process continues for device 1, yielding 07500-10000 = -300, which is negative. The negative result means that the previous sum, step k-1, i.e., 500, is the desired address. If the entire table is scanned without a negative result, the X coordinate is in undefined data area and the XYGET routines exit. The relative address is then multiplied by the sampling frequency; this result is converted to a six digit BCD number. A routine to deflate by decimal radii is used for the conversion. The BCD number is stored, one digit to a word, at locations BCDVAL-BCDVAL+5. If the samplinq frequency is 3, the value to convert to BCD is 1700. The decimal value for 1700 is 960, which is stored as:

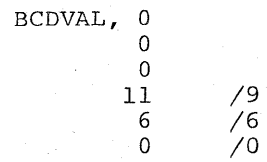

960 is a relative decimal value and must be added to the initial X coordinate which is stored from low to high, starting at location BCDK:

BCDK, /UNITS

/TENS /HUNDREDS *f* THOUSANDS / 10 THOUSANDS

The number at BCDVAL is added as a BCD number to the number at BCDK. To obtain the DIAL code for each digit, add 60 to the sum for each digit. The DIAL codes are stored in the table DCODEX:

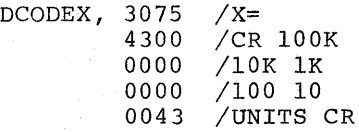

These values will subsequently be displayed by the routine DSCXY.

After the table DCODEX has been set up for the X coordinate, the table DCODEY must be set up for the Y coordinate. First, 400 is added to YCUR to put it in the range 0-511(0-777}; YCUR is then converted to a BCD value and then to DIAL codes, one digit at a time, and stored in the table DCODEY.

A.6.3.5 DSCXY Routine - DSCXY sets the LDF to 2 to access the grid table; sets half size characters, and sets the X,Y display coordinate for the top left of the scope (0,400). The routine always displays  $X =$ ,  $Y =$  but never displays leading zeroes or the value 0000. The non-numeric characters are separated from the numeric characters by the carriage return code (43}. Display of numeric characters is inhibited until the first non-zero digit (DIAL code  $\neq$  60) is encountered. The characters are displayed by loading their codes into the AC and calling the routine DSCCHR. When DSCXY is finished, the entire scope display is complete. DSCXY exits to SCPRTN.

#### A.7 SETUP ROUTINES

The function of the Setup Routines is to decode QANDA responses and put them into the initialization table which runs from location INISTR to LAST, or to fill the table from a specified block of LINCtape. QANDA and calls to QANDA are in segment 2. The Setup Routines start at location SETUP. For each QANDA setup message, the refresh return contains the instruction JMP CHKSNS:

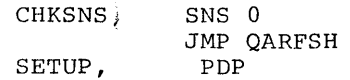

thus activating SSWO for all of Setup mode. The Setup Routines first call the routine FRSTR (fresh start), which clears the data buffer and sets all pointers to their initial values. Message 1 is then displayed. After message 1 comes either the READ message (see above) or message 2.

# A.7.1 MESS2 Routine

MESS2 first calls the routine RESTR (restart a device), whose function is to reset all pointers to their initial values for defining device K. The initial values for device K are preserved throughout the entire definition of device K so that if an error is made in input the routine RESTR will be able to reset them.

All values go into the table via the index pointer INIPTR. When message 2 is terminated, the QANDA answer buffer is decoded and put into the initialization table. The first value is the device type. If the device is analoq, the value

ANAVAL (4000) is put in the table; if the device is encoded, a value from the table ENCVAL is put into the initialization table. The next 3 values are the STARTING POINT, TOTAL POINTS, and SAMPLING FREQUENCY. The routine DIGCHK is used to convert the DIAL codes to digits. The routine DIGCHK expects that BETA14 (ANSPTR) is pointing to a QANDA answer field. When DIGCHK is called, it retrieves one QANDA character. If the QANDA character is 00 (a blank) it is ignored and another character is retrieved. If the QANDA character is QANDA end of question field (74,<) or QANDA end of answer buffer  $(34,\)$ , DIGCHK exits to P+2. If the character is decimal (codes 60-71), DIGCHK exits to P+3 with the numeric value (0-11) in the AC. If the character is not decimal and not either 74 or 34, DIGCHK exits to the error return P+l .. All DIGCHK error returns initialize the routine MESS2.

To setup the starting point, the routines DIGCHK and DSCL4 are alternately called until the end of question field return. DSCL4 takes the contents of the AC and rolls and packs them 4 bits each call into the double precision accumulator (DAC). After the starting point has been put into the DAC, the routine UPACK is called to take the BCD values out of the DAC and put them into the initialization table.

After STARTING POINT has been set up, TOTAL POINTS is set up. For TOTAL POINTS, the routines DIGCHK and MULlO are alternately called until end of question field. MULlO does a decimal to octal conversion with the DAC and AC. When TOTAL POINTS is in the DAC, the arguments appropriate to TOTAL POINTS are put into the table, e.g., starting address device  $K$ , 2's complement of the starting address, etc. The error conditions "no points" and "buffer full" are checked for at this time.

Like TOTAL POINTS, SAMPLING FREQUENCY is retrieved by alternately calling DIGCHK and MULlO. After the sampling frequency is in the DAC, the error condition greater than 10 is checked for. If the sampling frequency is zero, it is set to 1 before being input to the table. Sampling frequency terminates definition of the device and message 3 is displayed.

## A.7.2 MESS3 Routine

If the user requests more devices, the error conditions "no more devices and "buffer full" are checked first, then the routine NXSTR (start next device) if called, whose function is to set up all pointers for the definition of the next device; MESS2 is then recalled. If the user requests to start, an I/O preset is executed and the routine GBLK is called, whose function is to translate the defined data area into {-) the number of TBLKS and store it at location BLKCNT. After GBLK, the routine QADUN is called, whose function is to initialize TISA.

Associated to the initialization table is the table of addresses INIAD, which tells where all the initial values are to go. Using INIAD, QADUN distributes the initial values throughout TISA. The buffer preset and clock control registers are set at this time. The  $TTYQ\overline{U}E$  is initialized; pause mode is entered by setting the mode to A/D and putting the control H character into KBDBUF. The interrupts are turned on and the IDLE routine is called.

The function of the IDLE routine is to keep TISA busy, when it is not acquiring data, by calling four routines and exiting. The routines and the order in which they are called are

- 1. SCOPE DISPLAY
- 2. KEYBRD
- 3. CHKSWI
- 4. MESCHK

## A.8 MEMORY CHECK ROUTINE

The routine MEMCHK lies in the data area and is called once only (when TISA is loaded from LINCtape). Its function is to determine the core limits of the PDP-12 on which TISA is running. MEMCHK puts the largest PDP-8 field in location MAXCDF and exits. This routine must be called for TISA to function properly and is the primary reason why the starting address for TISA is 4001 and the restart address is 4020.

# A.10 CORE ALLOCATION

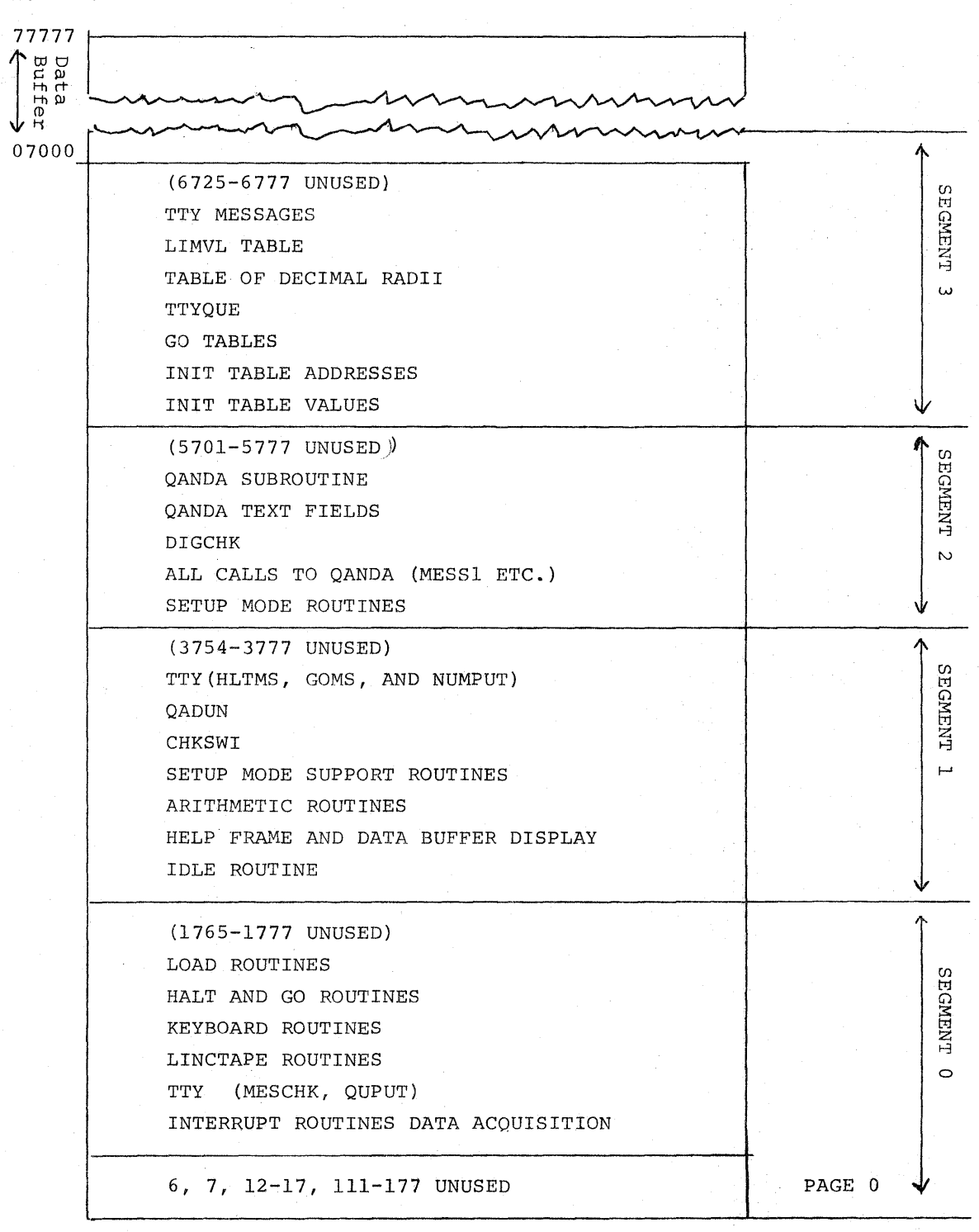

 $\label{eq:2.1} \mathcal{L}=\frac{1}{2}\sum_{i=1}^{n} \frac{1}{2}\sum_{j=1}^{n} \frac{1}{2}\sum_{j=1}^{n} \frac{1}{2}\sum_{j=1}^{n} \frac{1}{2}\sum_{j=1}^{n} \frac{1}{2}\sum_{j=1}^{n} \frac{1}{2}\sum_{j=1}^{n} \frac{1}{2}\sum_{j=1}^{n} \frac{1}{2}\sum_{j=1}^{n} \frac{1}{2}\sum_{j=1}^{n} \frac{1}{2}\sum_{j=1}^{n} \frac{1}{2}\sum_{j=1}^{n} \frac{1}{2}\sum_{j=1}$ 

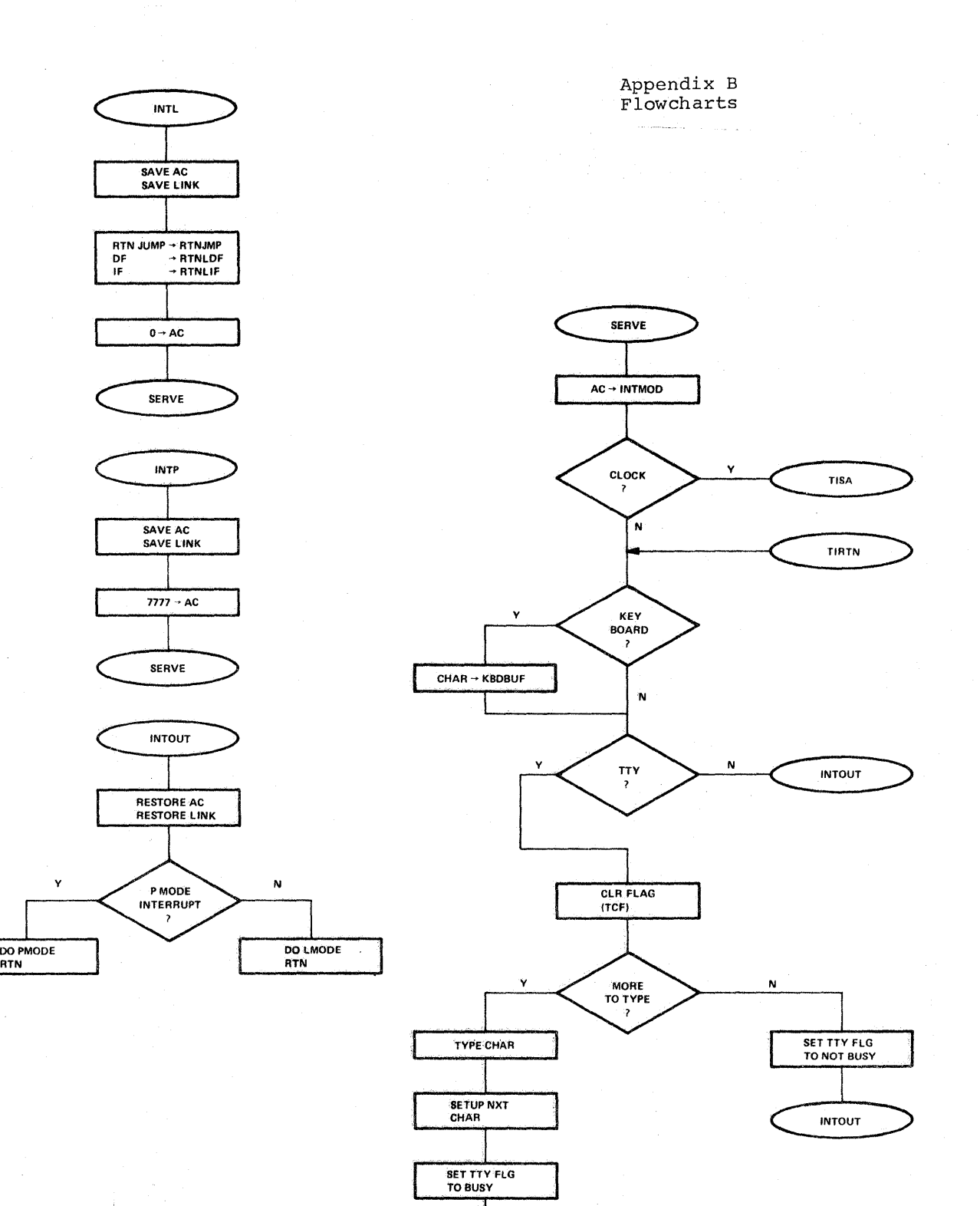

 $\sim$ 

**INTOUT** 

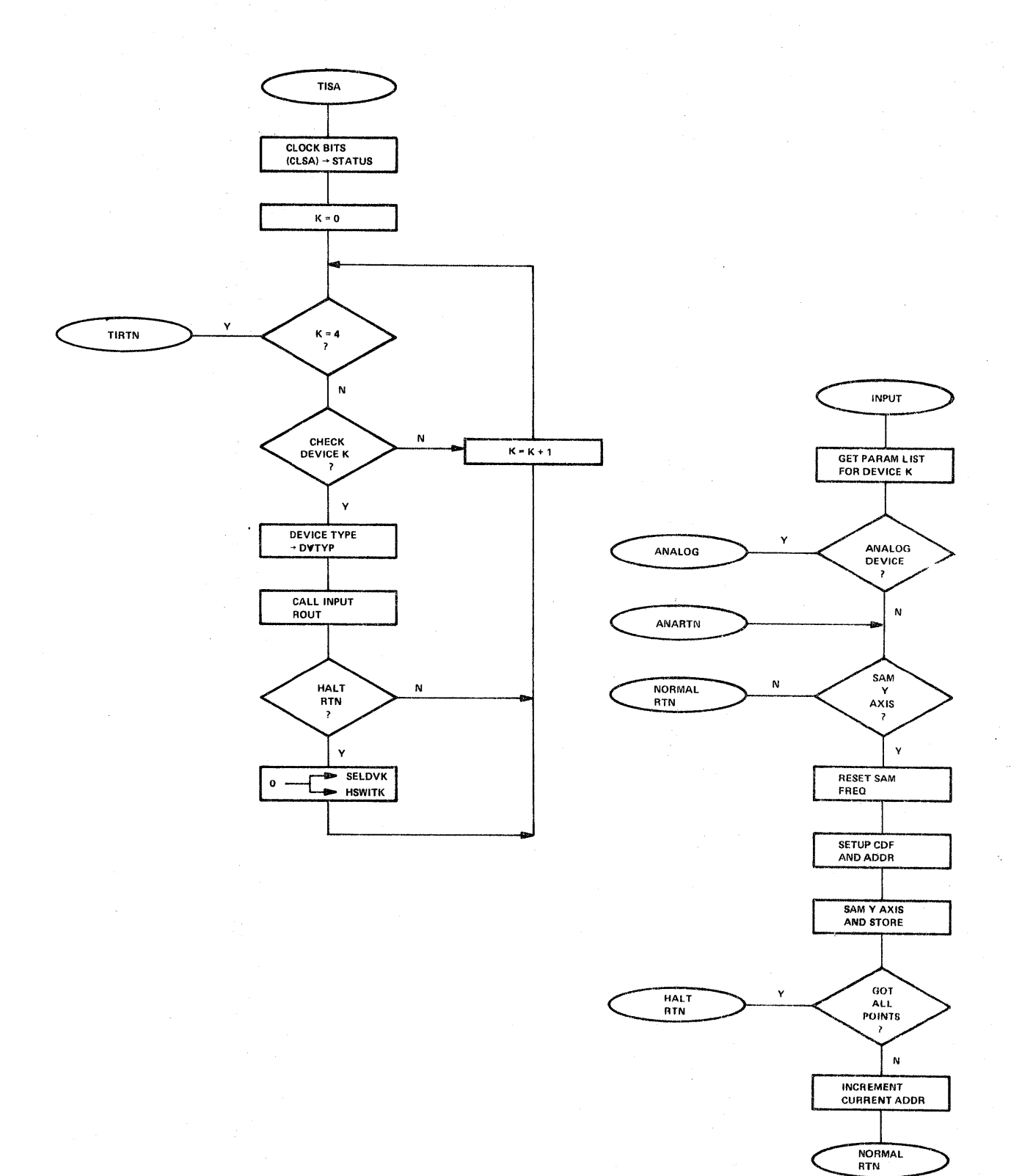

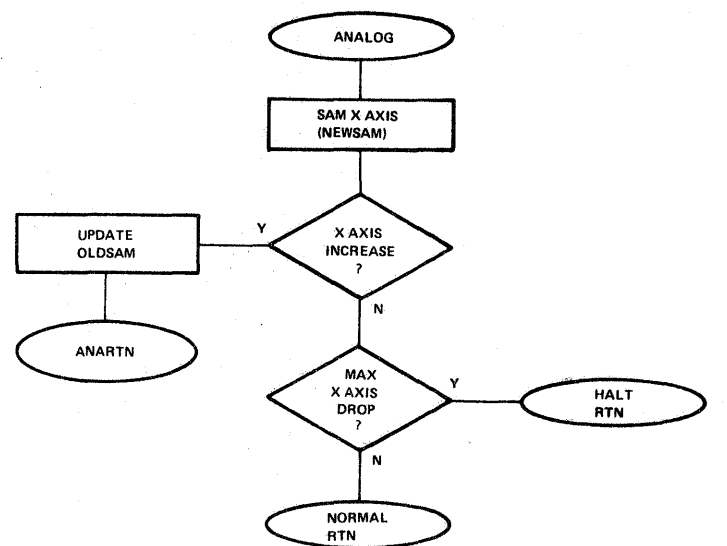

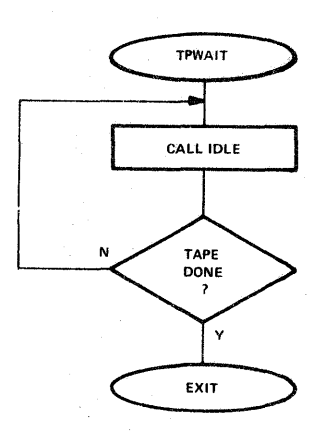

 $\hat{\mathcal{L}}$ 

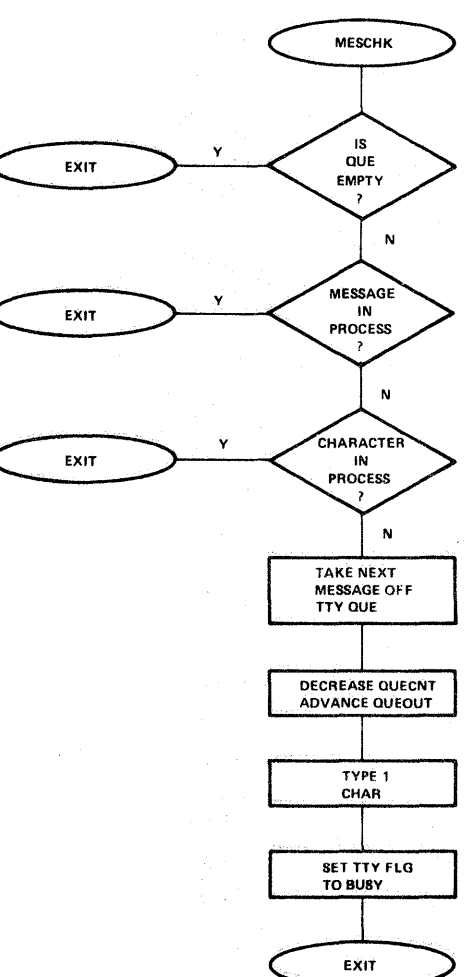

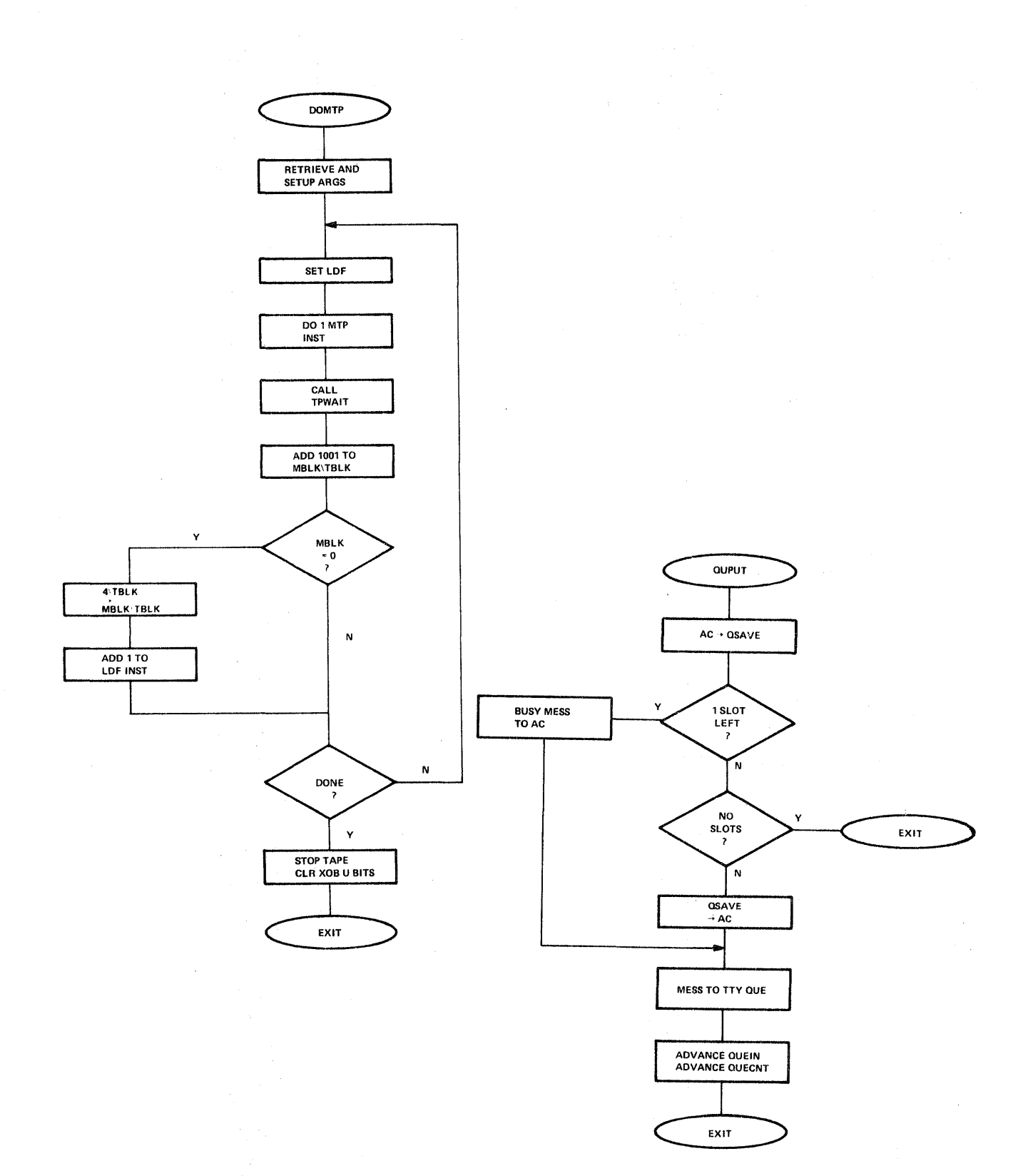

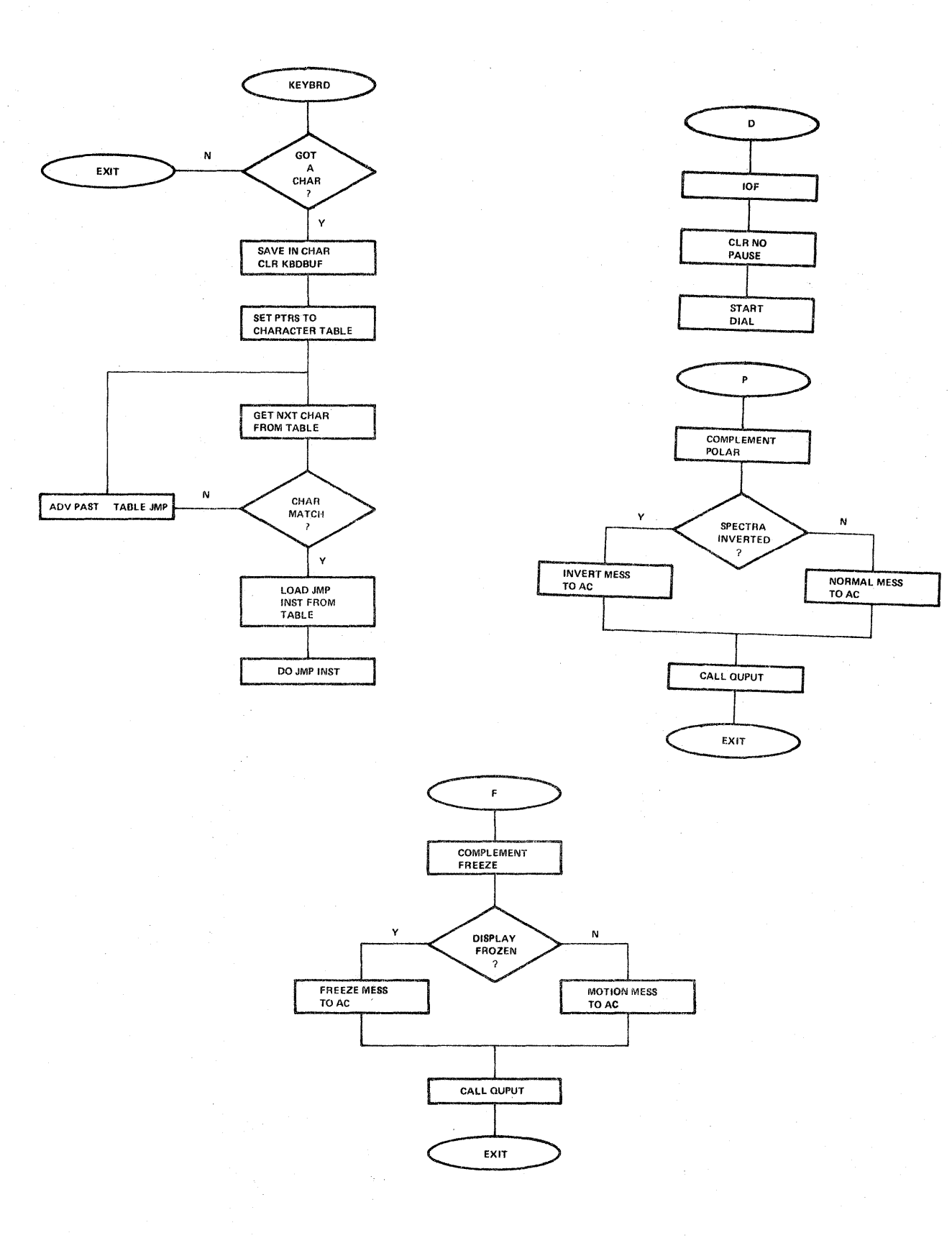

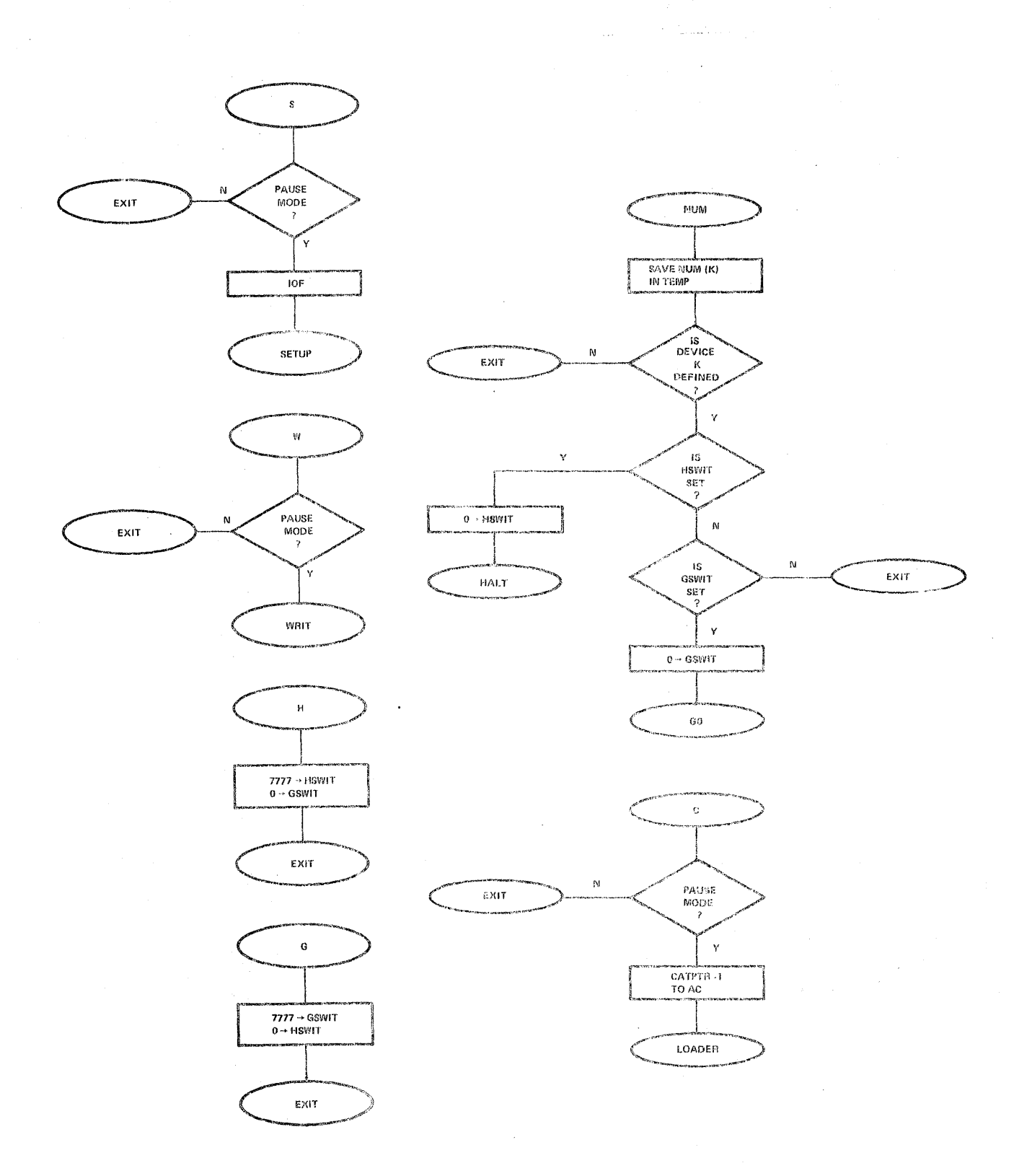

 $B - 6$ 

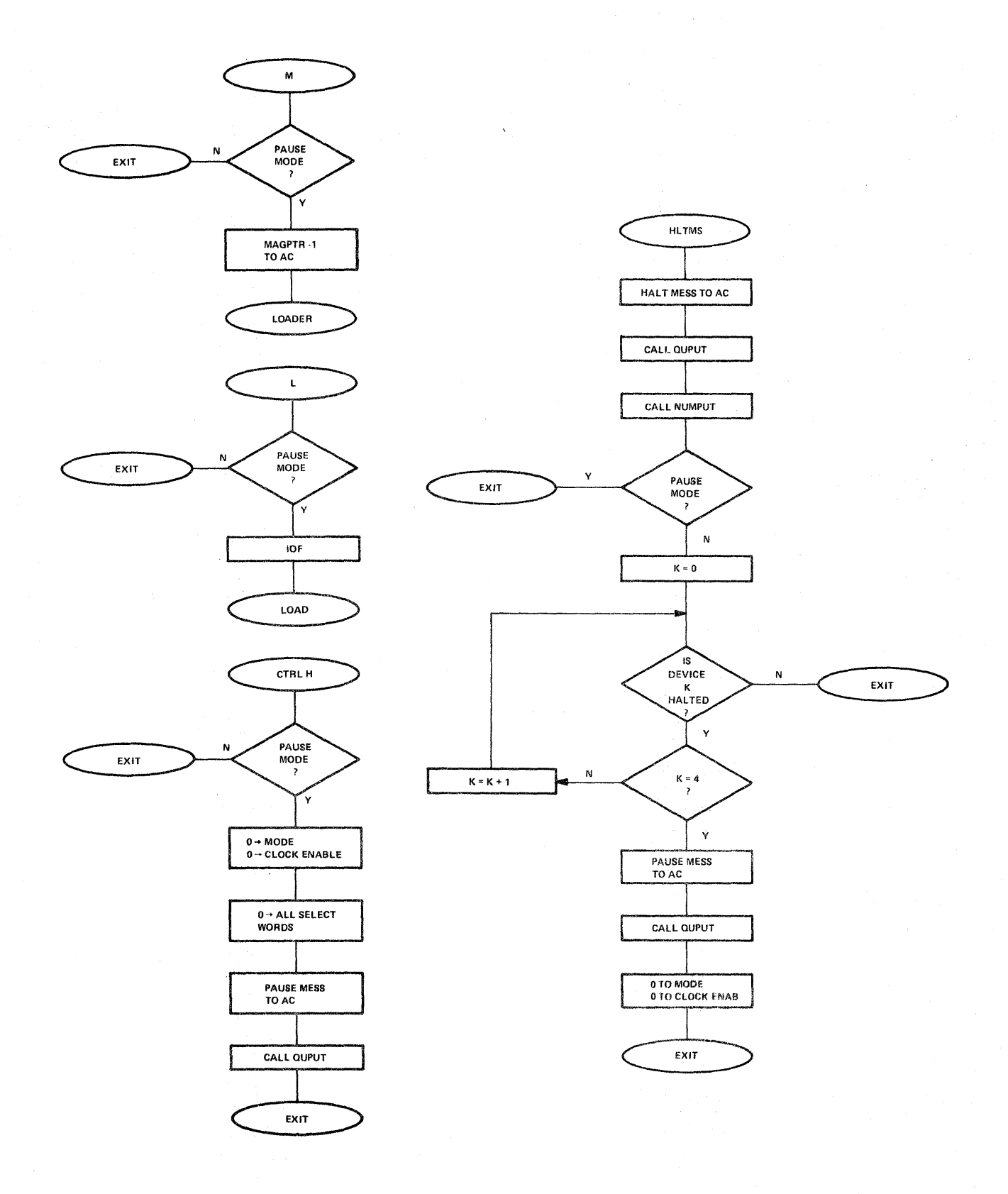

 $\cdot$ 

 $B-7$ 

 $\sim$ 

 $\bar{z}$ 

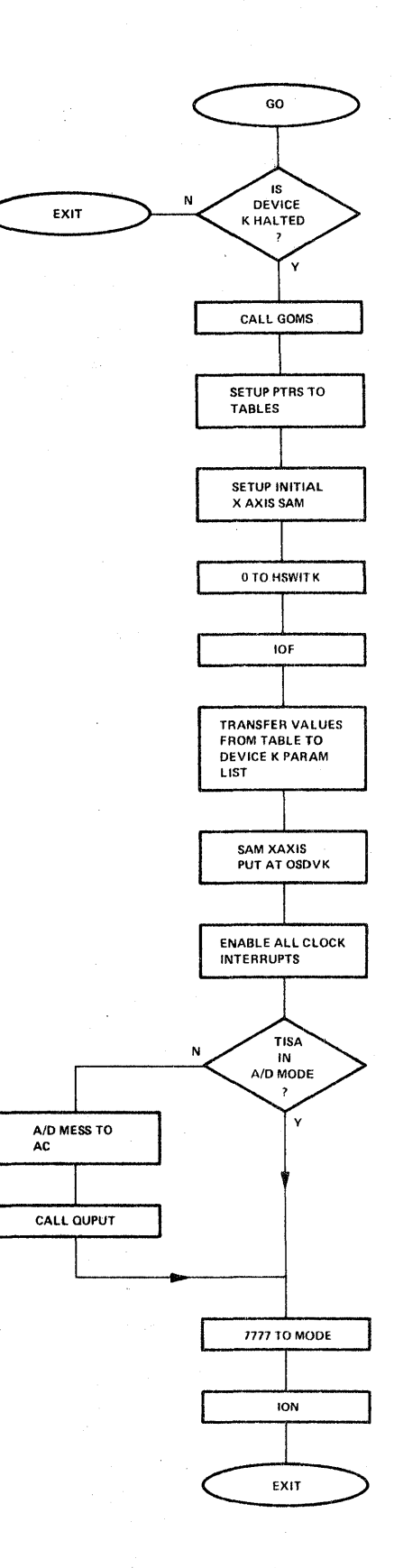

 $\mathcal{F}_1=\mathcal{F}$ 

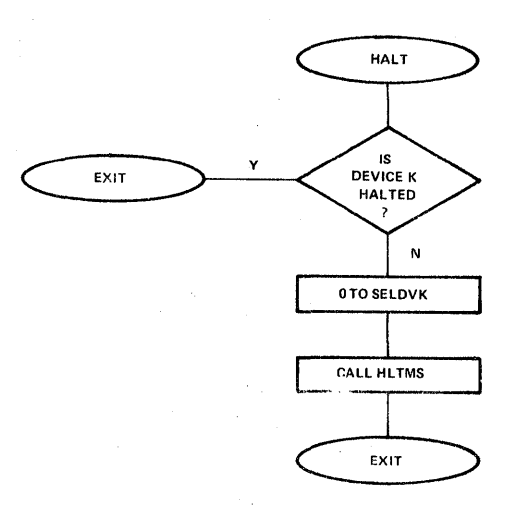

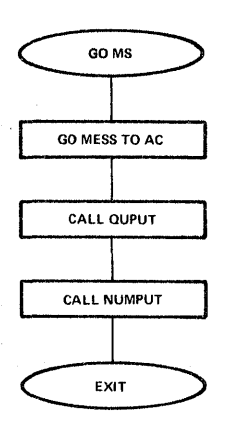

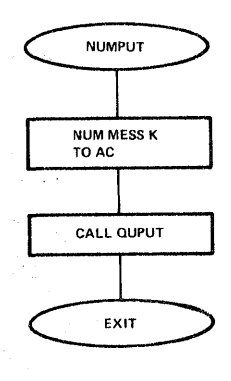

 $\mathbf{B-8}$ 

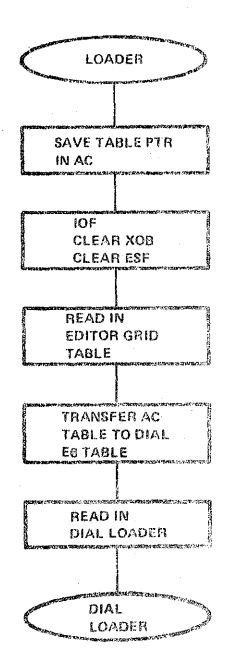

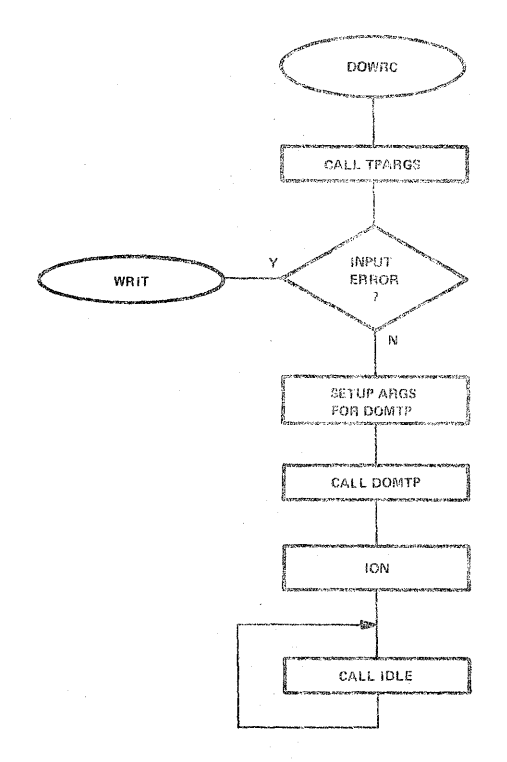

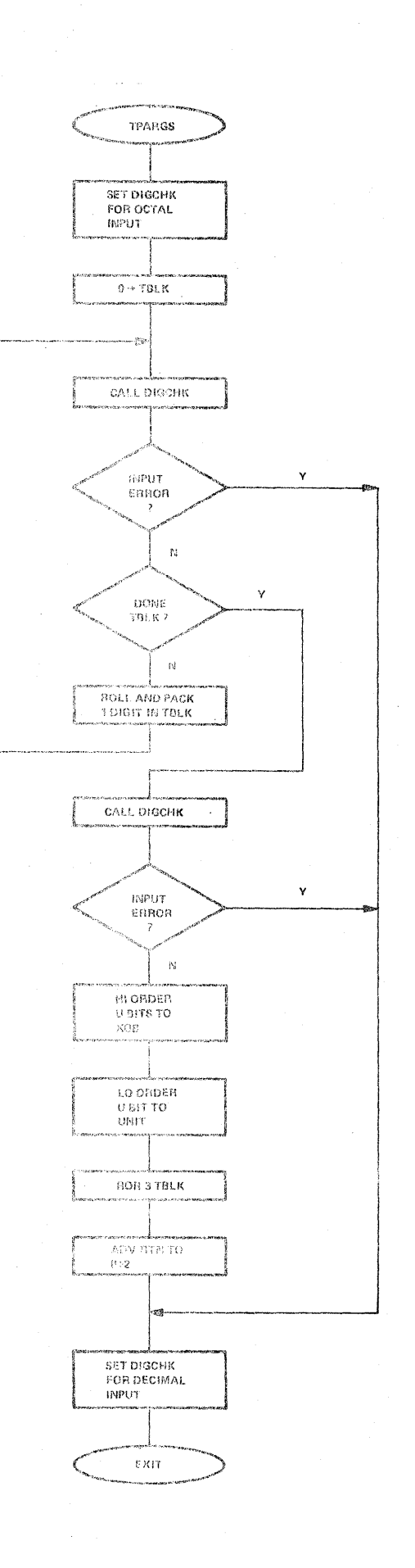

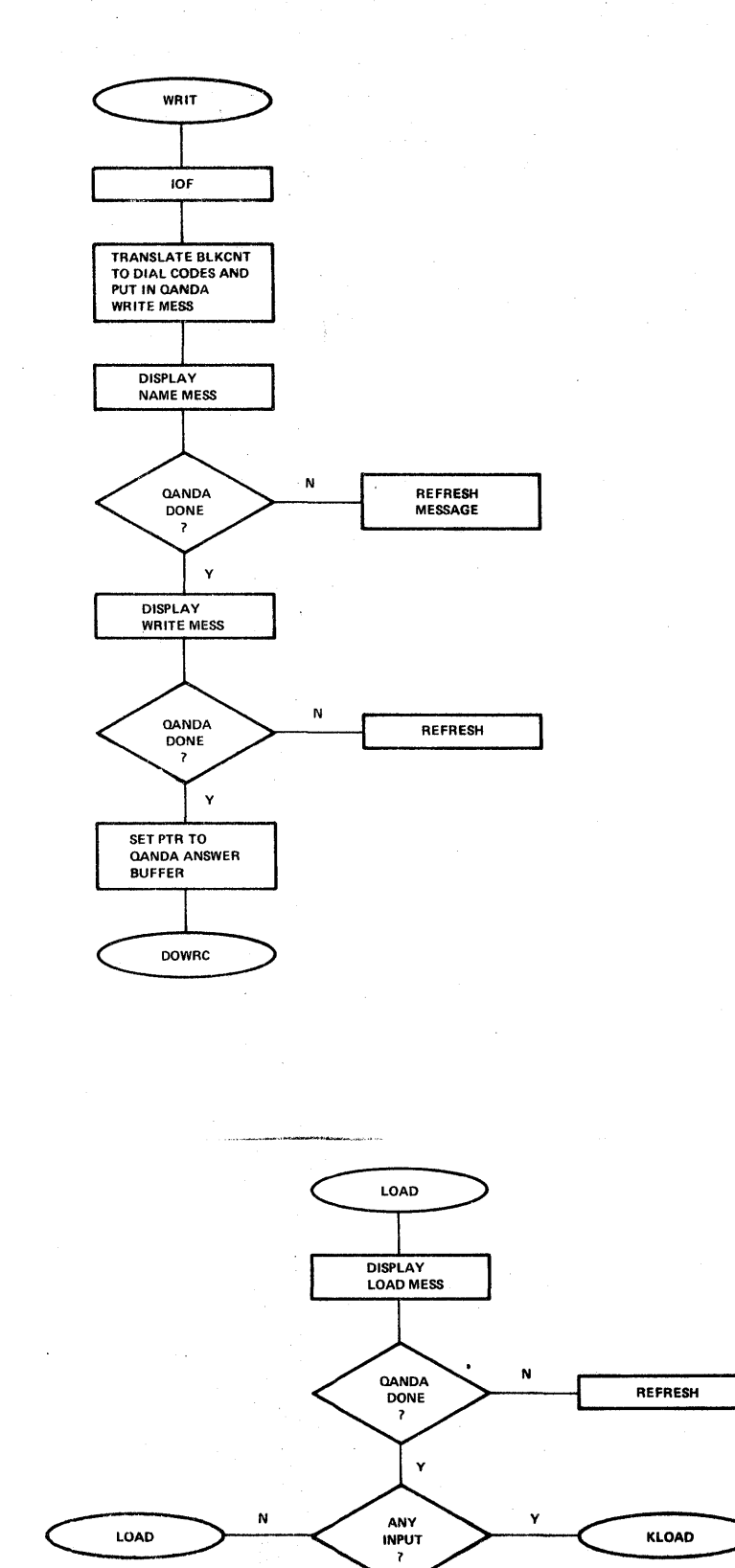

لشاب

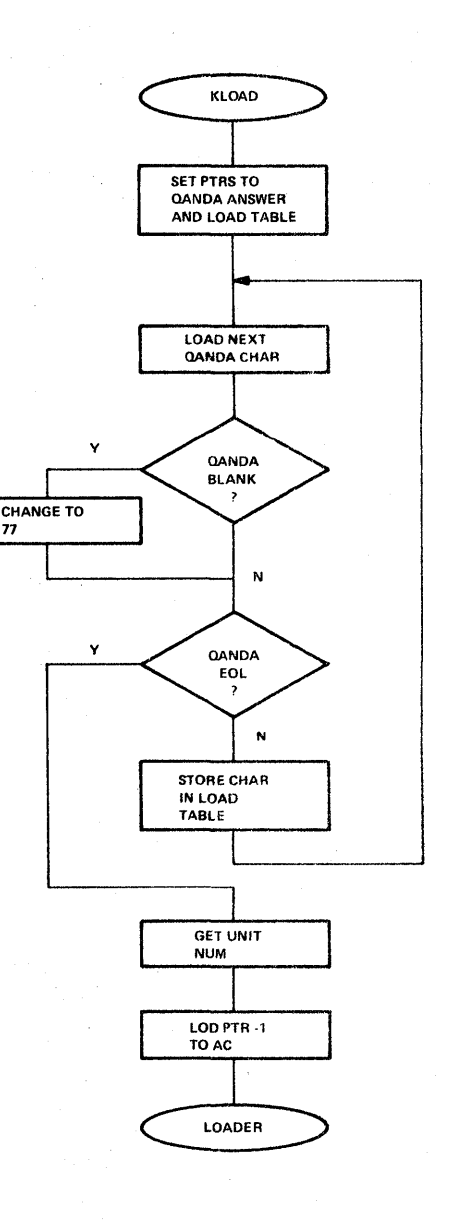

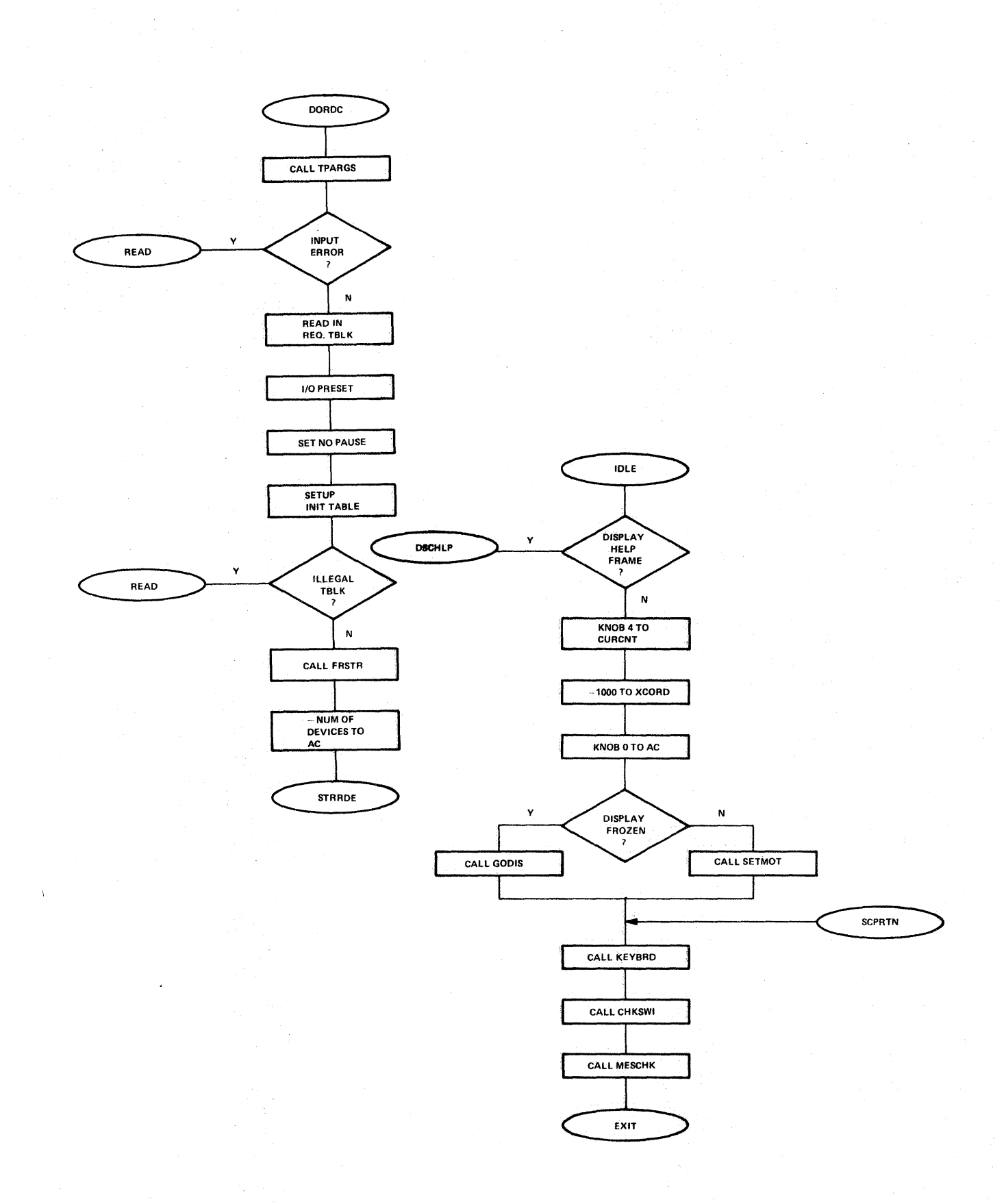

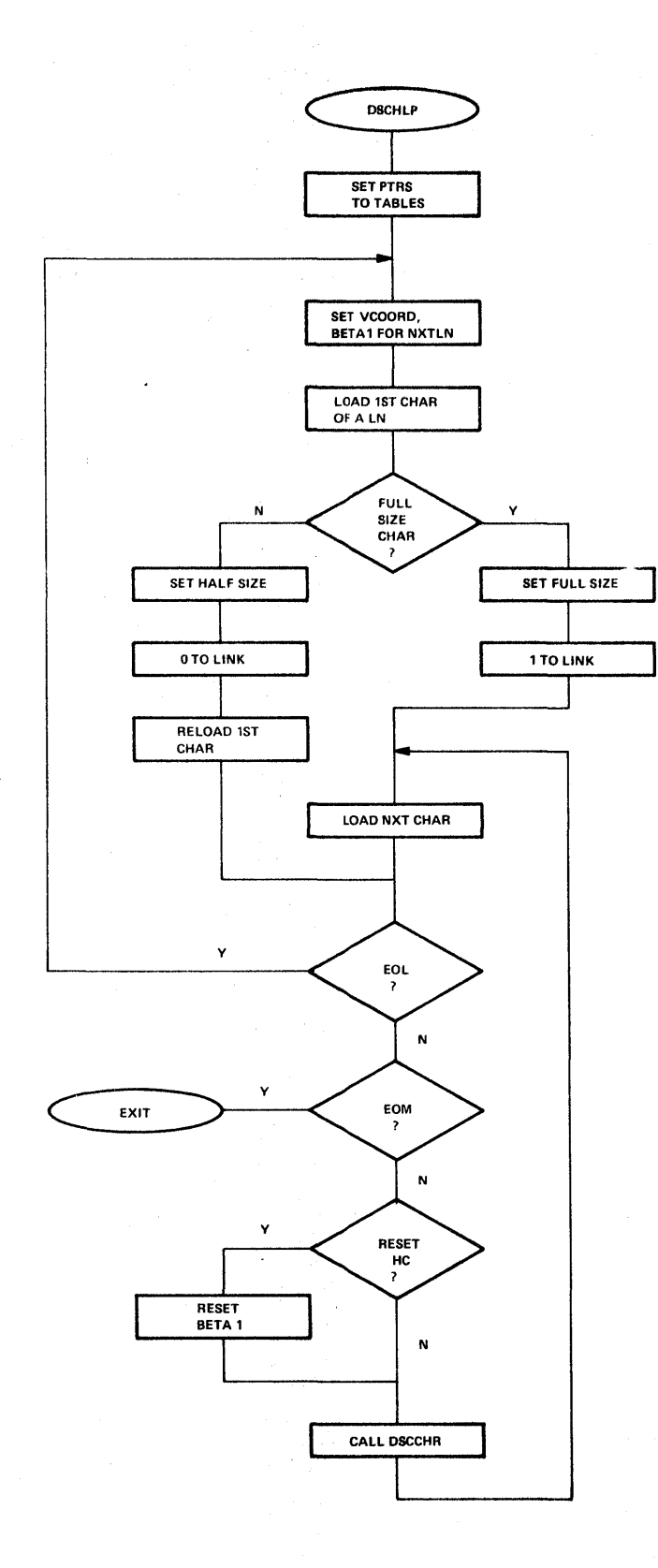

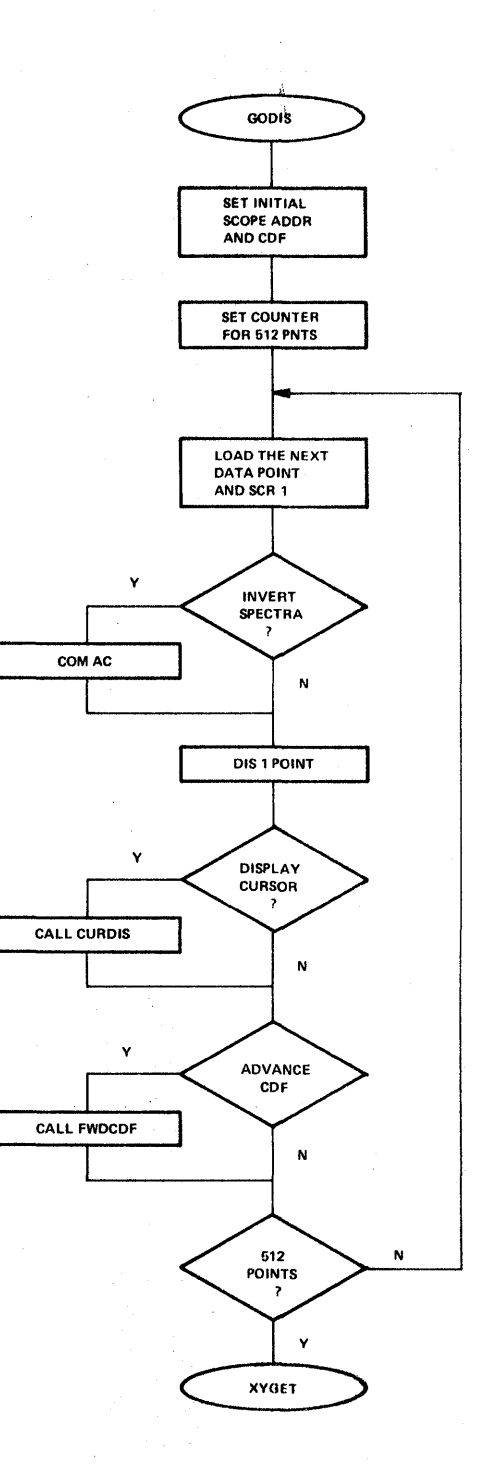

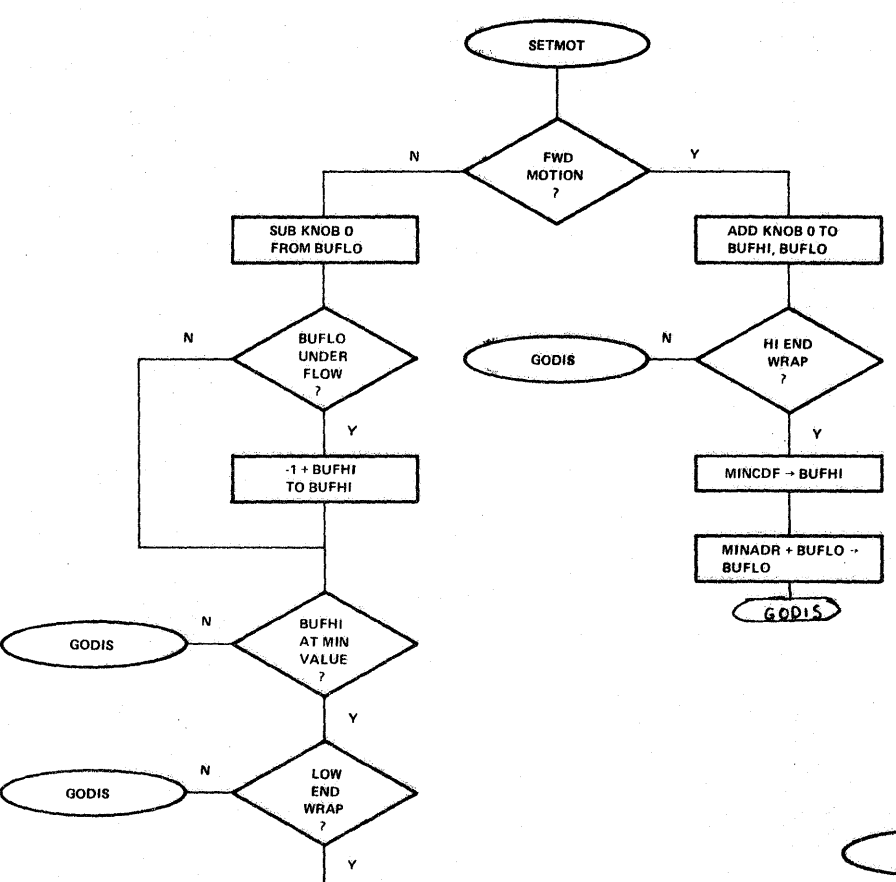

MINADR + BUFLO<br>TO BUFLO

MAXCDF TO BUFHI

GODIS

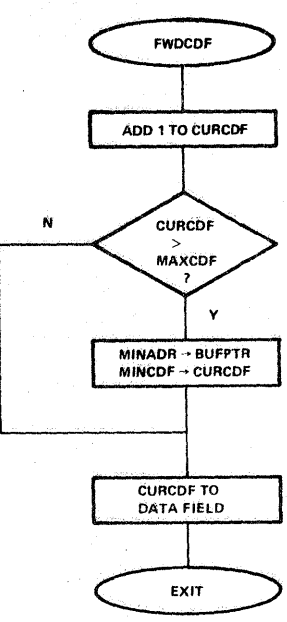

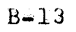

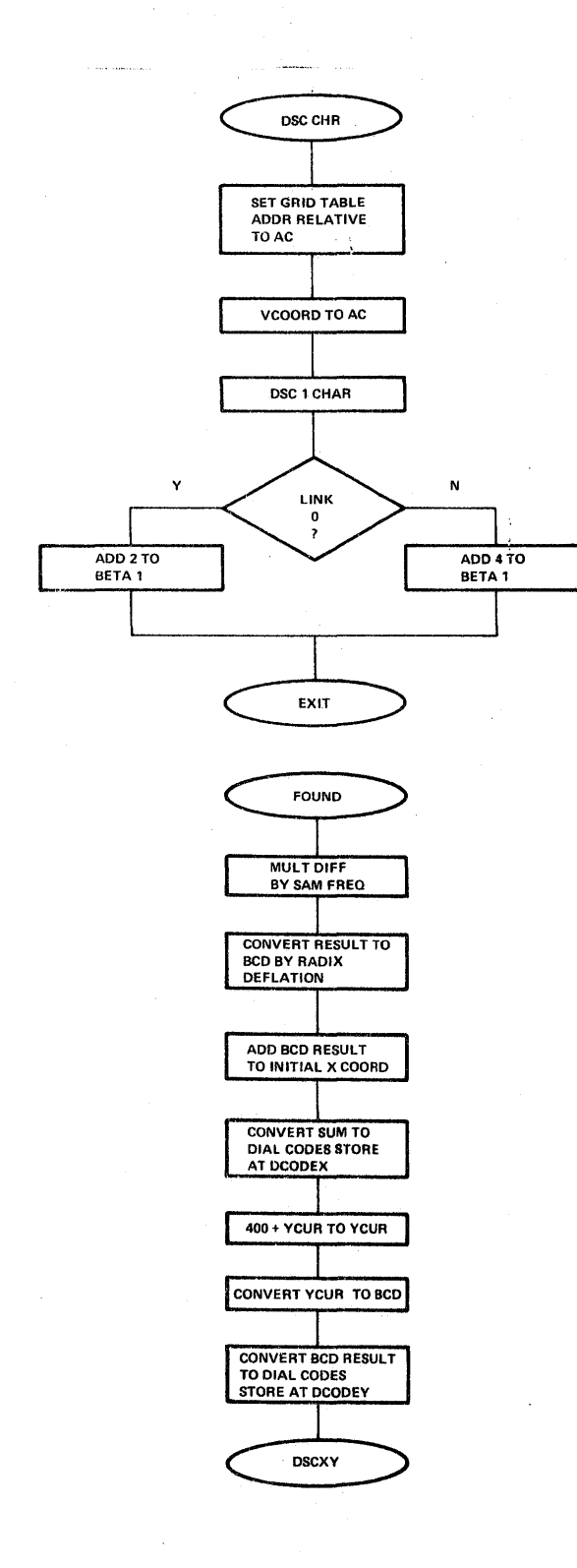

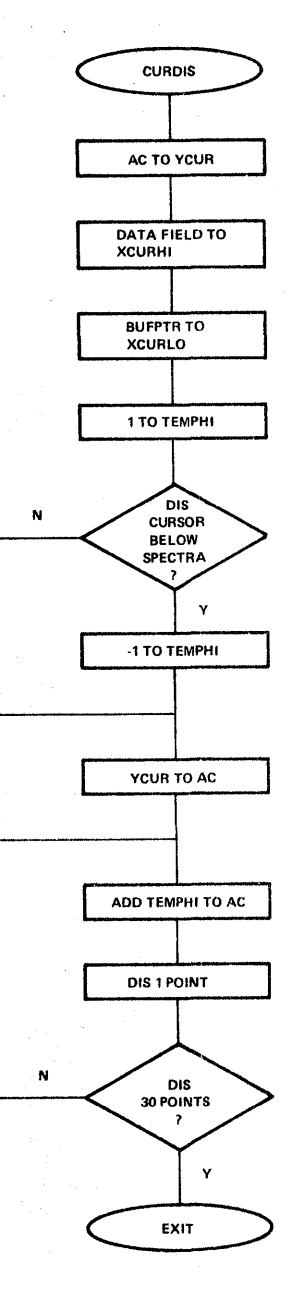

 $\mathcal{A}^{\mathcal{A}}_{\mathcal{A}^{\mathcal{A}}}$ 

 $\mathcal{L}_{\text{max}}$ 

 $\bar{z}$ 

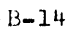

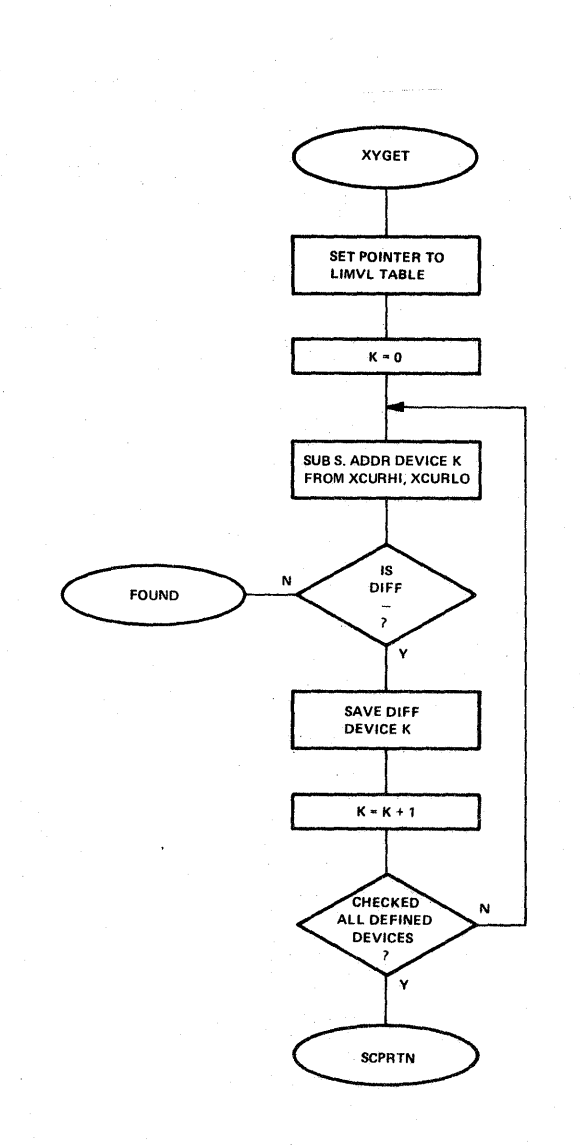

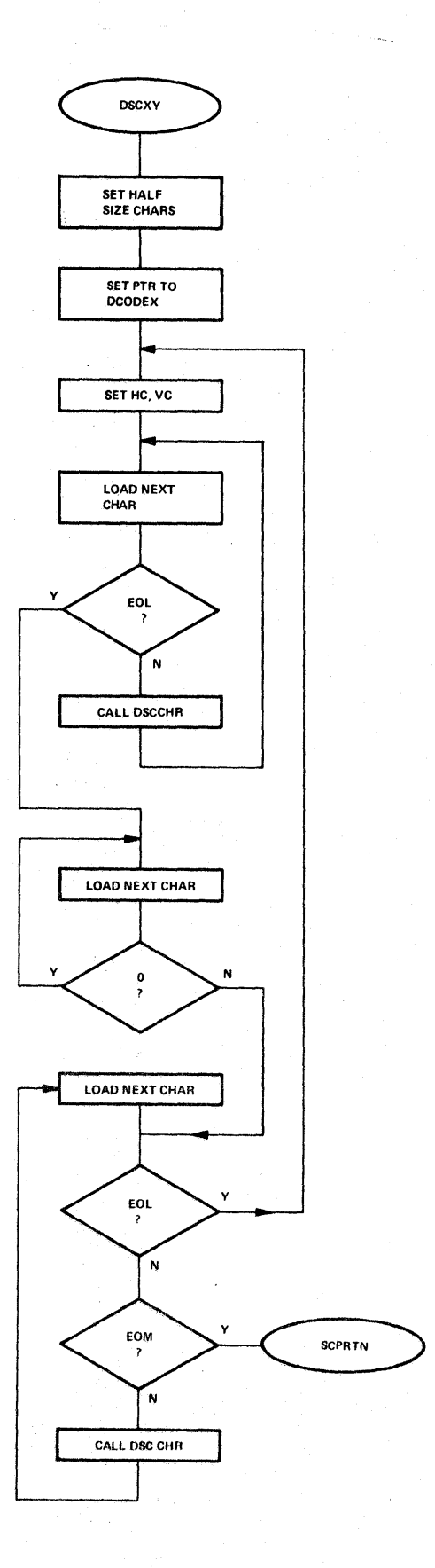

 $B - 15$ 

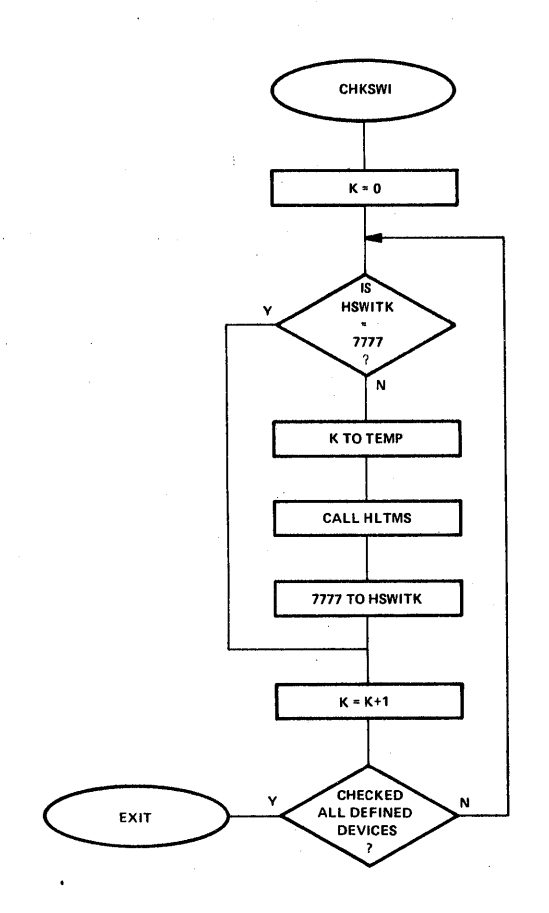

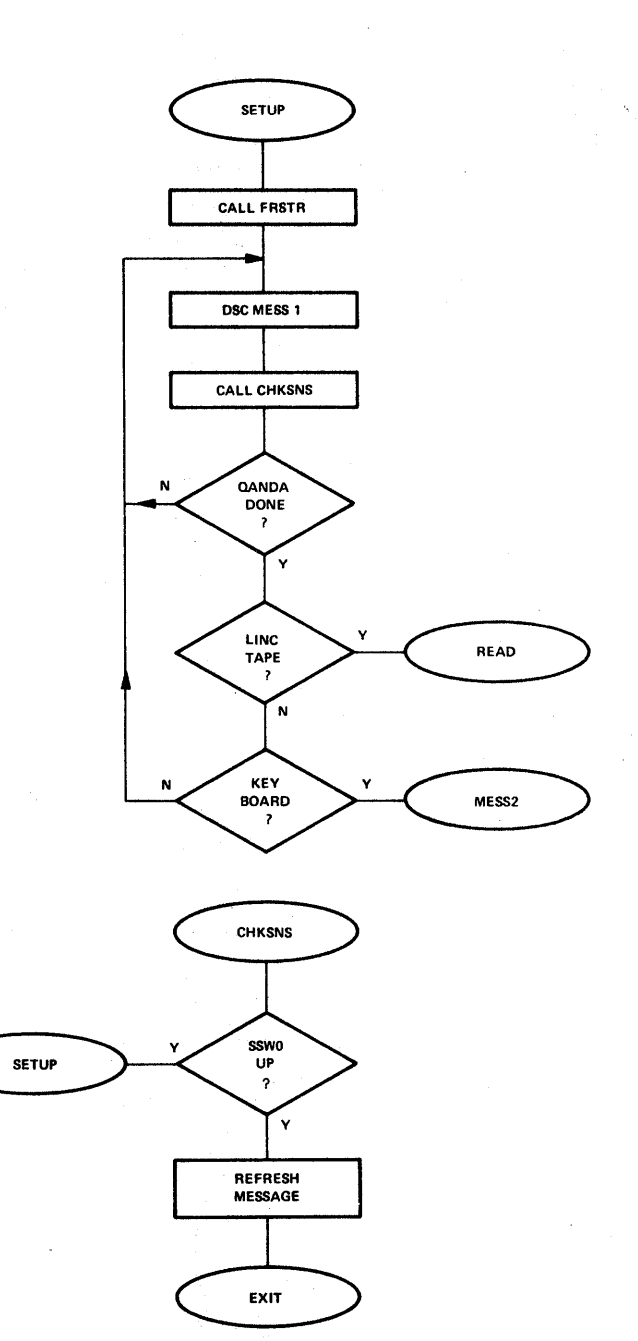

B-16

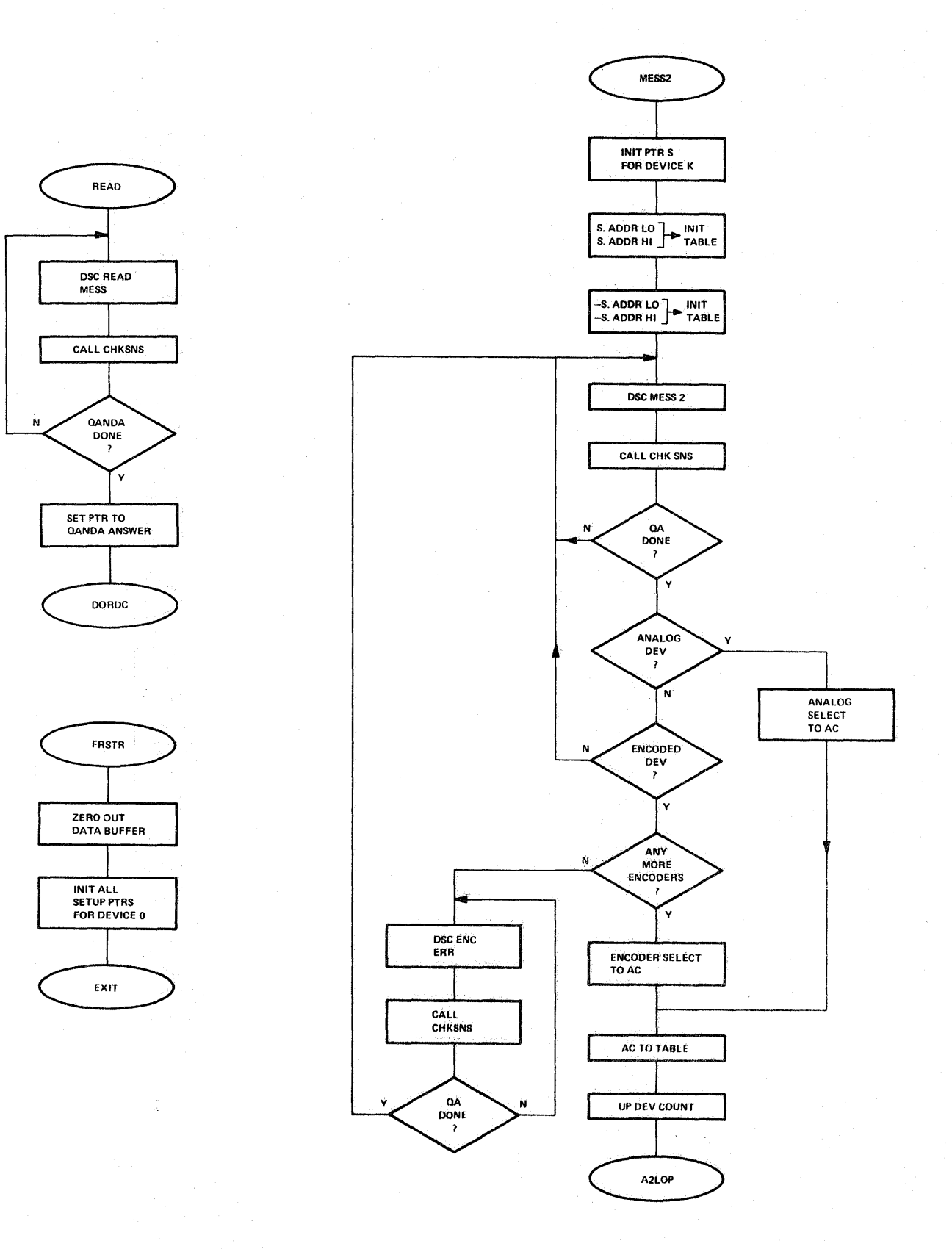

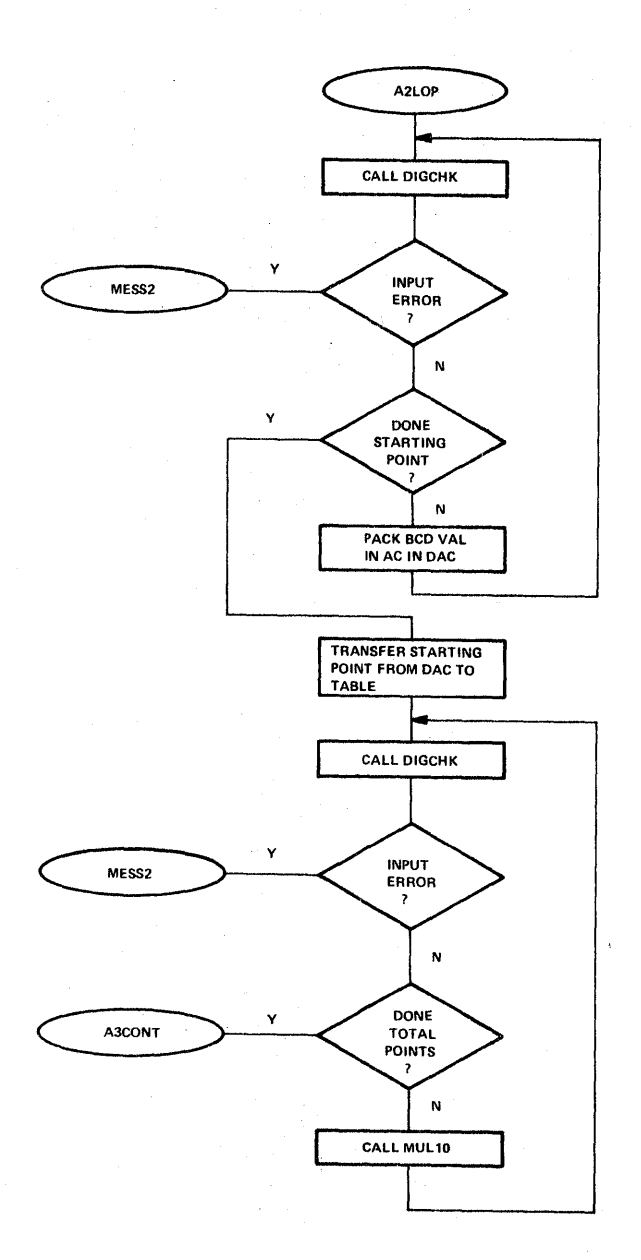

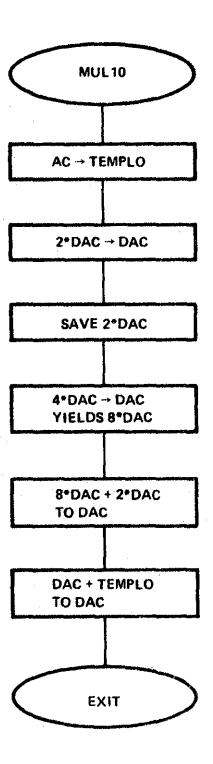

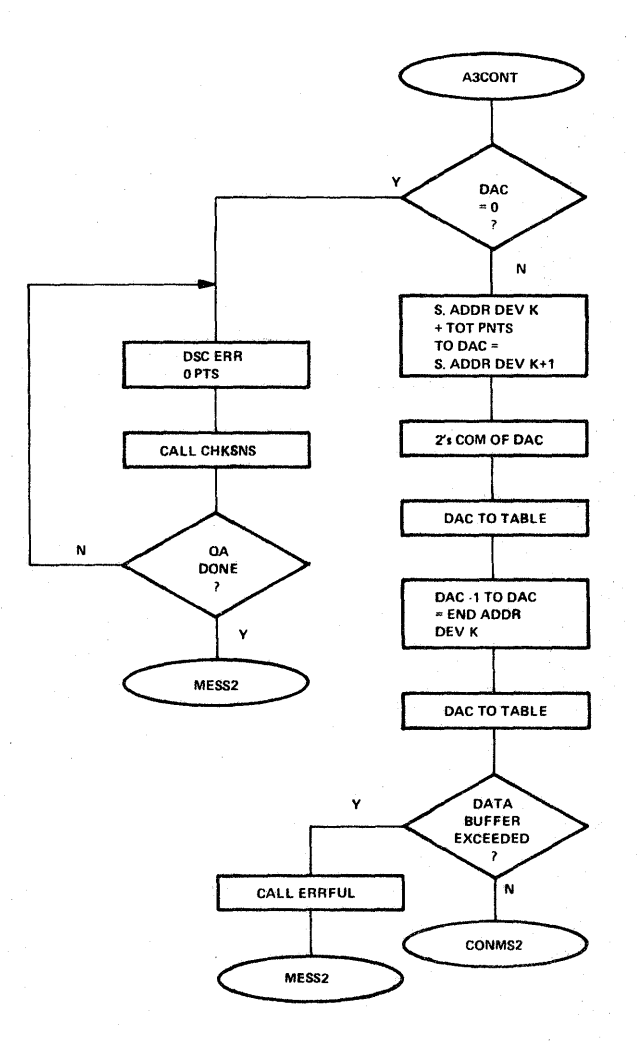

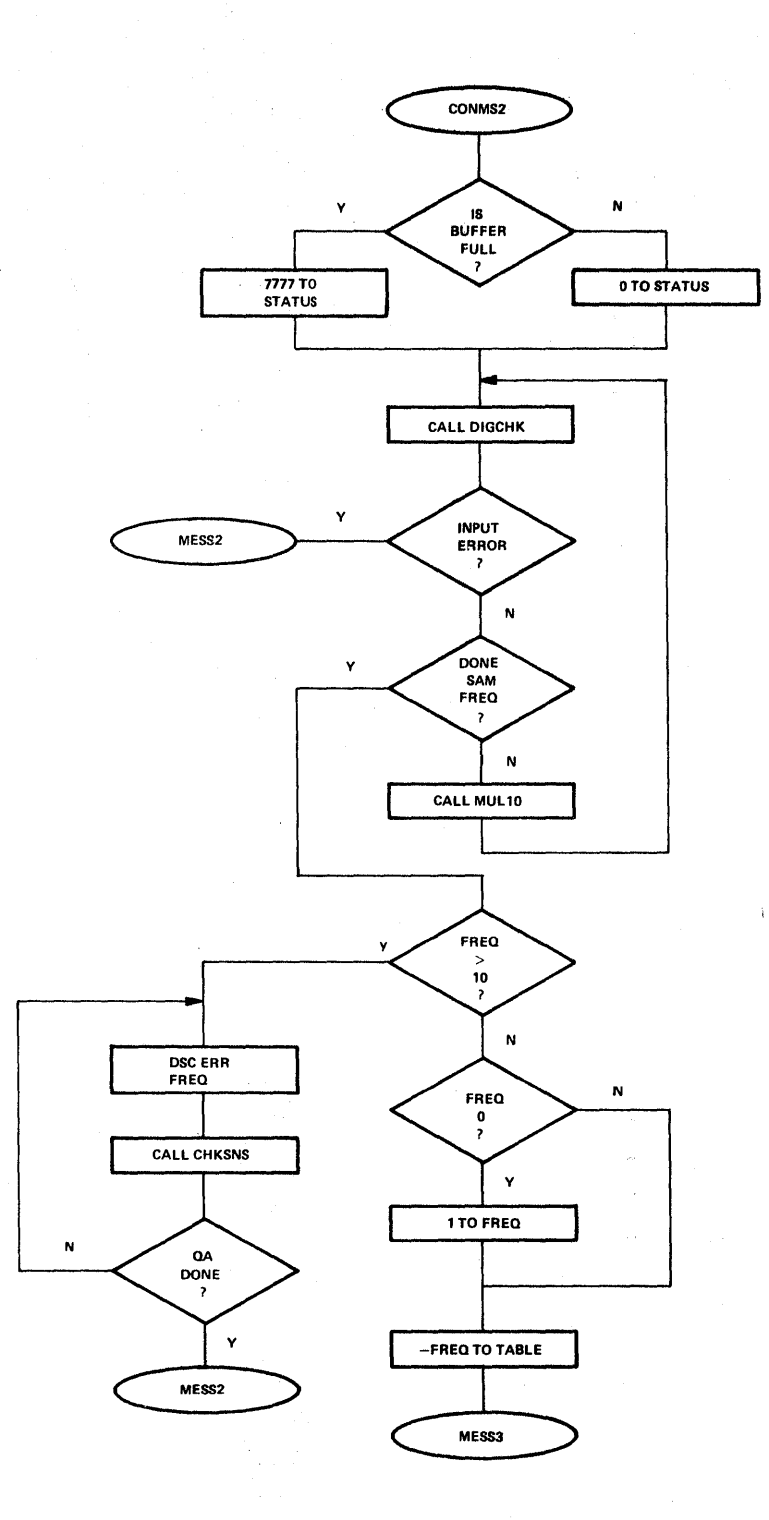

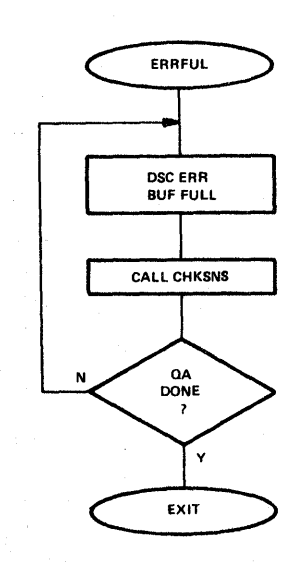
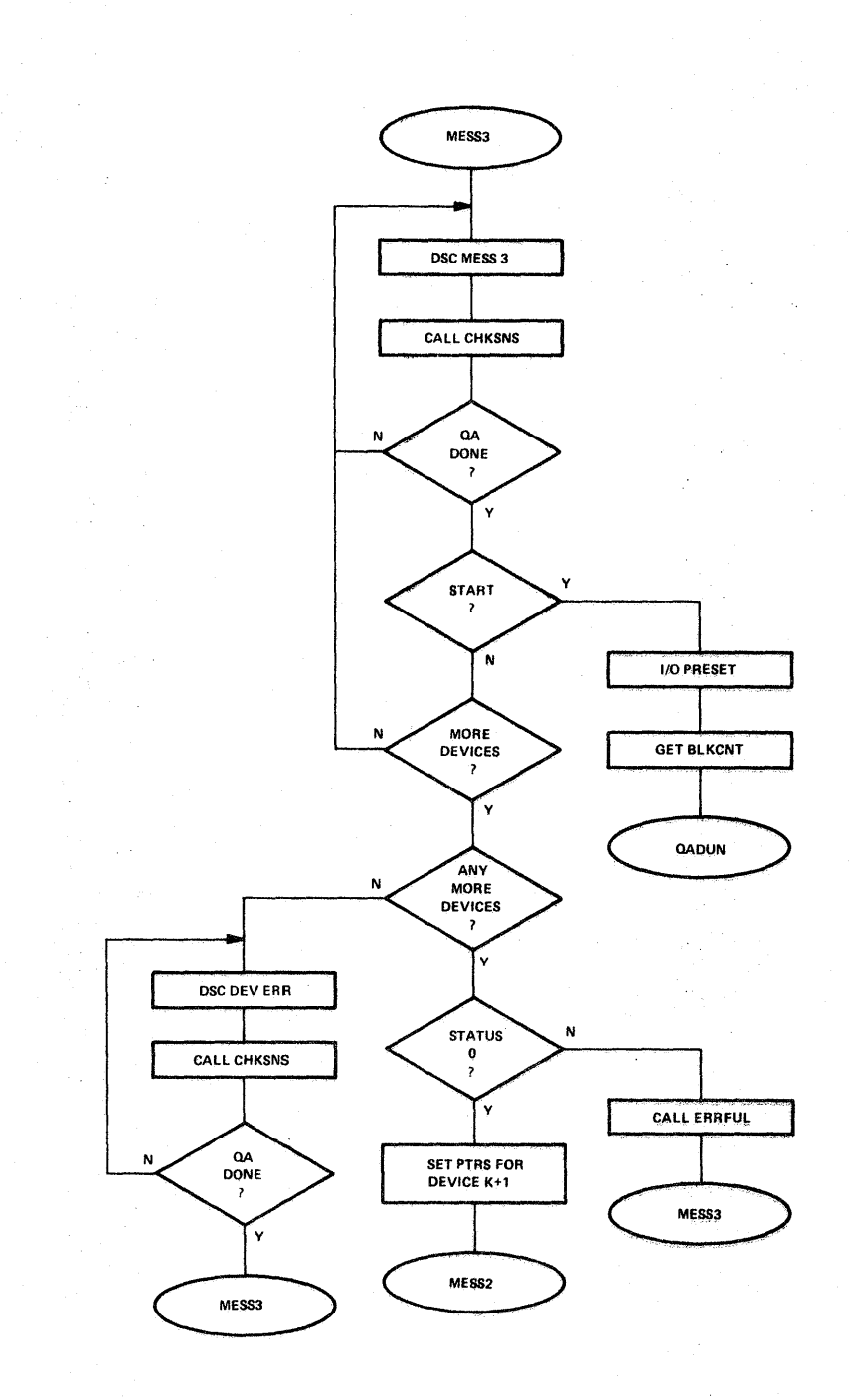

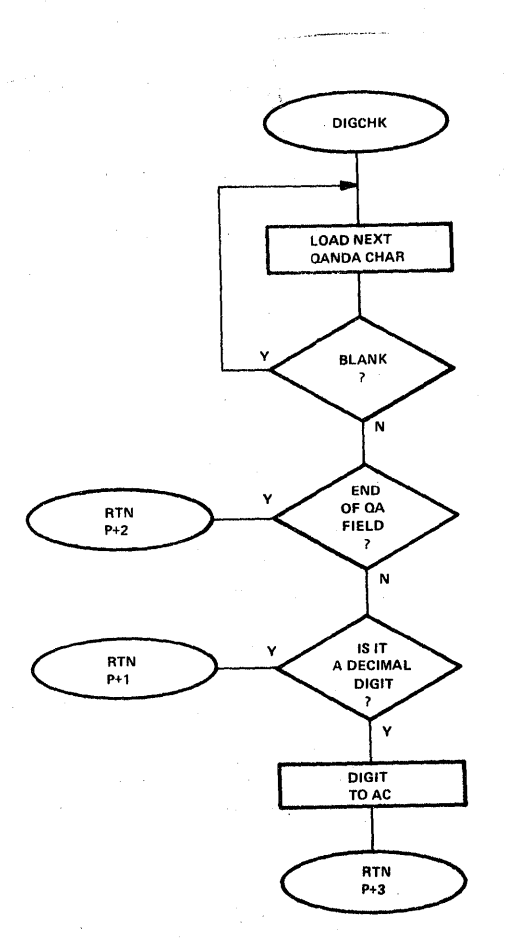

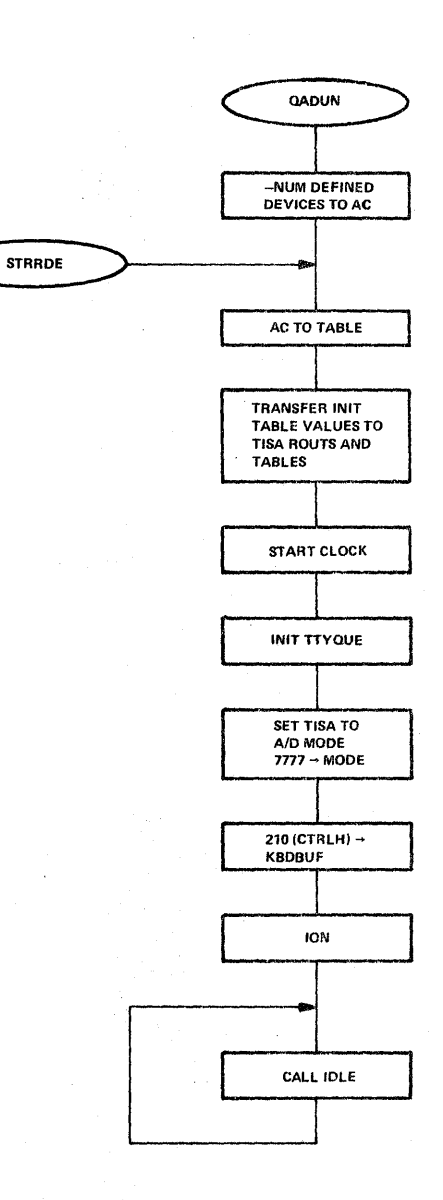

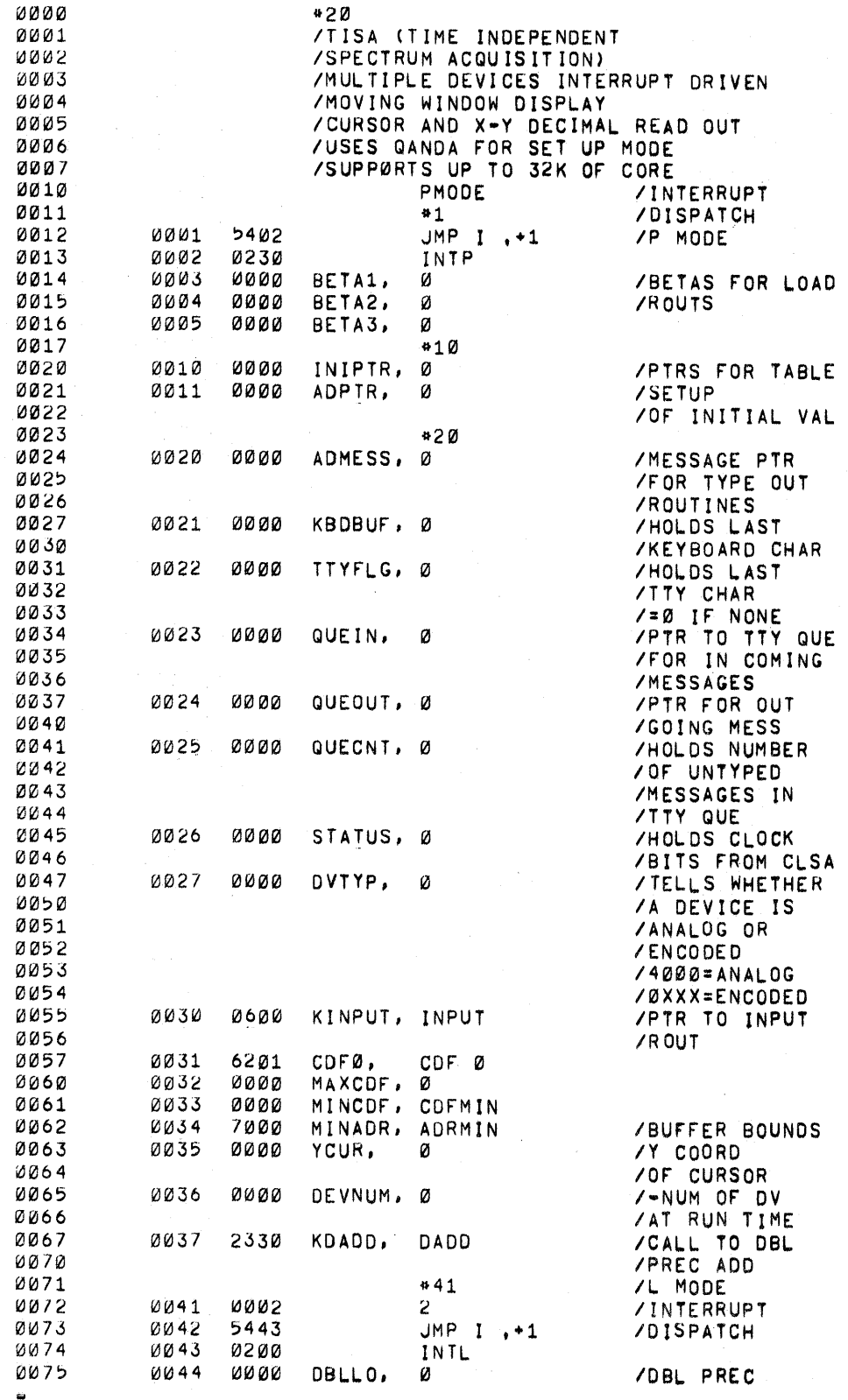

 $\mathcal{O}(\mathcal{A})$ 

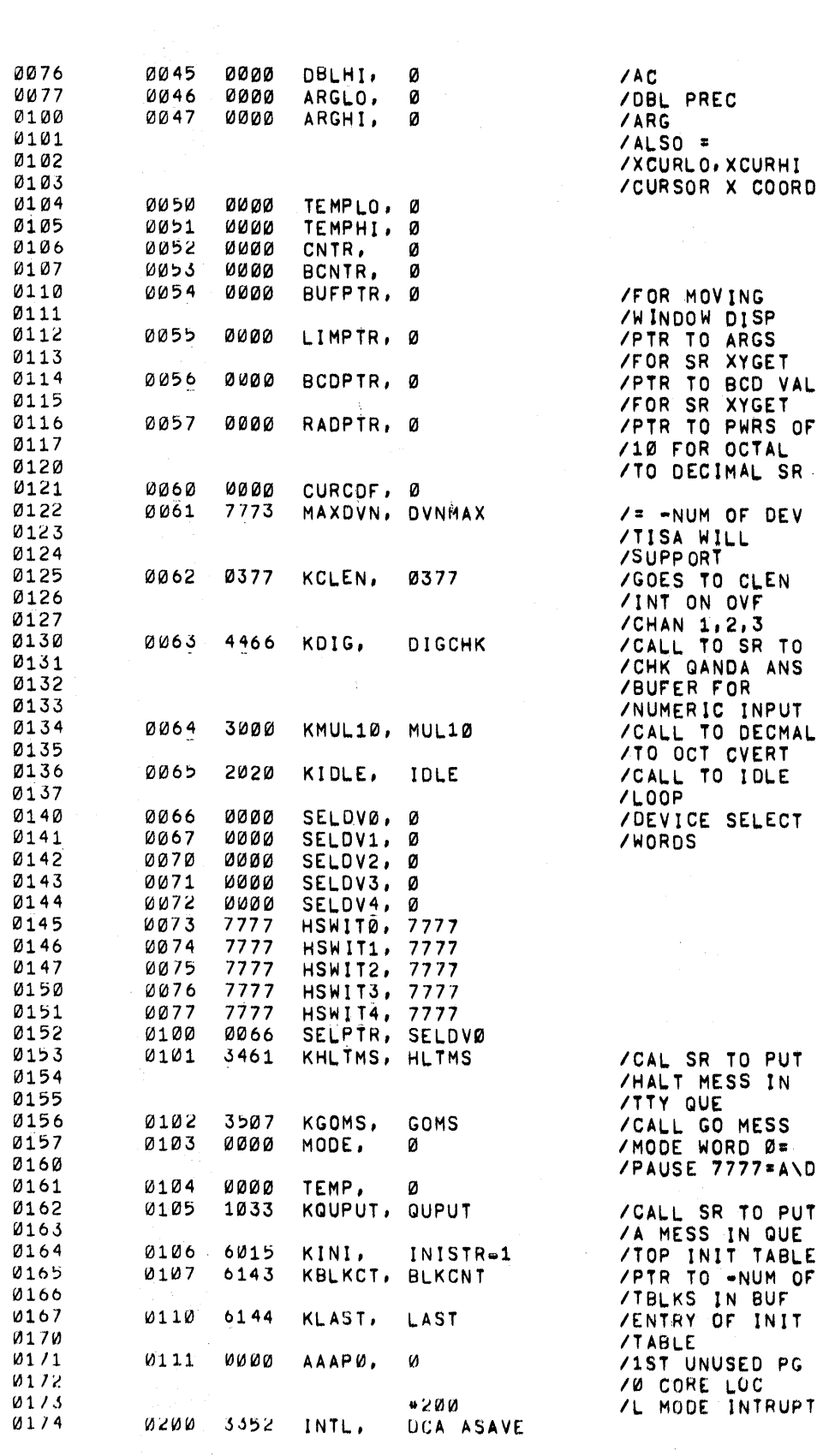

 $\mathcal{A}_{\mathcal{A}}$ 

 $\frac{d}{dt} \left( \frac{d}{dt} \right) = \frac{d}{dt} \left( \frac{d}{dt} \right)$ 

 $\tau_{\rm{max}}$ 

 $\mathcal{L}^{(1)}$ 

 $\frac{1}{2}$ 

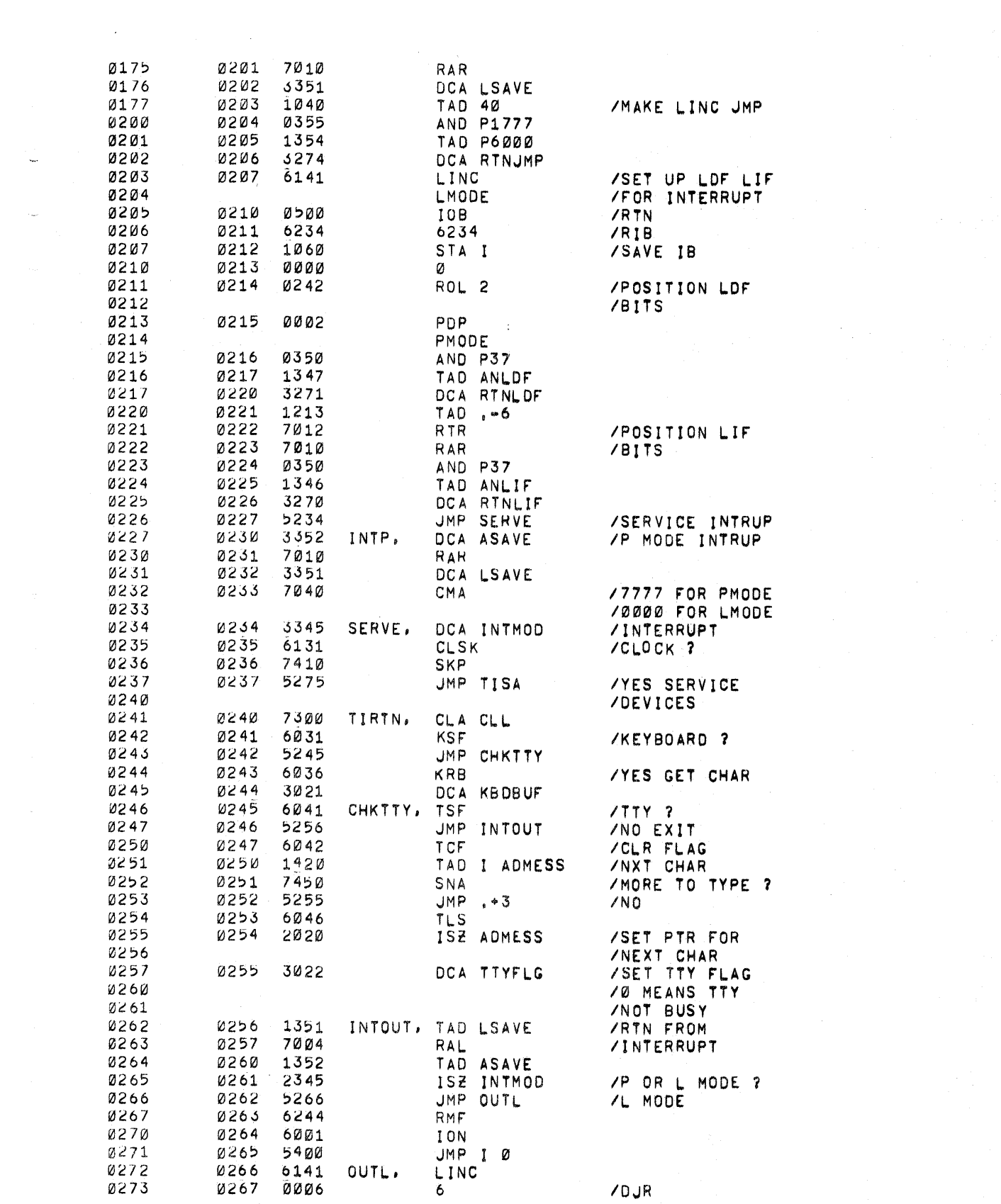

 $\mathcal{V}^{(2)}$ 

in<br>Ma

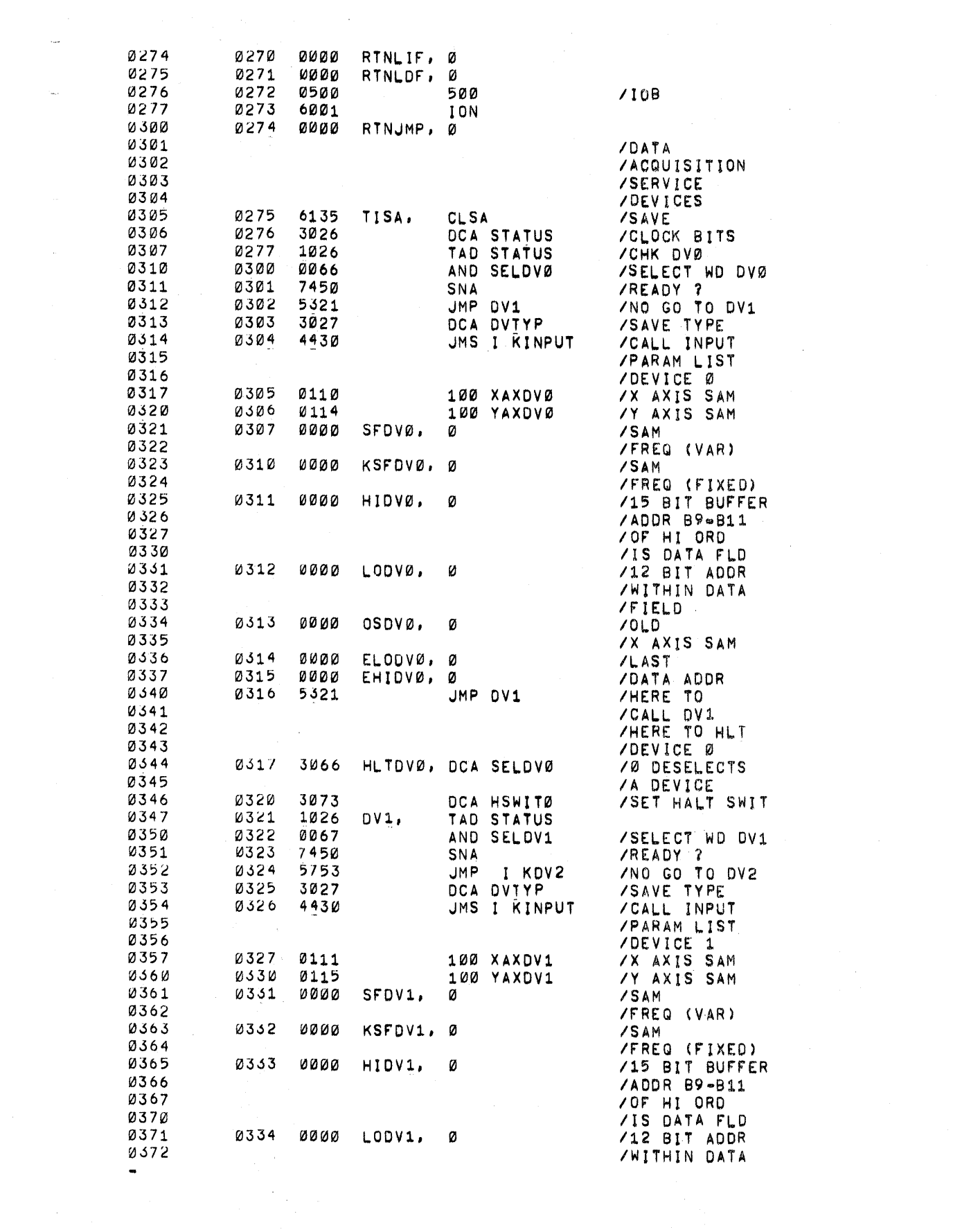

 $\label{eq:2.1} \frac{1}{\sqrt{2\pi}}\int_{\mathbb{R}^3}\frac{d\mu}{\sqrt{2\pi}}\left(\frac{d\mu}{\mu}\right)^2\frac{d\mu}{\sqrt{2\pi}}\int_{\mathbb{R}^3}\frac{d\mu}{\sqrt{2\pi}}\frac{d\mu}{\sqrt{2\pi}}\frac{d\mu}{\sqrt{2\pi}}\frac{d\mu}{\sqrt{2\pi}}\frac{d\mu}{\sqrt{2\pi}}\frac{d\mu}{\sqrt{2\pi}}\frac{d\mu}{\sqrt{2\pi}}\frac{d\mu}{\sqrt{2\pi}}\frac{d\mu}{\sqrt{2\pi}}\frac{d\mu}{\$ 

 $\label{eq:2.1} \mathcal{N}(\mathcal{E}) = \mathcal{N}(\mathcal{E}) \quad \text{and} \quad \mathcal{N}(\mathcal{E}) = \mathcal{N}(\mathcal{E}) \quad \text{and} \quad \mathcal{N}(\mathcal{E}) = \mathcal{N}(\mathcal{E}) \quad \text{and} \quad \mathcal{N}(\mathcal{E}) = \mathcal{N}(\mathcal{E}) \quad \text{and} \quad \mathcal{N}(\mathcal{E}) = \mathcal{N}(\mathcal{E}) \quad \text{and} \quad \mathcal{N}(\mathcal{E}) = \mathcal{N}(\mathcal{E}) \quad \text{and} \quad \mathcal{N}(\$ 

 $\sim$ 

 $\frac{1}{2}$  and  $\frac{1}{2}$ 

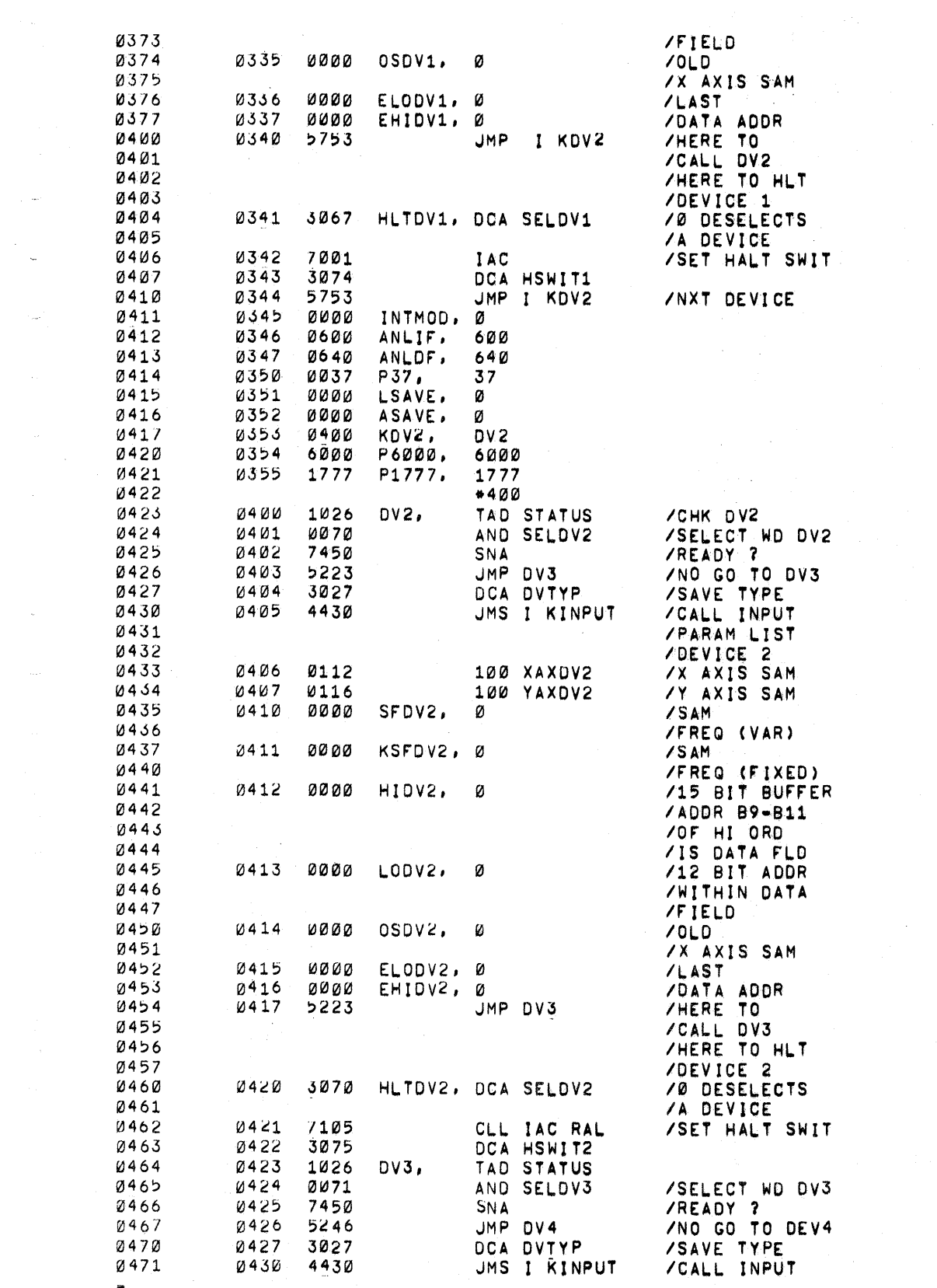

 $\mathcal{A}^{\mathcal{A}}$ 

 $\mathcal{A}^{\mathcal{A}}$ 

 $\sim$ 

 $\mathcal{F}_{\mathcal{F}}$  .

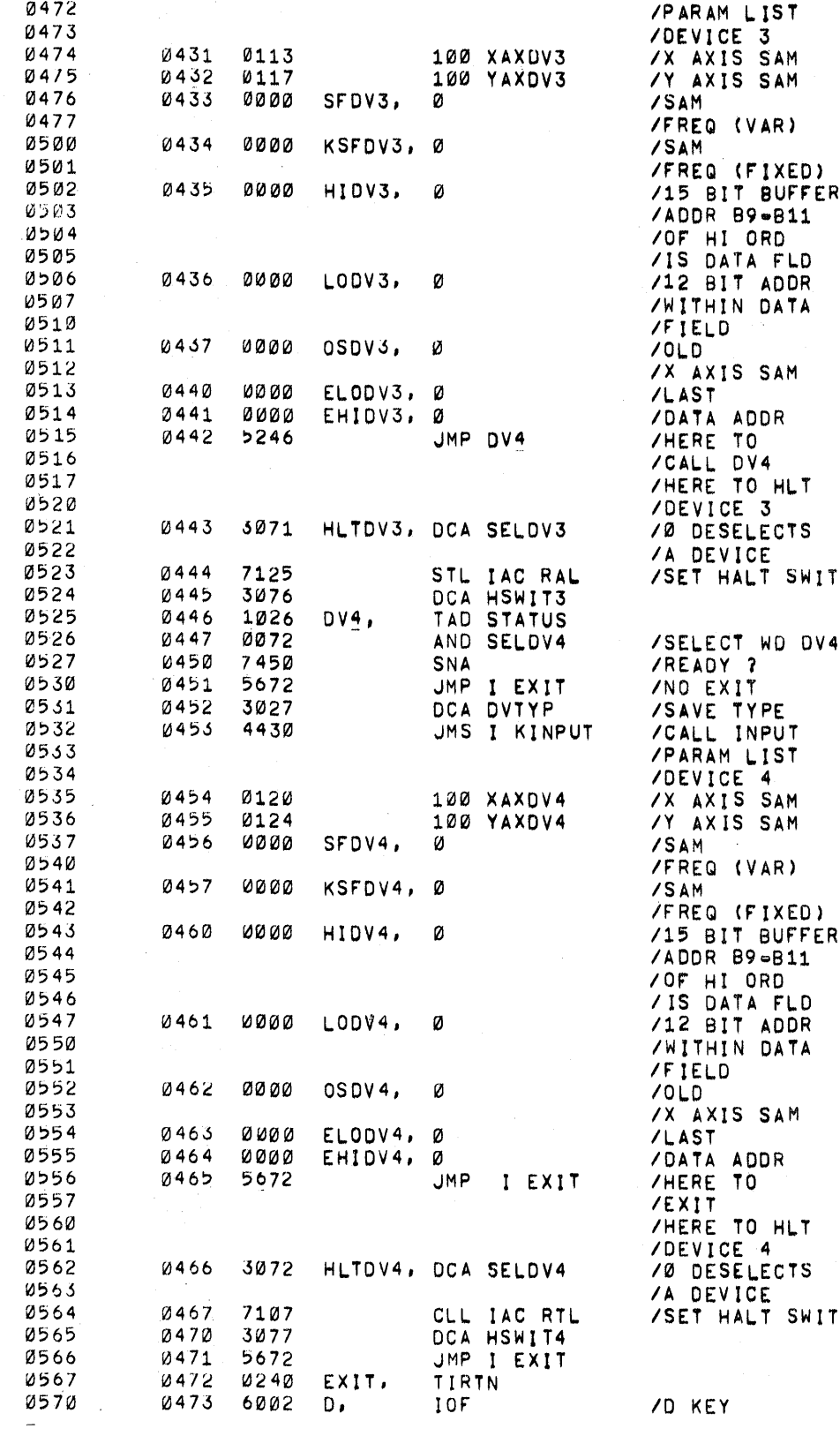

 $\frac{1}{2} \frac{1}{2} \frac{1}{2} \frac{1}{2}$ 

 $\sim$ 

 $\label{eq:2.1} \frac{1}{\sqrt{2}}\int_{\mathbb{R}^3}\left|\frac{d\mu}{d\mu}\right|^2\left|\frac{d\mu}{d\mu}\right|^2\left|\frac{d\mu}{d\mu}\right|^2\left|\frac{d\mu}{d\mu}\right|^2\left|\frac{d\mu}{d\mu}\right|^2\left|\frac{d\mu}{d\mu}\right|^2.$ 

 $\label{eq:1} \frac{1}{\sqrt{2}}\sum_{i=1}^n\frac{1}{\sqrt{2}}\sum_{j=1}^n\frac{1}{j!}\sum_{j=1}^n\frac{1}{j!}\sum_{j=1}^n\frac{1}{j!}\sum_{j=1}^n\frac{1}{j!}\sum_{j=1}^n\frac{1}{j!}\sum_{j=1}^n\frac{1}{j!}\sum_{j=1}^n\frac{1}{j!}\sum_{j=1}^n\frac{1}{j!}\sum_{j=1}^n\frac{1}{j!}\sum_{j=1}^n\frac{1}{j!}\sum_{j=1}^n\frac{1}{j!}\sum_{j=1}^$ 

 $\sim$ 

 $\sim$   $\mu$ 

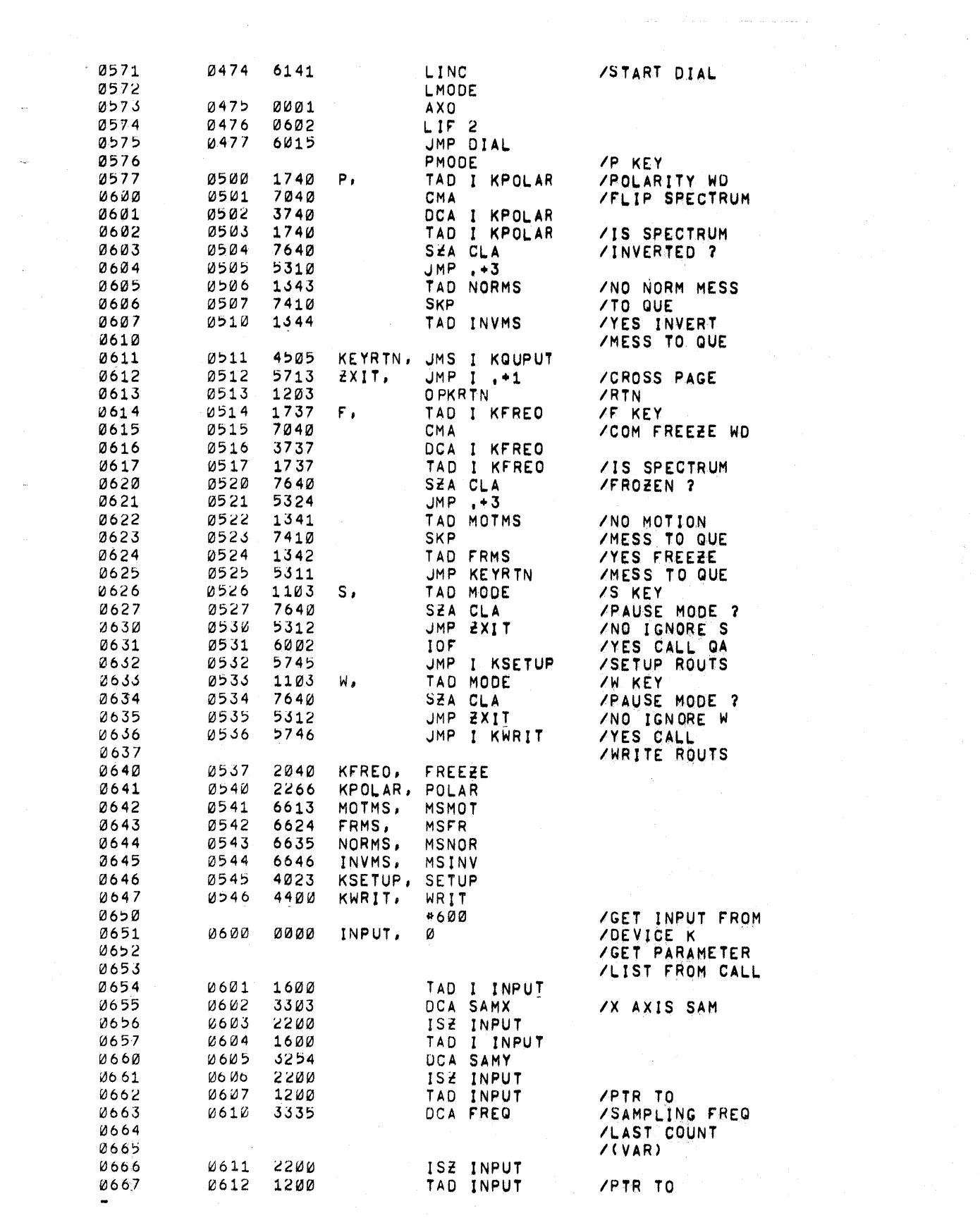

 $\label{eq:1} \frac{1}{2} \sum_{i=1}^{n} \frac{1}{2} \sum_{i=1}^{n} \frac{1}{2} \sum_{i=1}^{n} \frac{1}{2} \sum_{i=1}^{n} \frac{1}{2} \sum_{i=1}^{n} \frac{1}{2} \sum_{i=1}^{n} \frac{1}{2} \sum_{i=1}^{n} \frac{1}{2} \sum_{i=1}^{n} \frac{1}{2} \sum_{i=1}^{n} \frac{1}{2} \sum_{i=1}^{n} \frac{1}{2} \sum_{i=1}^{n} \frac{1}{2} \sum_{i=1}^{n} \frac{1}{2} \sum$ 

 $\label{eq:1} \frac{1}{2} \sum_{i=1}^n \frac{1}{2} \sum_{j=1}^n \frac{1}{2} \sum_{j=1}^n \frac{1}{2} \sum_{j=1}^n \frac{1}{2} \sum_{j=1}^n \frac{1}{2} \sum_{j=1}^n \frac{1}{2} \sum_{j=1}^n \frac{1}{2} \sum_{j=1}^n \frac{1}{2} \sum_{j=1}^n \frac{1}{2} \sum_{j=1}^n \frac{1}{2} \sum_{j=1}^n \frac{1}{2} \sum_{j=1}^n \frac{1}{2} \sum_{j=1}^n \frac{1}{$ 

 $\label{eq:2} \begin{split} \mathcal{L}(\mathbf{x}) = \mathcal{L}(\mathbf{x}) \mathcal{L}(\mathbf{x}) \end{split}$ 

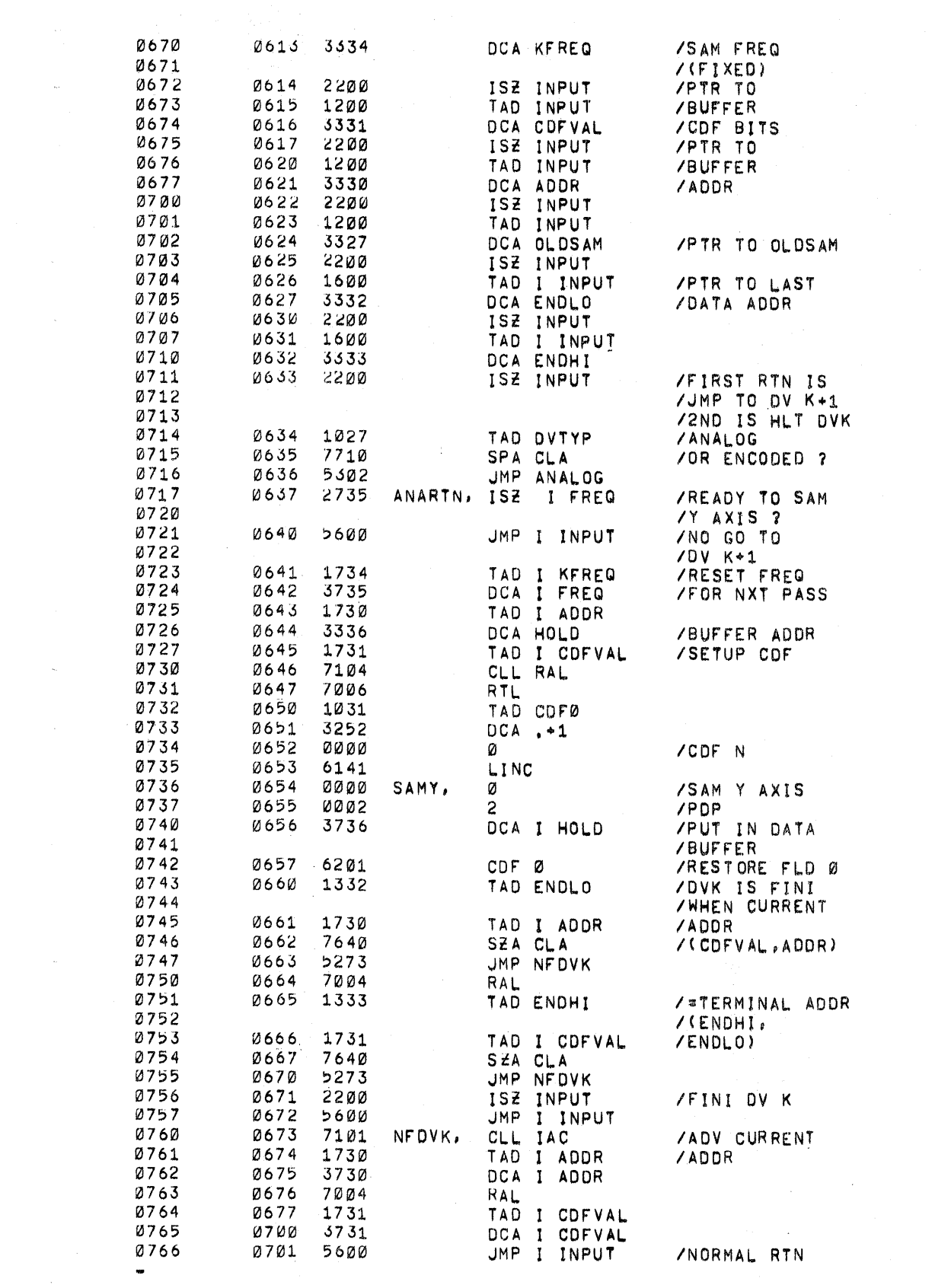

 $\mathcal{L}(\mathbf{A})$  and  $\mathcal{L}(\mathbf{A})$ 

 $\hat{\phi}$ 

 $\label{eq:1} \hat{u}_{\alpha}$ 

 $\sim$ 

 $\label{eq:2.1} \frac{d\mathbf{y}}{d\mathbf{x}} = \frac{1}{2} \sum_{i=1}^{N} \frac{d\mathbf{y}}{d\mathbf{x}}$ 

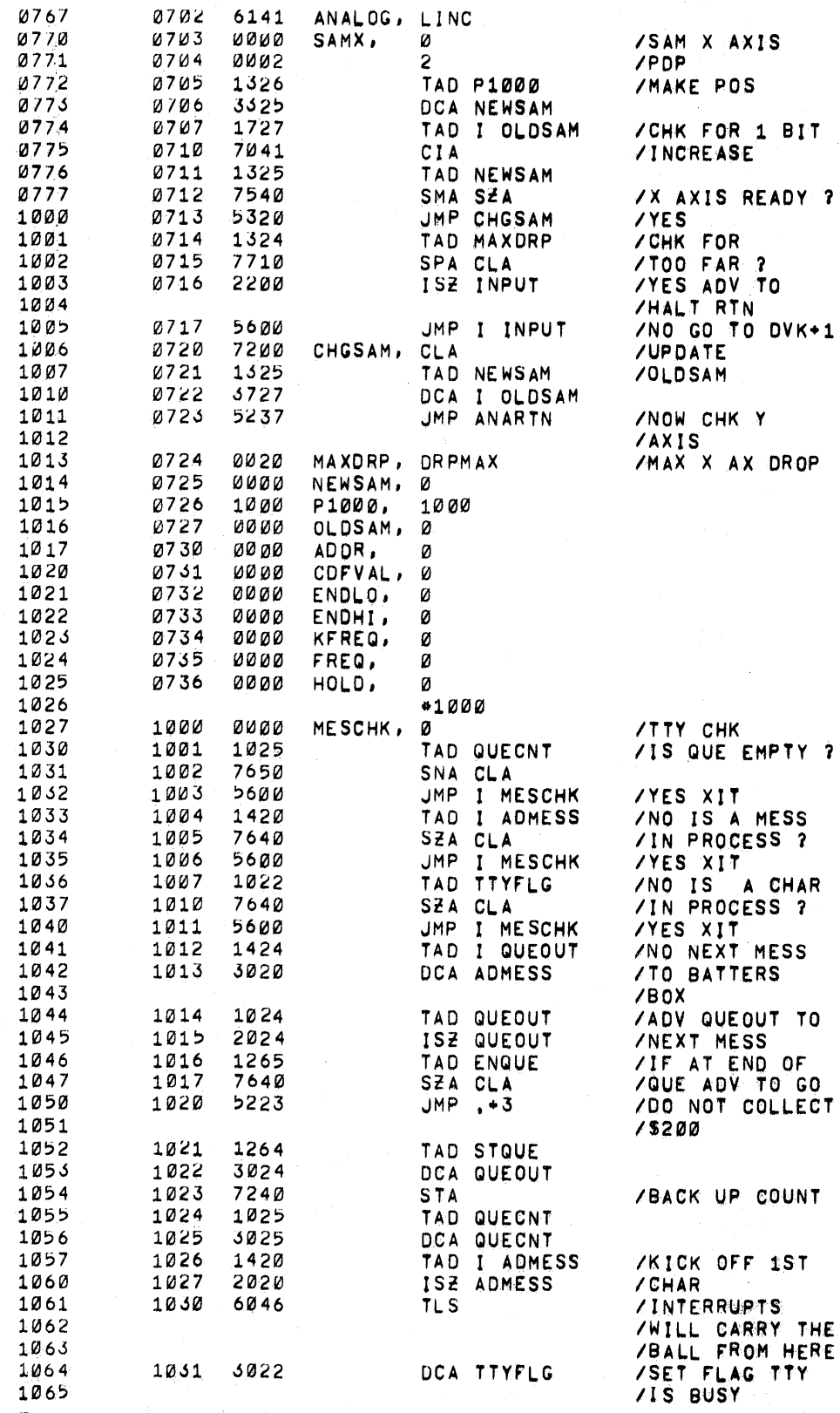

 $\ddot{\mathbf{r}}$ 

 $\hat{\textbf{z}}$ 

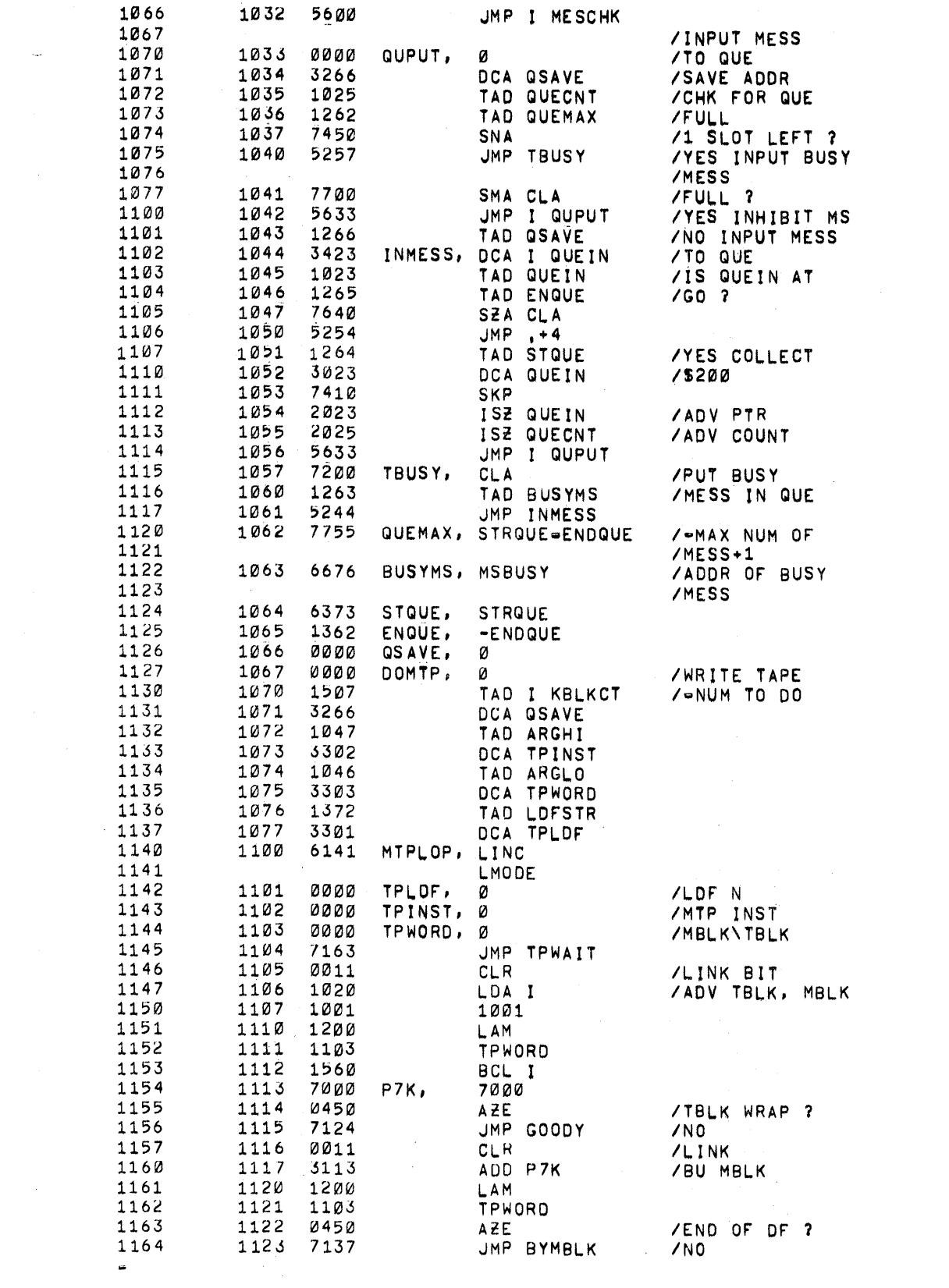

 $\label{eq:2} \begin{split} \mathcal{L}_{\text{max}}(\mathcal{L}_{\text{max}}) = \mathcal{L}_{\text{max}}(\mathcal{L}_{\text{max}}) \end{split}$ 

 $\label{eq:2.1} \frac{1}{\sqrt{2\pi}}\int_{\mathbb{R}^{2}}\frac{d\mu}{\left(1+\mu\right)^{2}}\frac{d\mu}{\left(1+\mu\right)^{2}}\frac{d\mu}{\left(1+\mu\right)^{2}}\,d\mu.$ 

 $\mathcal{L}^{\text{max}}_{\text{max}}$ 

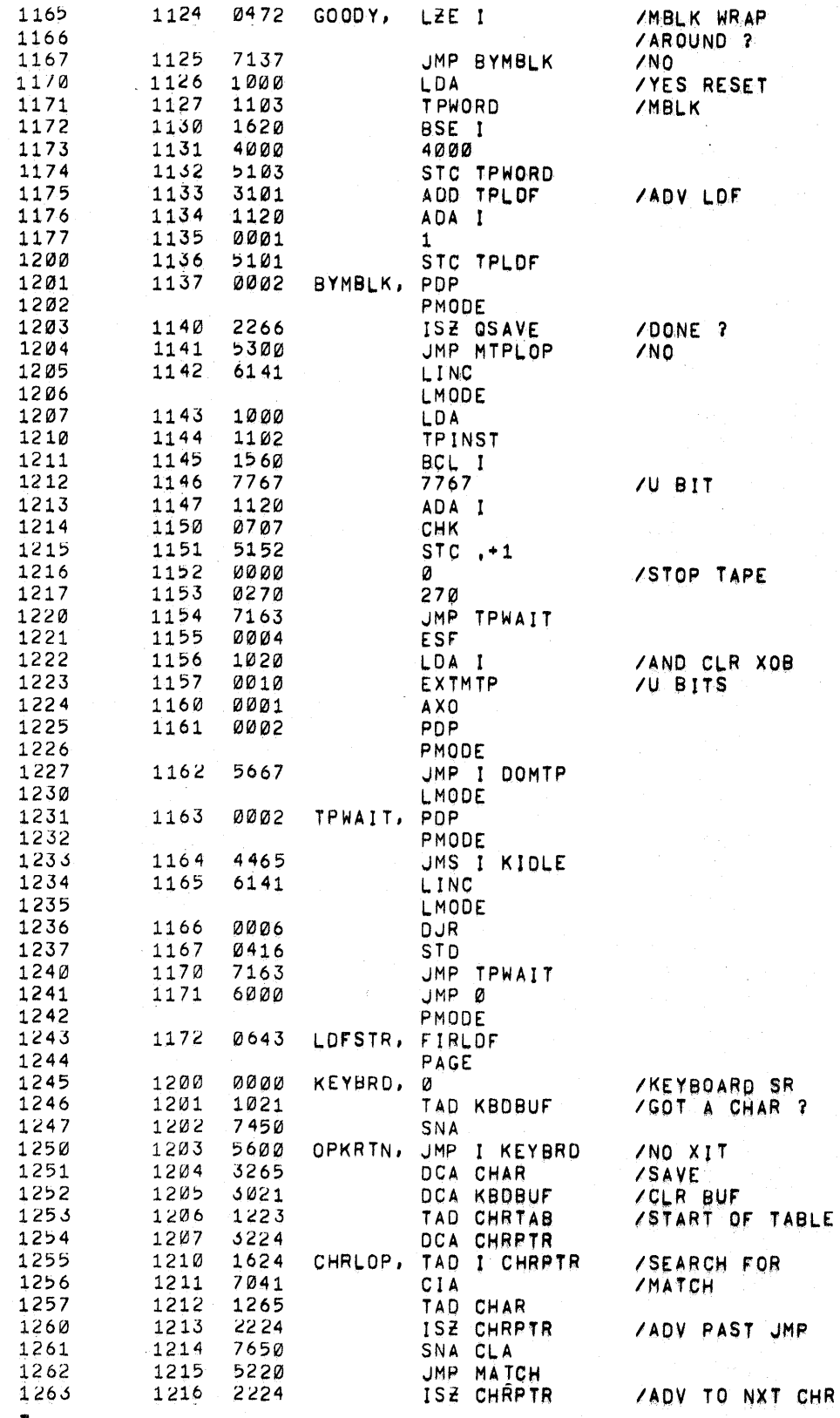

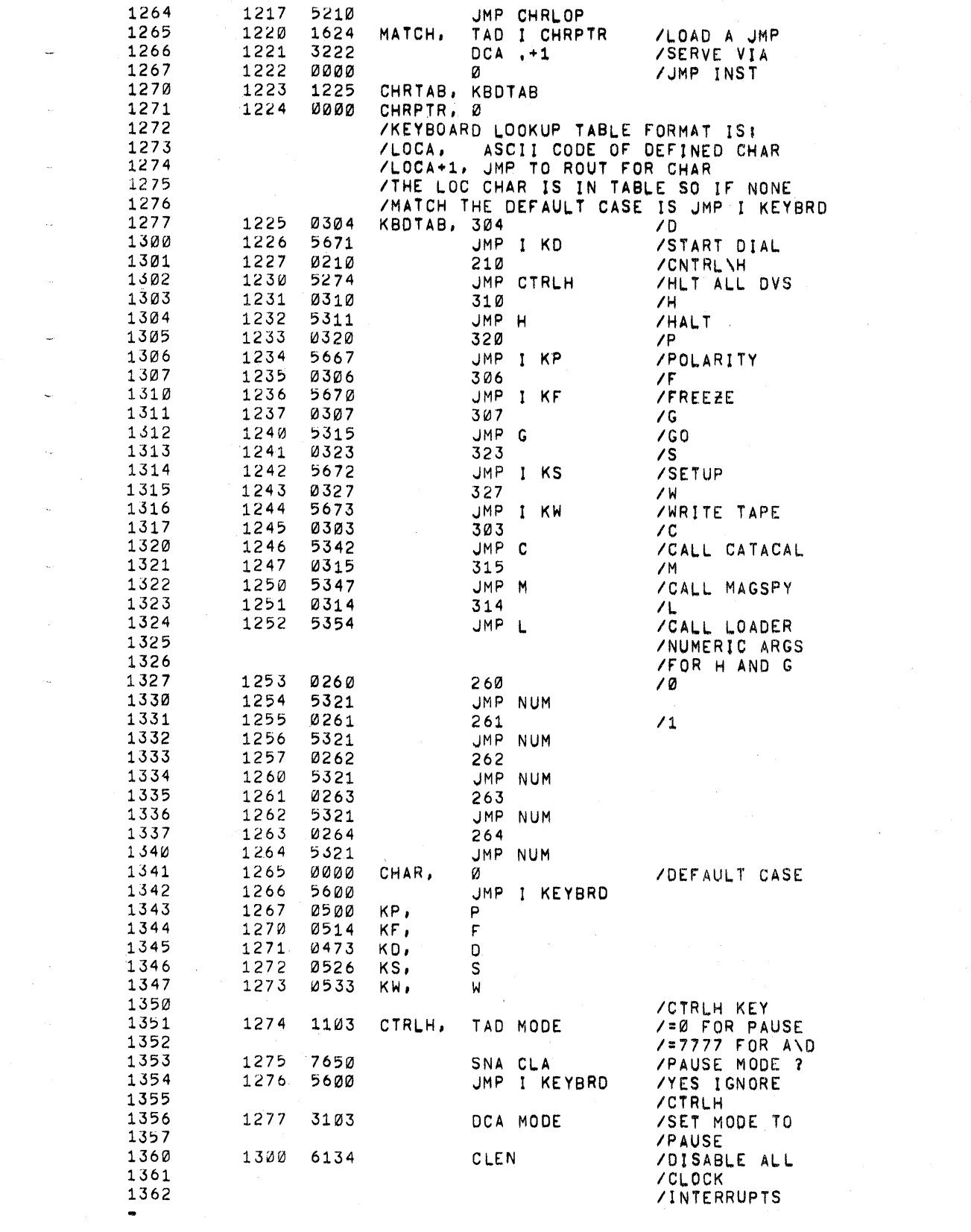

 $\mathcal{O}(\mathcal{O}_\mathcal{O})$ 

 $\frac{1}{2} \sum_{i=1}^n \frac{1}{2} \sum_{j=1}^n \frac{1}{2} \sum_{j=1}^n \frac{1}{2} \sum_{j=1}^n \frac{1}{2} \sum_{j=1}^n \frac{1}{2} \sum_{j=1}^n \frac{1}{2} \sum_{j=1}^n \frac{1}{2} \sum_{j=1}^n \frac{1}{2} \sum_{j=1}^n \frac{1}{2} \sum_{j=1}^n \frac{1}{2} \sum_{j=1}^n \frac{1}{2} \sum_{j=1}^n \frac{1}{2} \sum_{j=1}^n \frac{1}{2} \sum_{j=$ 

 $\ddot{\phantom{a}}$ 

 $\hat{\phi}$ 

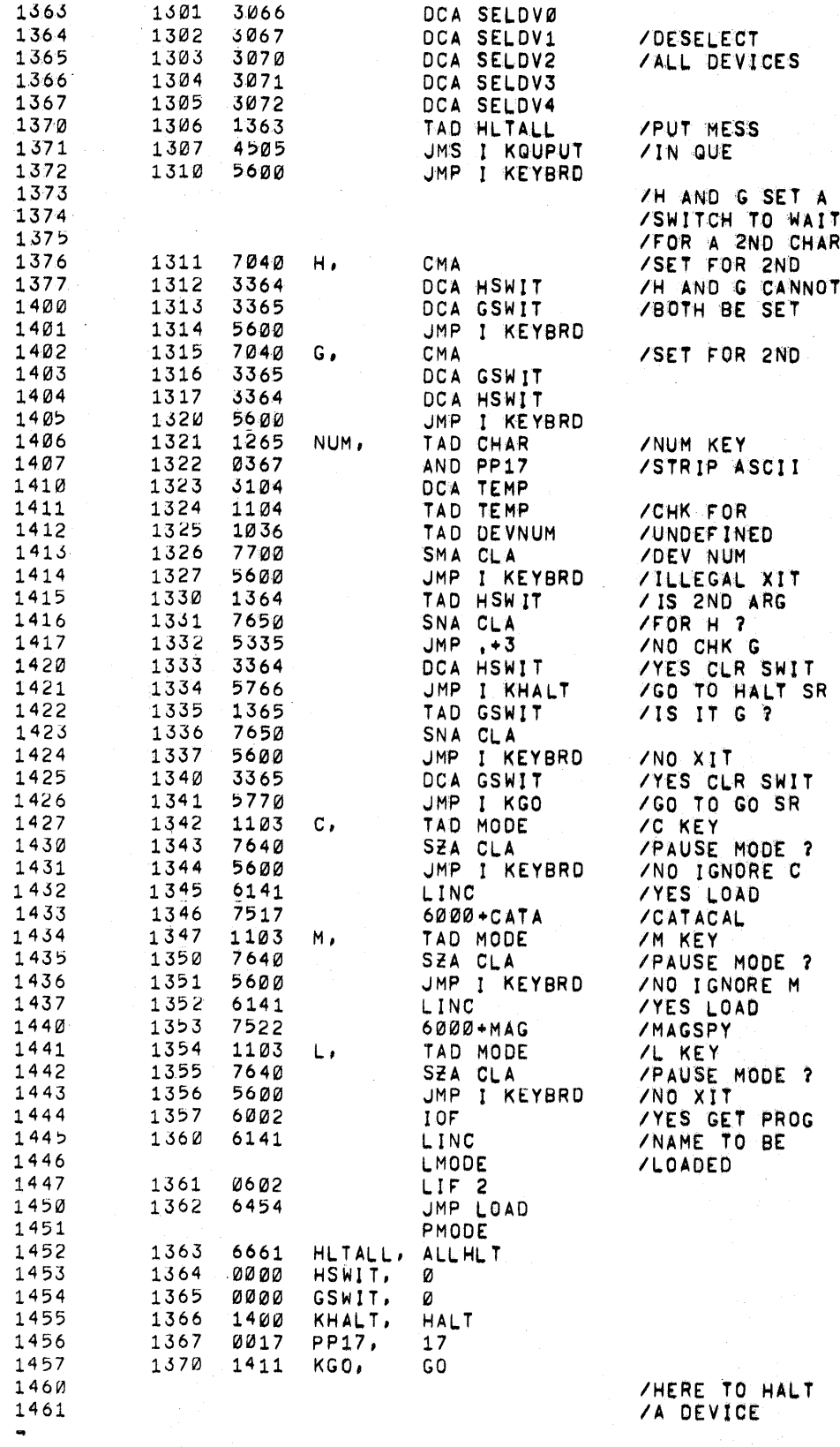

 $\hat{t}$ 

 $\sim$ 

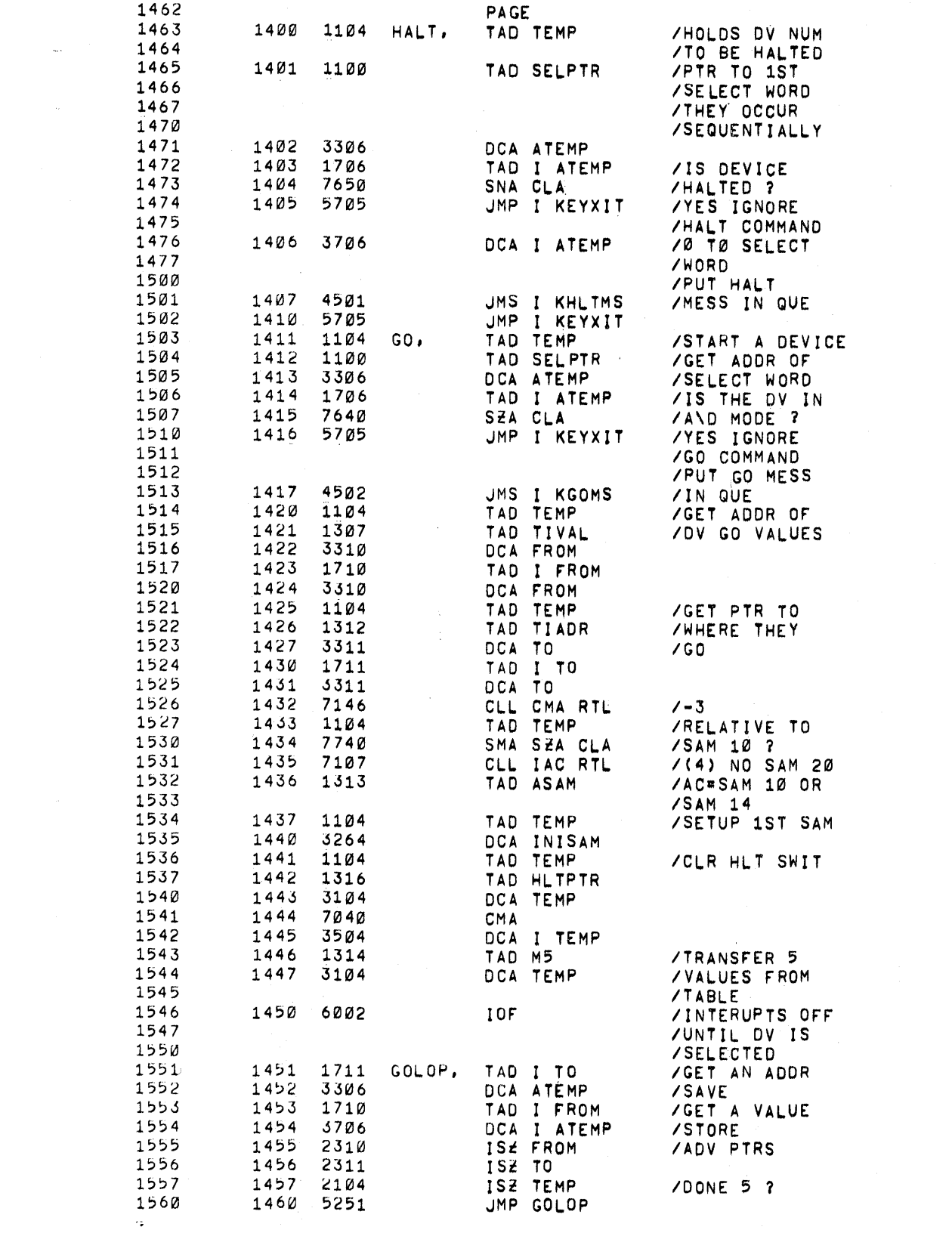

 $\label{eq:2} \frac{1}{\sqrt{2}}\sum_{i=1}^n\frac{1}{\sqrt{2}}\sum_{j=1}^n\frac{1}{j!}\sum_{j=1}^n\frac{1}{j!}\sum_{j=1}^n\frac{1}{j!}\sum_{j=1}^n\frac{1}{j!}\sum_{j=1}^n\frac{1}{j!}\sum_{j=1}^n\frac{1}{j!}\sum_{j=1}^n\frac{1}{j!}\sum_{j=1}^n\frac{1}{j!}\sum_{j=1}^n\frac{1}{j!}\sum_{j=1}^n\frac{1}{j!}\sum_{j=1}^n\frac{1}{j!}\sum_{j=1}^$ 

 $\sim$ 

 $\frac{1}{2}$ 

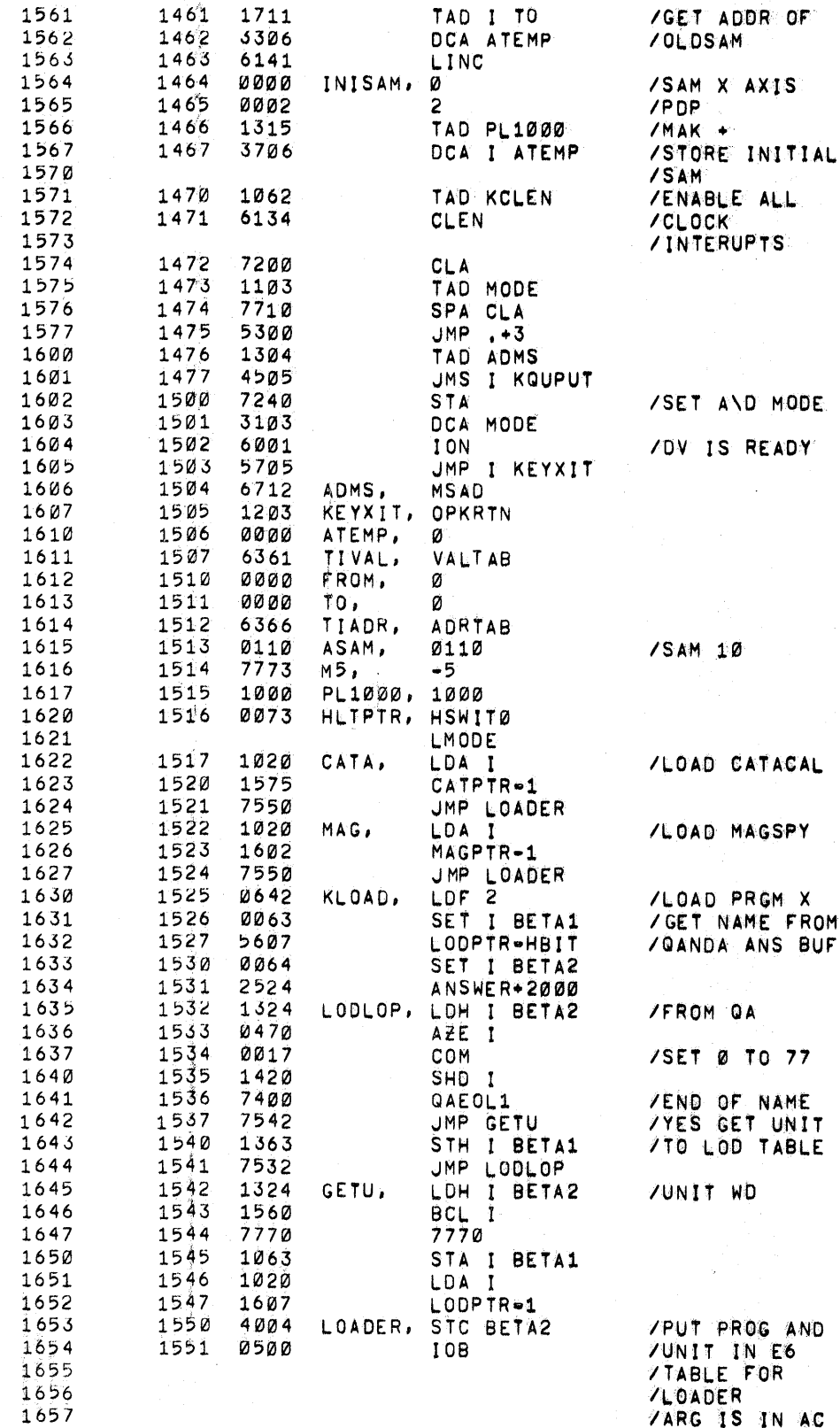

)M<br>IF

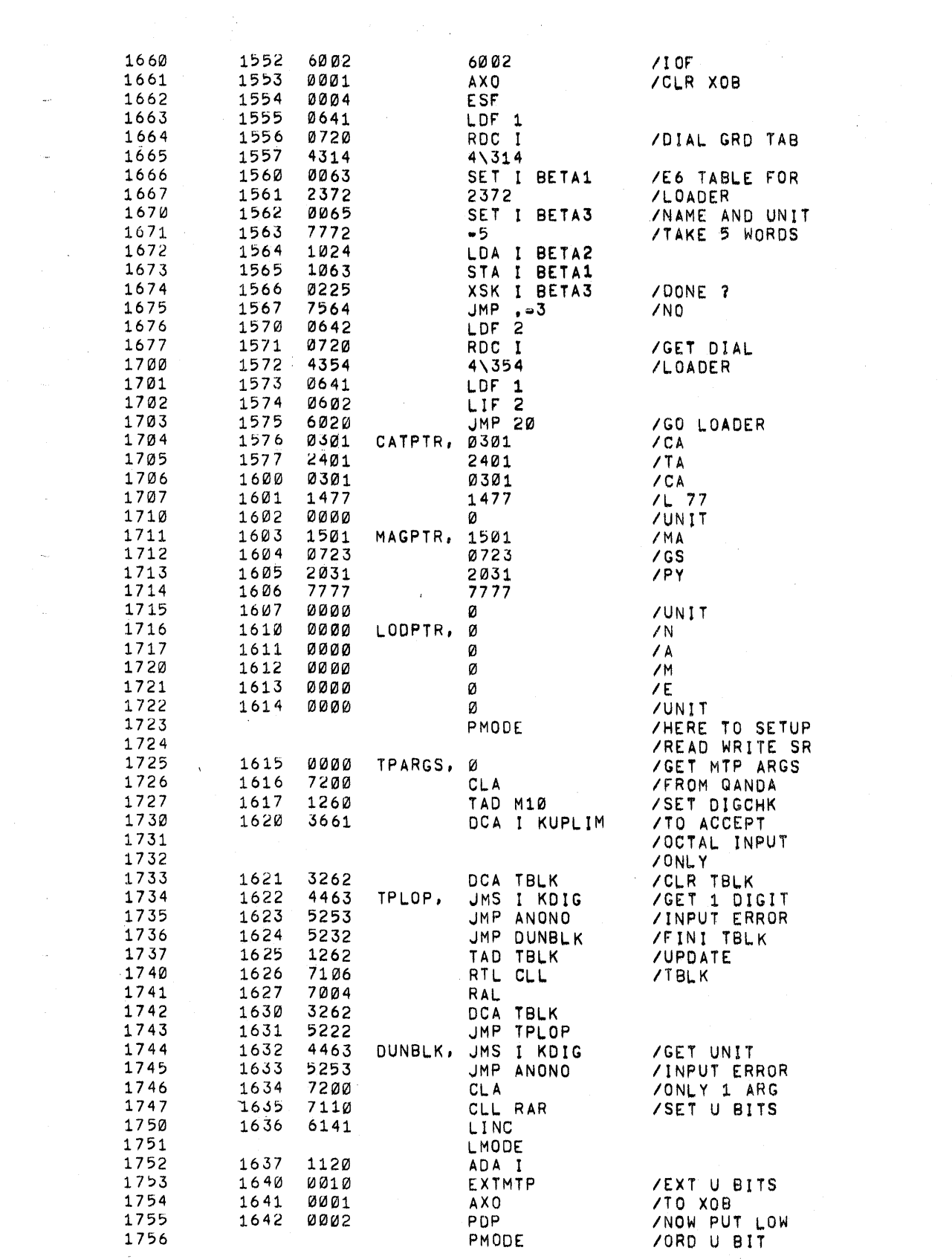

 $\mathcal{A}^{\text{max}}_{\text{max}}$ 

 $\label{eq:2} \frac{1}{\sqrt{2}}\int_{0}^{\pi}\frac{1}{\sqrt{2}}\left(\frac{1}{\sqrt{2}}\right)^{2}d\theta.$ 

 $\omega_{\rm c}$ 

 $\hat{\phi}$ 

 $\label{eq:2.1} \frac{1}{\sqrt{2\pi}}\left(\frac{1}{\sqrt{2\pi}}\right)^{2/3}$ 

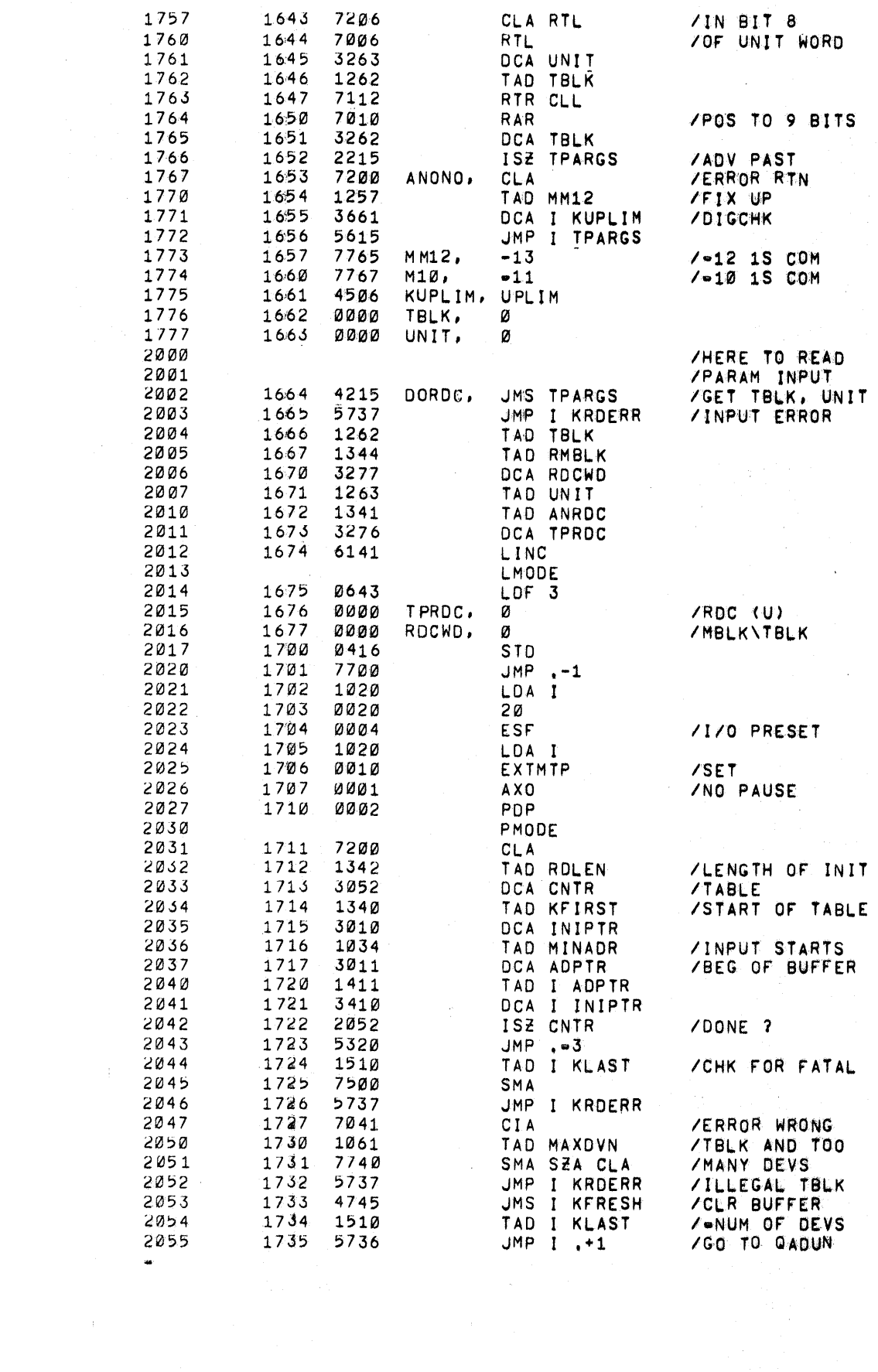

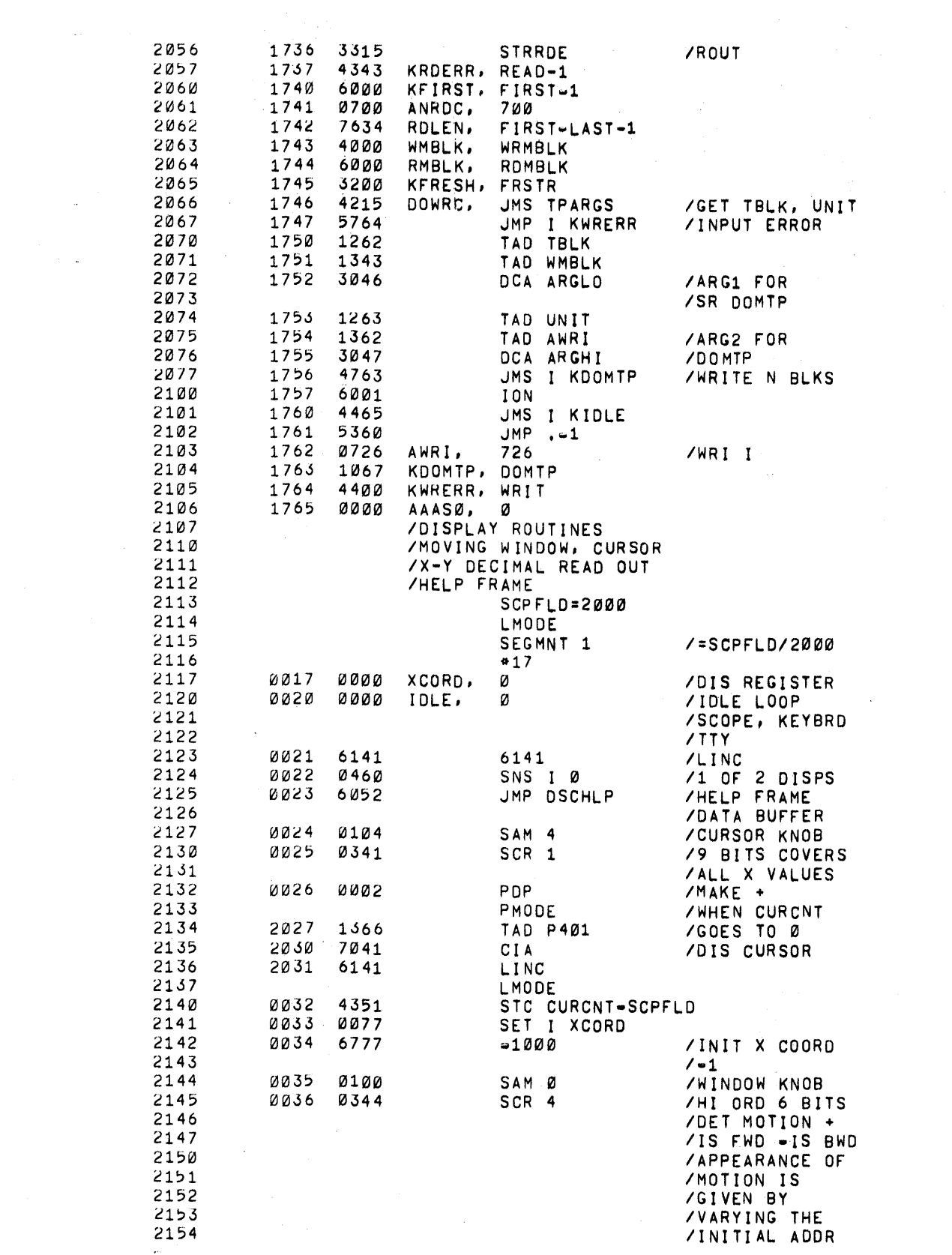

 $\frac{1}{2} \sum_{i=1}^n \frac{1}{2} \sum_{j=1}^n \frac{1}{2} \sum_{j=1}^n \frac{1}{2} \sum_{j=1}^n \frac{1}{2} \sum_{j=1}^n \frac{1}{2} \sum_{j=1}^n \frac{1}{2} \sum_{j=1}^n \frac{1}{2} \sum_{j=1}^n \frac{1}{2} \sum_{j=1}^n \frac{1}{2} \sum_{j=1}^n \frac{1}{2} \sum_{j=1}^n \frac{1}{2} \sum_{j=1}^n \frac{1}{2} \sum_{j=1}^n \frac{1}{2} \sum_{j=$ 

 $\mathcal{L}^{\text{max}}_{\text{max}}$  , where  $\mathcal{L}^{\text{max}}_{\text{max}}$ 

 $\mathcal{A}^{\text{max}}_{\text{max}}$ 

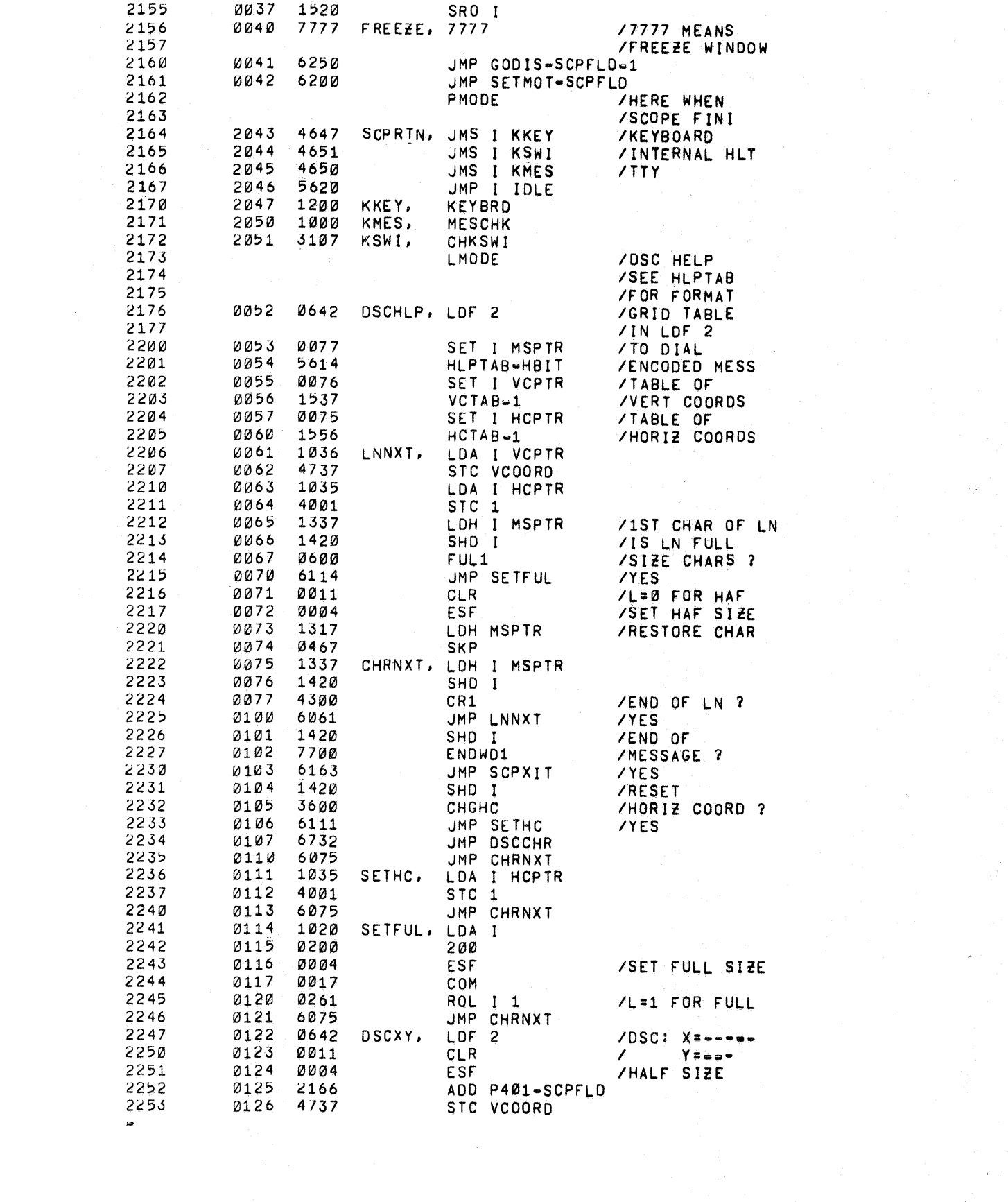

 $\label{eq:2.1} \frac{1}{2} \sum_{i=1}^n \frac{1}{2} \sum_{j=1}^n \frac{1}{2} \sum_{j=1}^n \frac{1}{2} \sum_{j=1}^n \frac{1}{2} \sum_{j=1}^n \frac{1}{2} \sum_{j=1}^n \frac{1}{2} \sum_{j=1}^n \frac{1}{2} \sum_{j=1}^n \frac{1}{2} \sum_{j=1}^n \frac{1}{2} \sum_{j=1}^n \frac{1}{2} \sum_{j=1}^n \frac{1}{2} \sum_{j=1}^n \frac{1}{2} \sum_{j=1}^n \frac{$ 

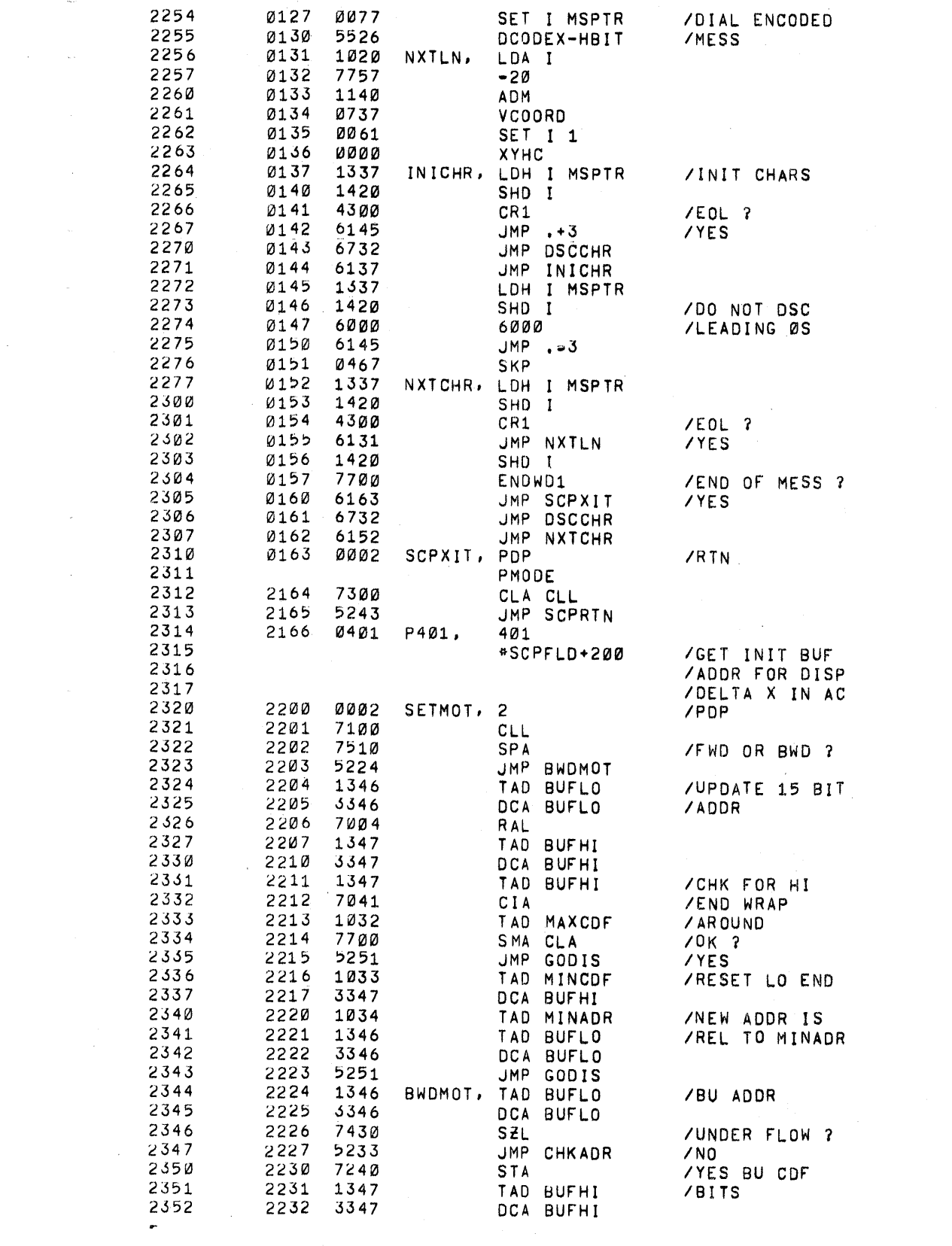

 $\sim 10$ 

 $\mathcal{O}(\log n)$  . The  $\mathcal{O}(\log n)$ 

 $\label{eq:1} \Omega_{\rm{M}}(\rho)$  and  $\eta$ 

 $\mathcal{L}(\mathcal{A})$  and  $\mathcal{A}(\mathcal{A})$ 

 $\label{eq:2.1} \frac{1}{\sqrt{2\pi}}\int_{\mathbb{R}^3}\frac{d\mu}{\mu} \left(\frac{d\mu}{\mu}\right)^2\frac{d\mu}{\mu}\left(\frac{d\mu}{\mu}\right)^2\frac{d\mu}{\mu}\left(\frac{d\mu}{\mu}\right)^2.$ 

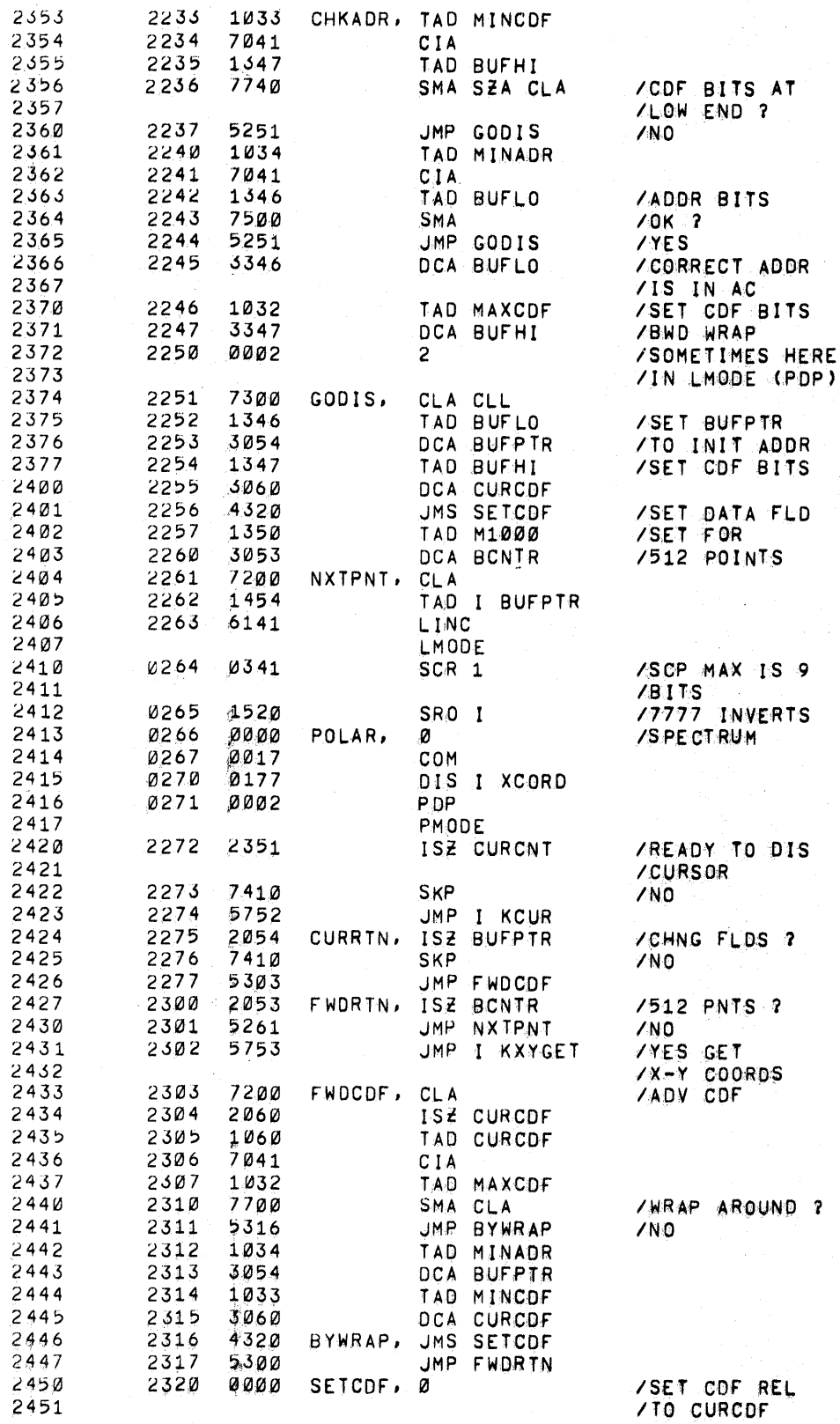

 $\sim 4$ 

 $\mathcal{E}_j$ 

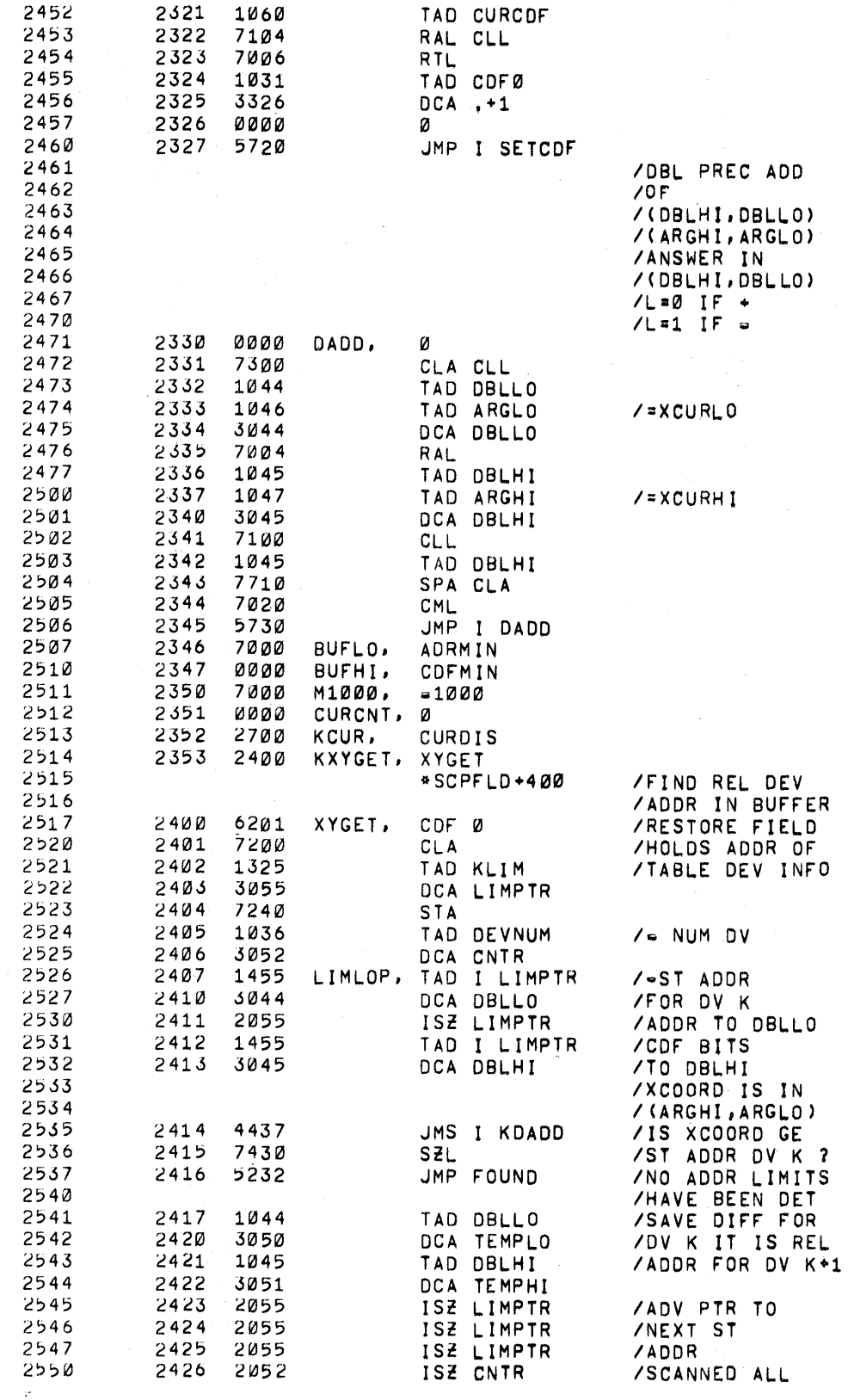

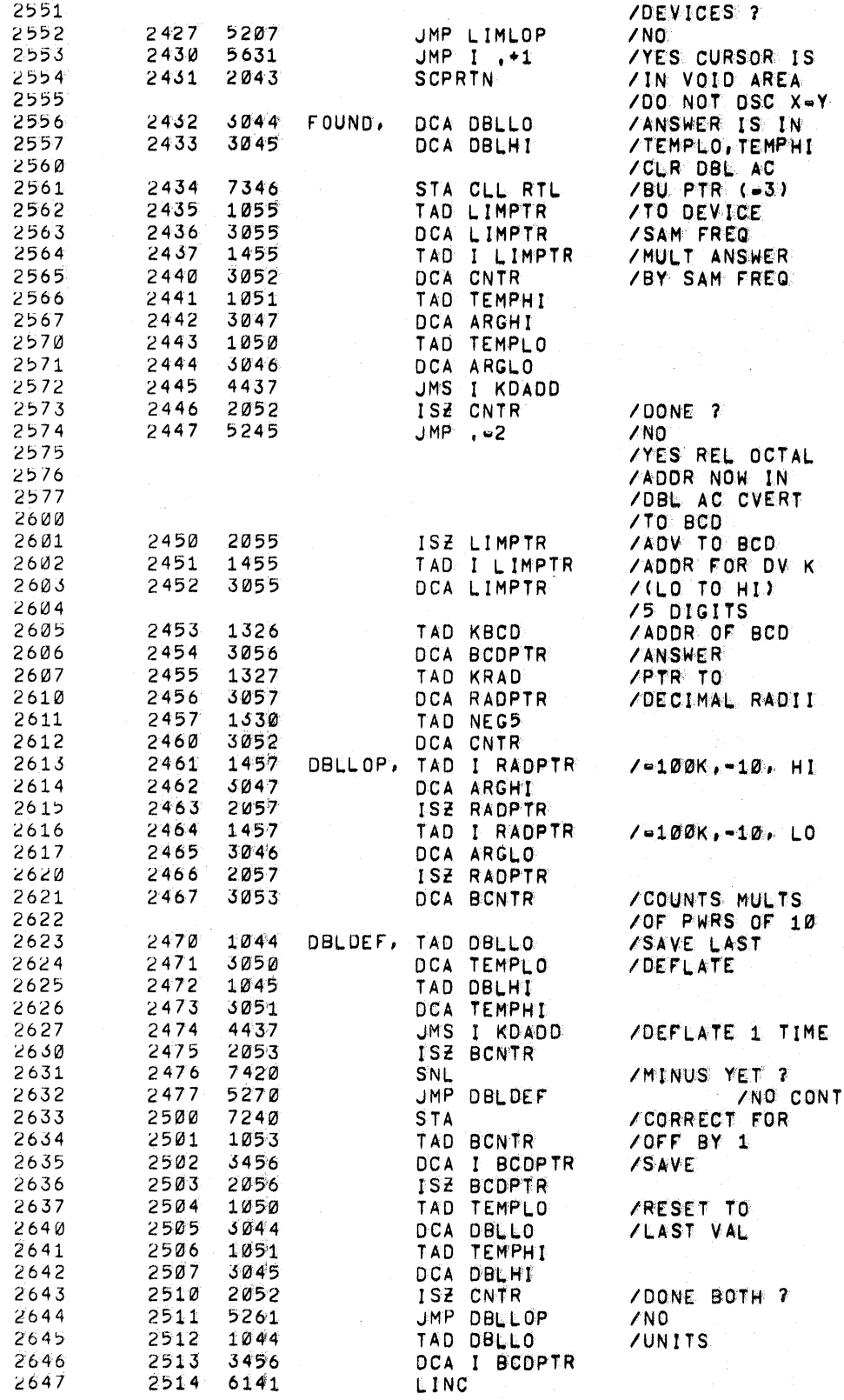

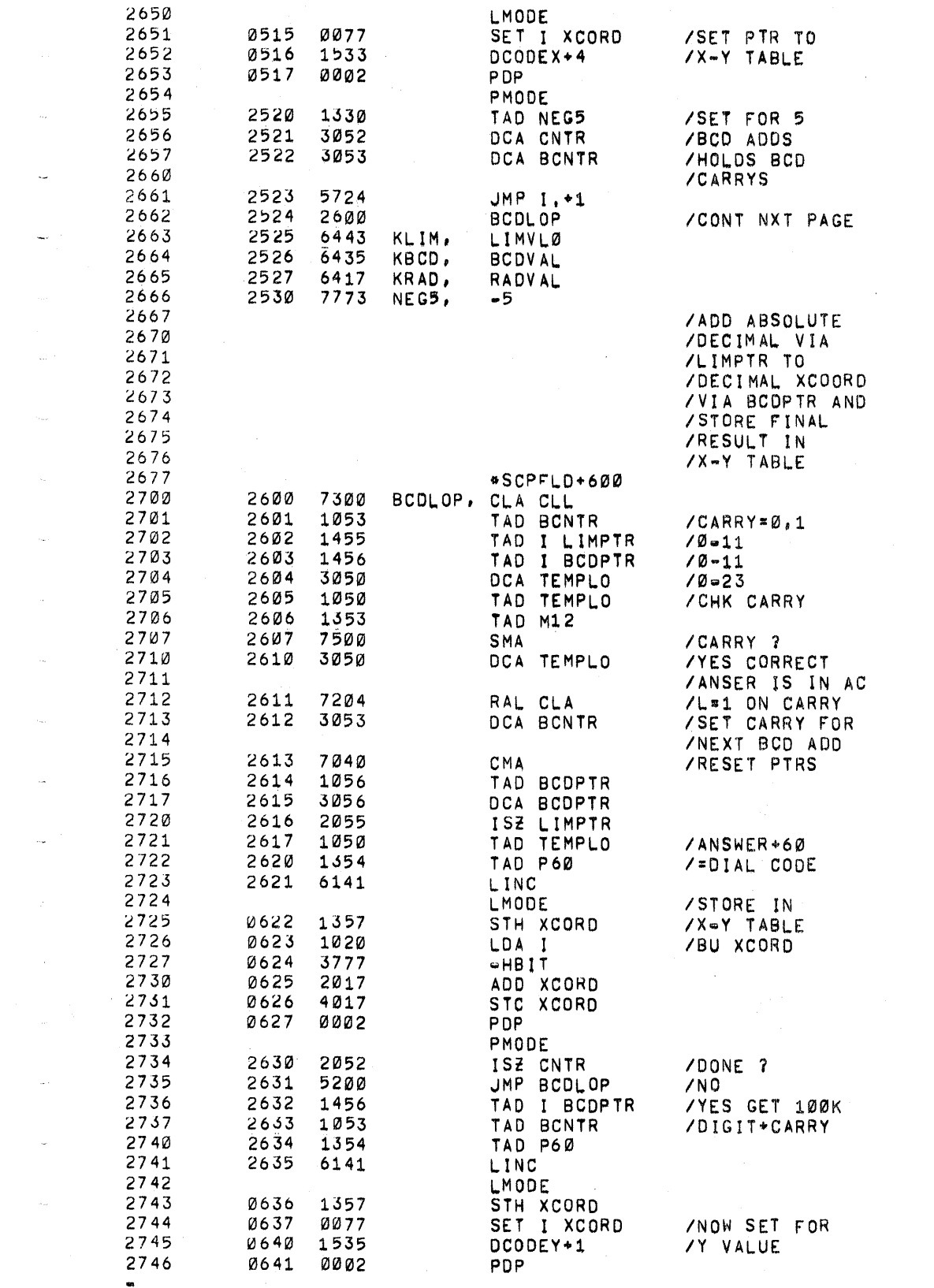

 $\frac{1}{\sqrt{2}}$ 

 $\sim$ 

 $\downarrow$ 

 $\langle \omega \rangle^{\mu}$ 

 $\sim$   $\sim$ 

 $\sim$ 

 $\sim$ 

 $\frac{1}{2} \frac{1}{\sqrt{2}} \frac{1}{\sqrt{2}}$ 

 $\sim$ 

 $\sim$ 

 $\sim 10^6$ 

 $\mathcal{A}^{\mathcal{A}}$ 

 $\sim$ 

 $\label{eq:1} \mathcal{O}(\log n) = \frac{1}{n} \sum_{i=1}^n \frac{1}{n} \sum_{i=1}^n \frac{1}{n} \sum_{i=1}^n \frac{1}{n} \sum_{i=1}^n \frac{1}{n} \sum_{i=1}^n \frac{1}{n} \sum_{i=1}^n \frac{1}{n} \sum_{i=1}^n \frac{1}{n} \sum_{i=1}^n \frac{1}{n} \sum_{i=1}^n \frac{1}{n} \sum_{i=1}^n \frac{1}{n} \sum_{i=1}^n \frac{1}{n} \sum_{i=1}^n \frac{1}{n} \sum_{$ 

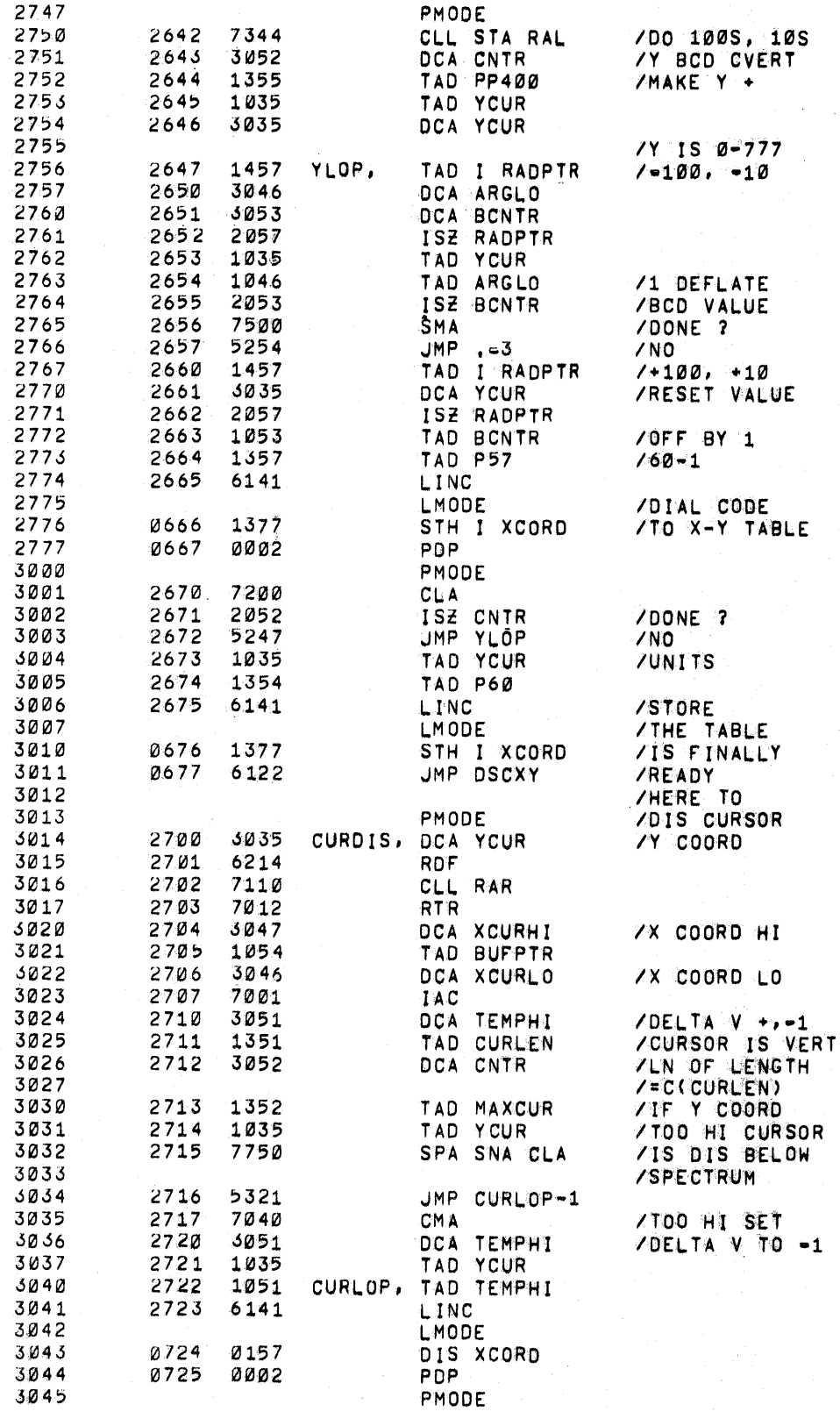

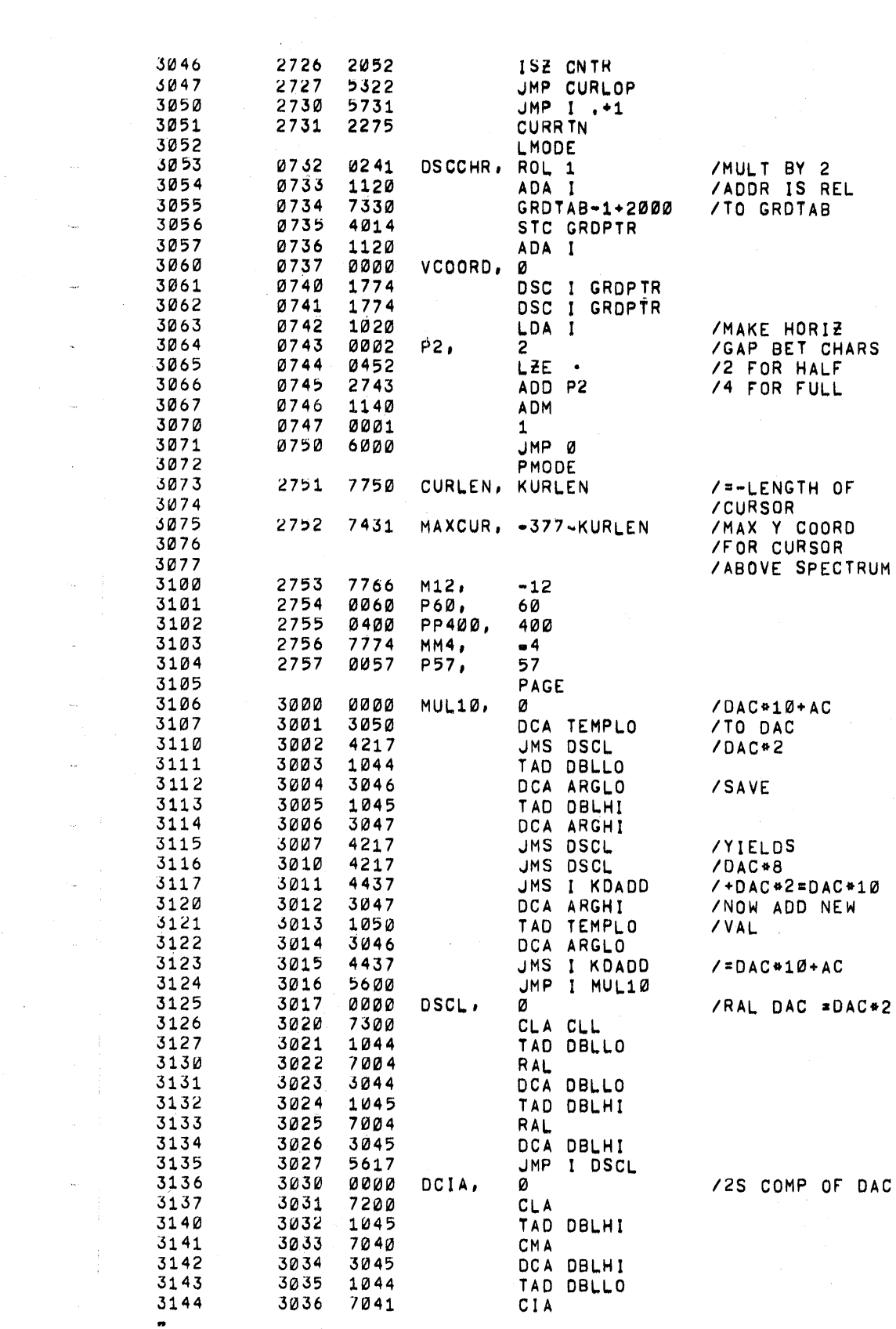

 $\frac{1}{2}$ 

 $\sim$ 

 $\tilde{\mathcal{A}}$ 

 $\label{eq:1} \frac{1}{2} \frac{1}{2} \left( \frac{1}{2} \right) \left( \frac{1}{2} \right)$ 

 $\mathcal{A}_{\mathcal{A}}$ 

 $\label{eq:2} \frac{1}{\sqrt{2}}\int_0^1\frac{1}{\sqrt{2}}\left(\frac{1}{\sqrt{2}}\right)^2\left(\frac{1}{\sqrt{2}}\right)^2\left(\frac{1}{\sqrt{2}}\right)^2\left(\frac{1}{\sqrt{2}}\right)^2\left(\frac{1}{\sqrt{2}}\right)^2\left(\frac{1}{\sqrt{2}}\right)^2\left(\frac{1}{\sqrt{2}}\right)^2\left(\frac{1}{\sqrt{2}}\right)^2\left(\frac{1}{\sqrt{2}}\right)^2\left(\frac{1}{\sqrt{2}}\right)^2\left(\frac{1}{\sqrt{2}}\right)^2\left(\frac{1}{\sqrt{2$ 

 $\frac{1}{2}$ 

 $\omega_{\rm c}$  (  $\tilde{U}$ 

 $\label{eq:2.1} \frac{d\mathbf{r}}{d\mathbf{r}} = \frac{1}{2} \left( \frac{\partial \mathbf{r}}{\partial \mathbf{r}} + \frac{\partial \mathbf{r}}{\partial \mathbf{r}} \right) \mathbf{r} + \frac{1}{2} \left( \frac{\partial \mathbf{r}}{\partial \mathbf{r}} + \frac{\partial \mathbf{r}}{\partial \mathbf{r}} \right)$ 

 $\frac{1}{3}$ 

 $\label{eq:2} \frac{1}{\sqrt{2}}\sum_{i=1}^n\frac{1}{\sqrt{2}}\sum_{j=1}^n\frac{1}{j!}\sum_{j=1}^n\frac{1}{j!}\sum_{j=1}^n\frac{1}{j!}\sum_{j=1}^n\frac{1}{j!}\sum_{j=1}^n\frac{1}{j!}\sum_{j=1}^n\frac{1}{j!}\sum_{j=1}^n\frac{1}{j!}\sum_{j=1}^n\frac{1}{j!}\sum_{j=1}^n\frac{1}{j!}\sum_{j=1}^n\frac{1}{j!}\sum_{j=1}^n\frac{1}{j!}\sum_{j=1}^$ 

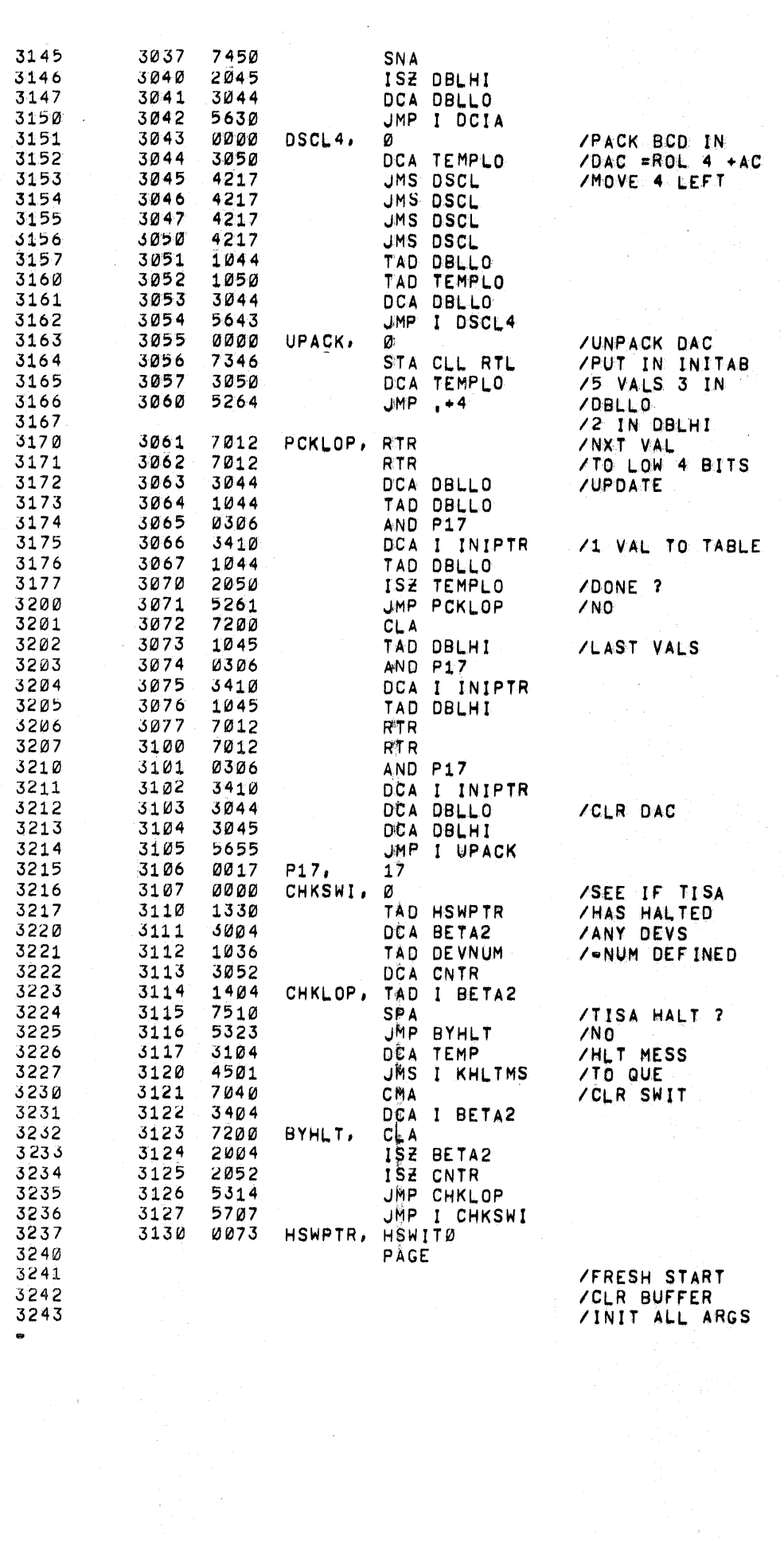

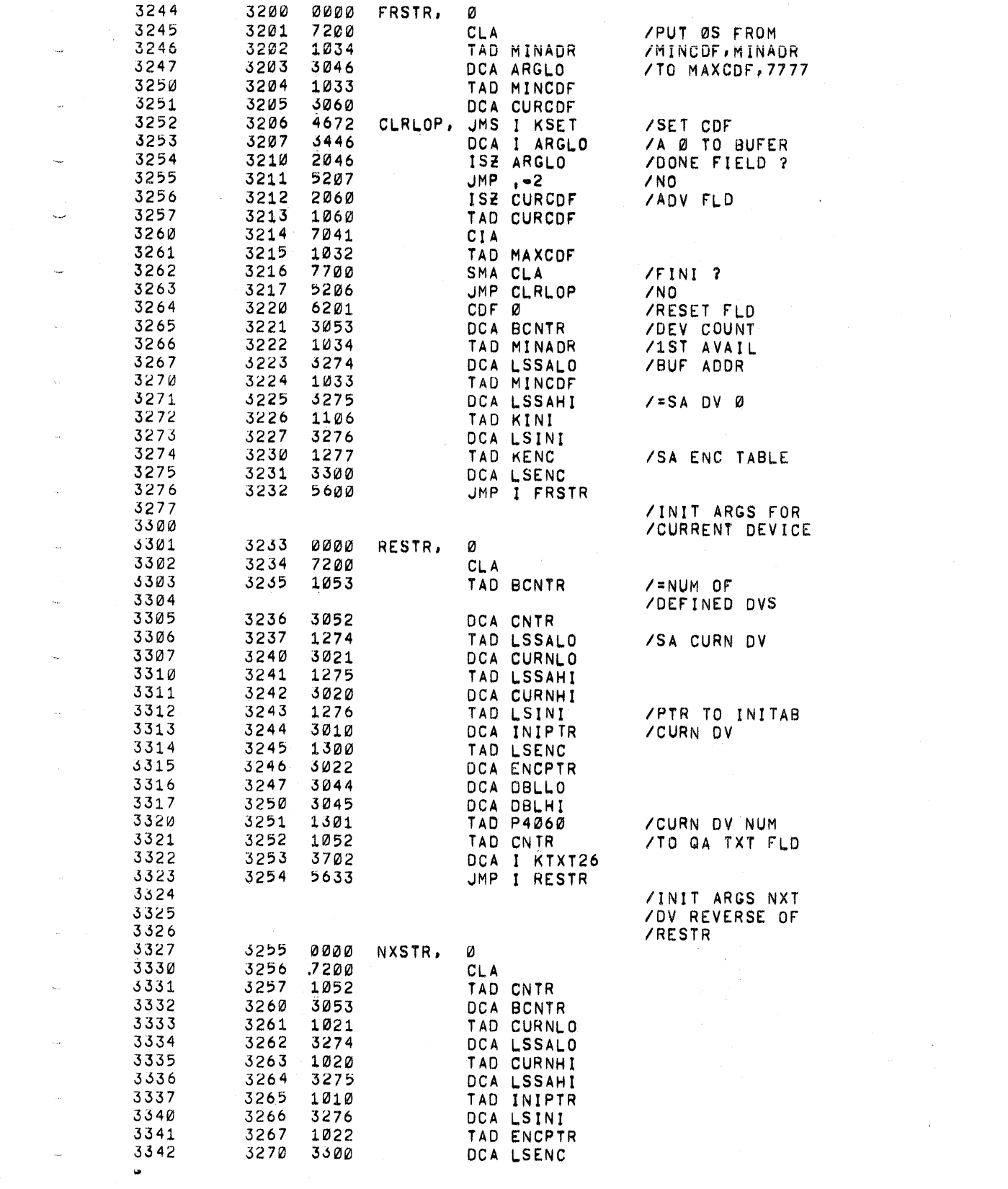

 $\label{eq:2.1} \frac{1}{2} \int_{\mathbb{R}^3} \frac{1}{\sqrt{2}} \, \frac{1}{\sqrt{2}} \,$ 

 $\frac{1}{\sqrt{2}}$ 

 $\frac{1}{\sqrt{2}}$ 

 $\sim$ 

 $\frac{1}{2}$ 

 $\frac{1}{2} \frac{1}{2} \frac{1}{2}$ 

 $\label{eq:1} \zeta_{\rm in}$ 

 $\label{eq:1} \frac{1}{2} \sum_{i=1}^n \frac{1}{2} \sum_{j=1}^n \frac{1}{2} \sum_{j=1}^n \frac{1}{2} \sum_{j=1}^n \frac{1}{2} \sum_{j=1}^n \frac{1}{2} \sum_{j=1}^n \frac{1}{2} \sum_{j=1}^n \frac{1}{2} \sum_{j=1}^n \frac{1}{2} \sum_{j=1}^n \frac{1}{2} \sum_{j=1}^n \frac{1}{2} \sum_{j=1}^n \frac{1}{2} \sum_{j=1}^n \frac{1}{2} \sum_{j=1}^n \frac{1}{$ 

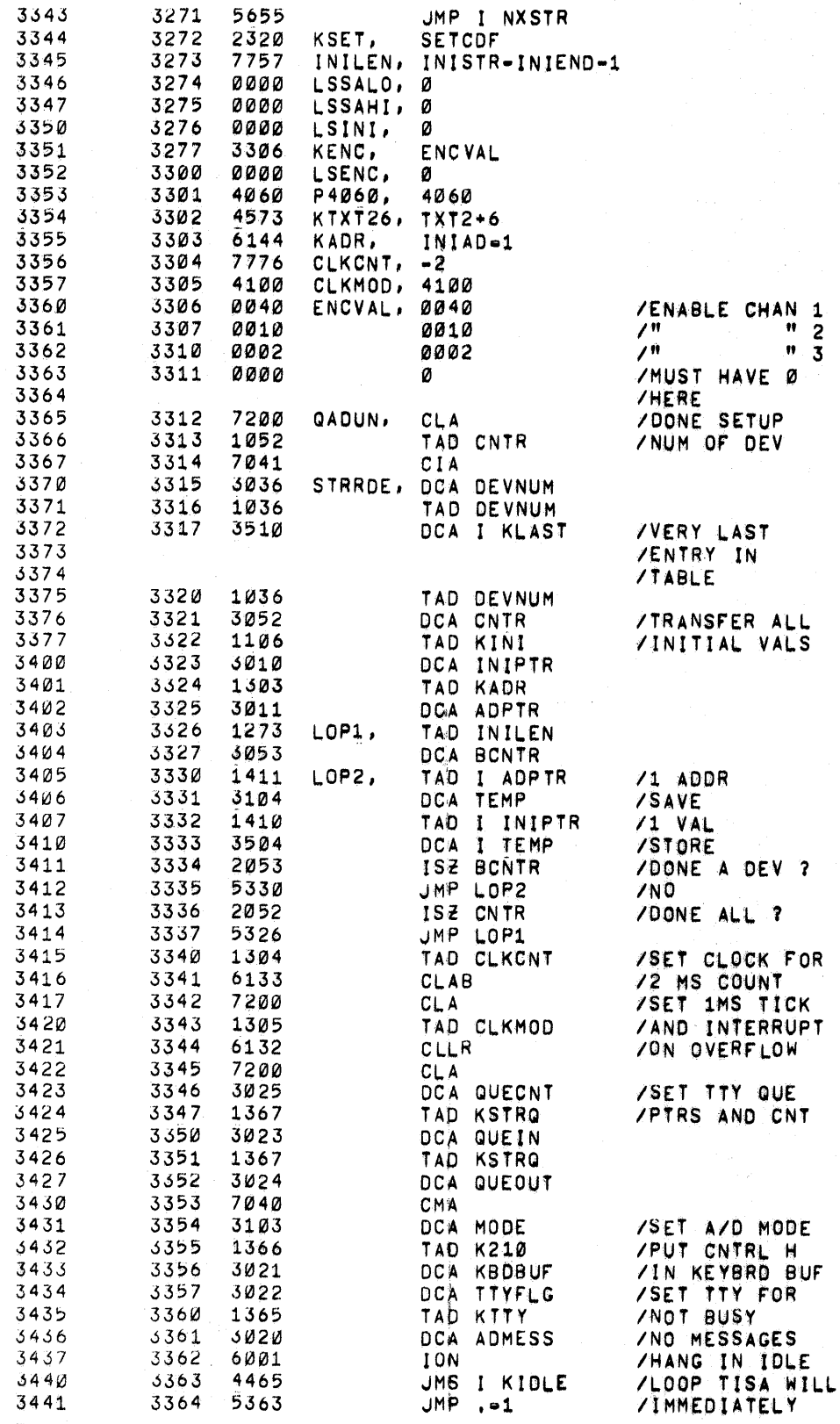

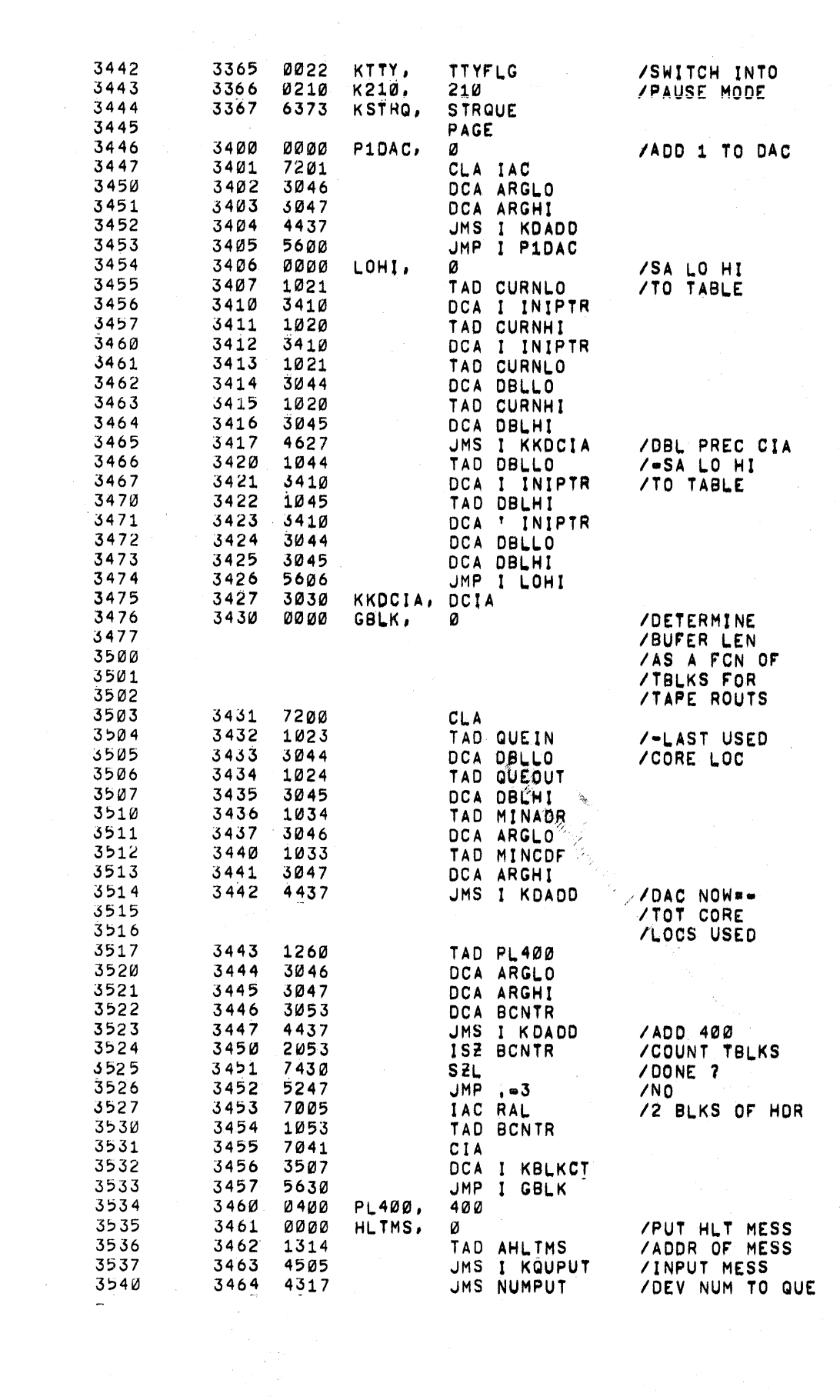

 $\alpha_{\rm{max}}$ 

ing and<br>Tagairtí

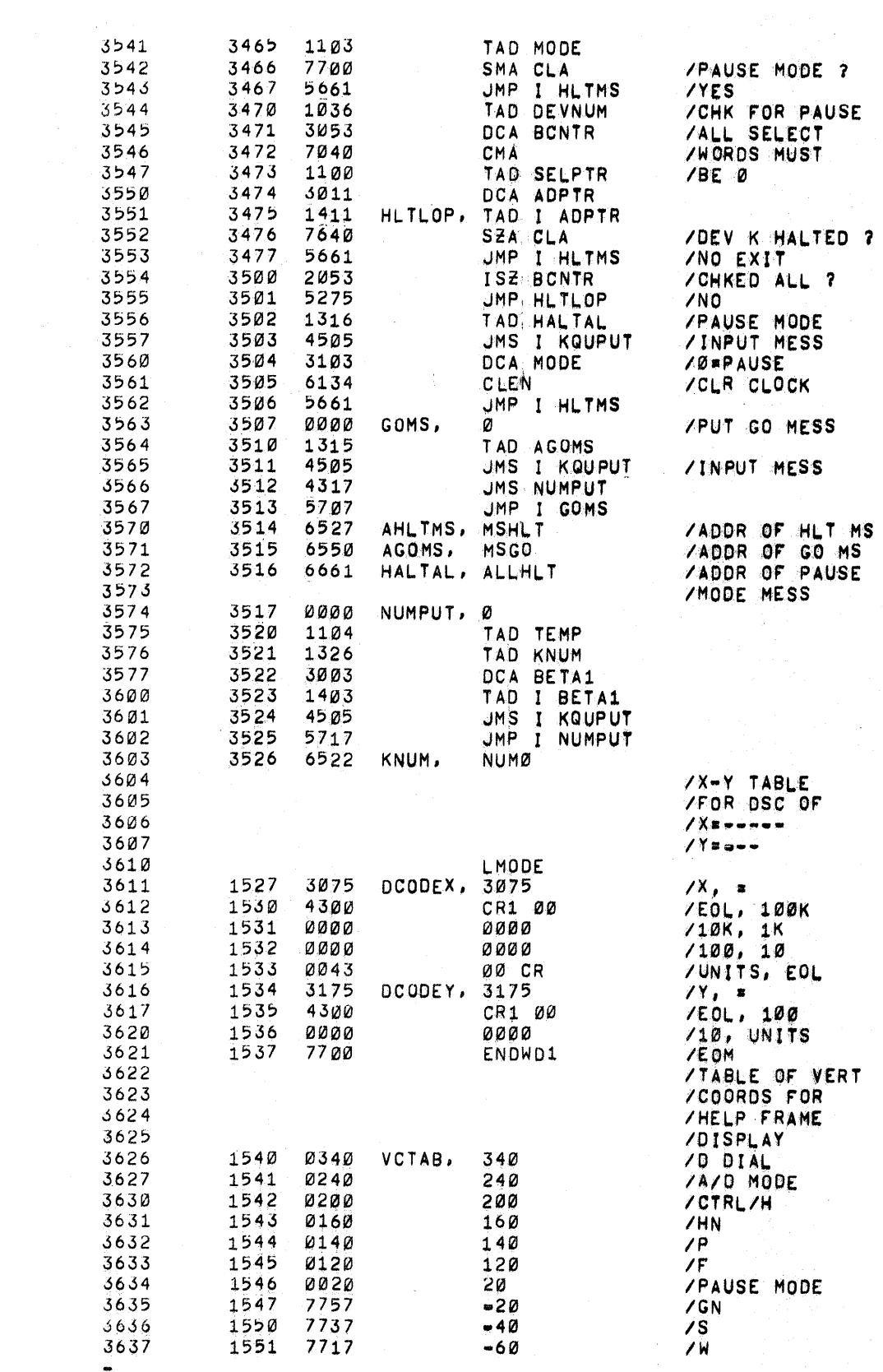

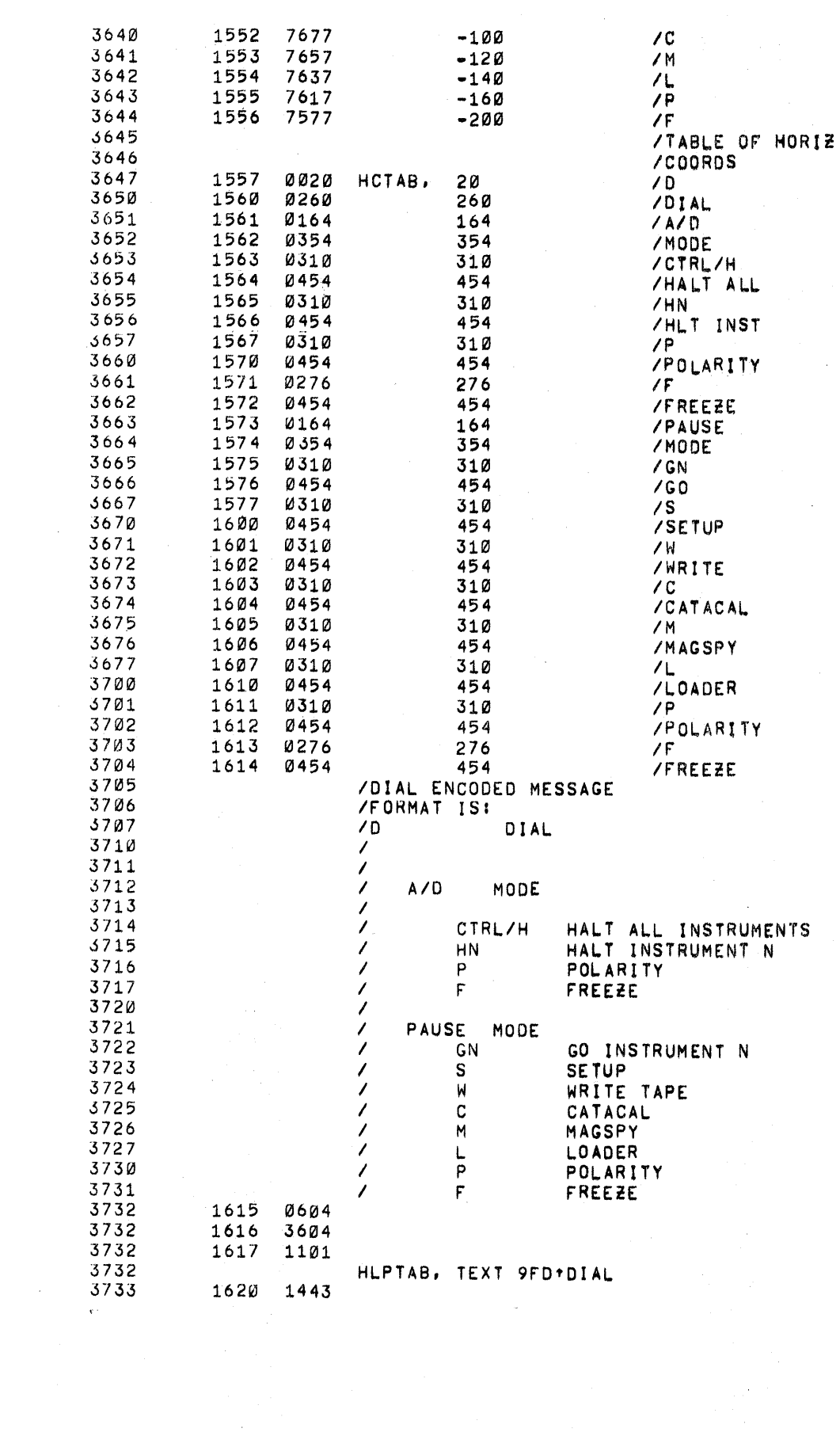

 $\label{eq:2.1} \frac{1}{2}\sum_{i=1}^n\frac{1}{2}\left(\frac{1}{2}\sum_{i=1}^n\frac{1}{2}\sum_{i=1}^n\frac{1}{2}\sum_{i=1}^n\frac{1}{2}\sum_{i=1}^n\frac{1}{2}\sum_{i=1}^n\frac{1}{2}\sum_{i=1}^n\frac{1}{2}\sum_{i=1}^n\frac{1}{2}\sum_{i=1}^n\frac{1}{2}\sum_{i=1}^n\frac{1}{2}\sum_{i=1}^n\frac{1}{2}\sum_{i=1}^n\frac{1}{2}\sum_{i=1}^n\frac{1}{2}\sum$ 

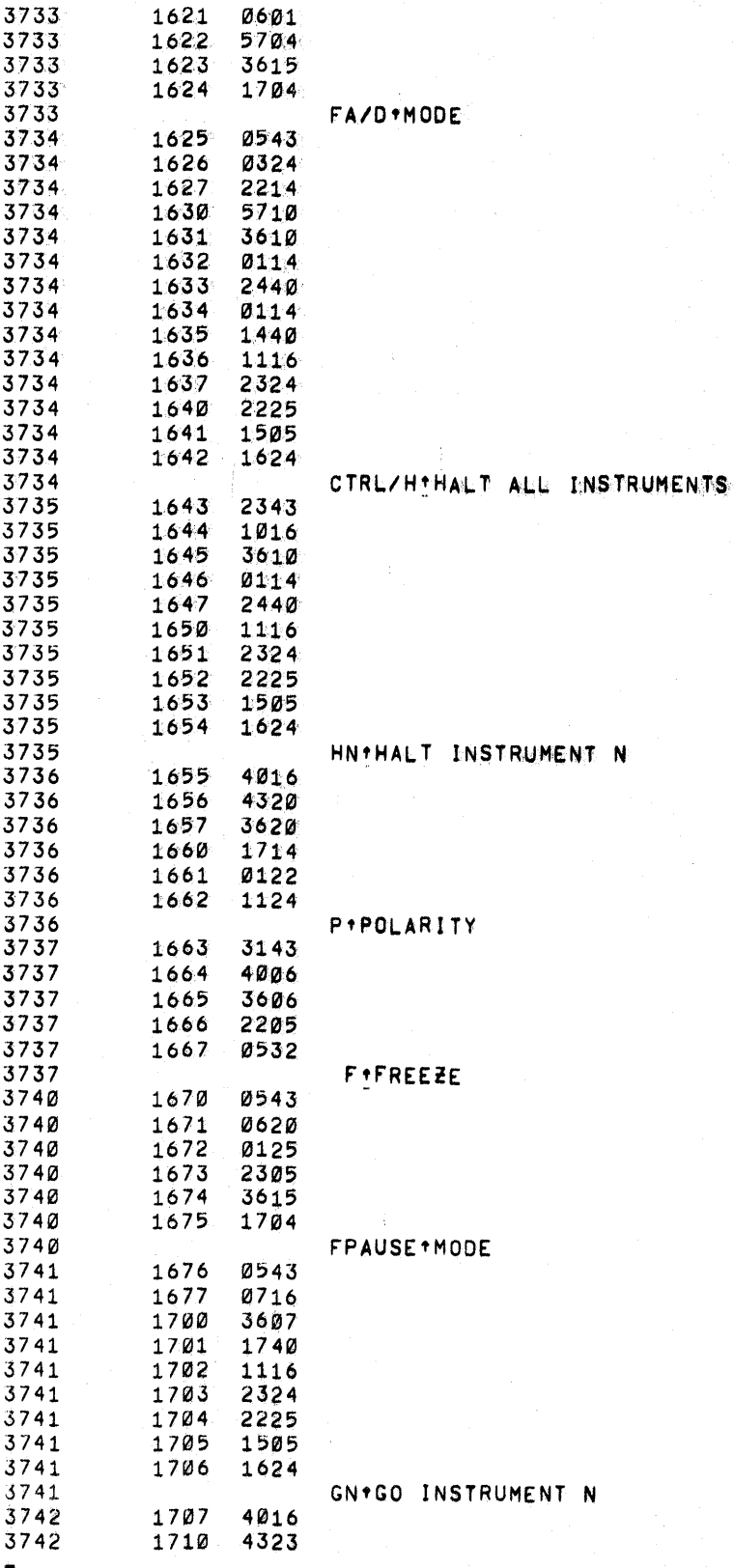

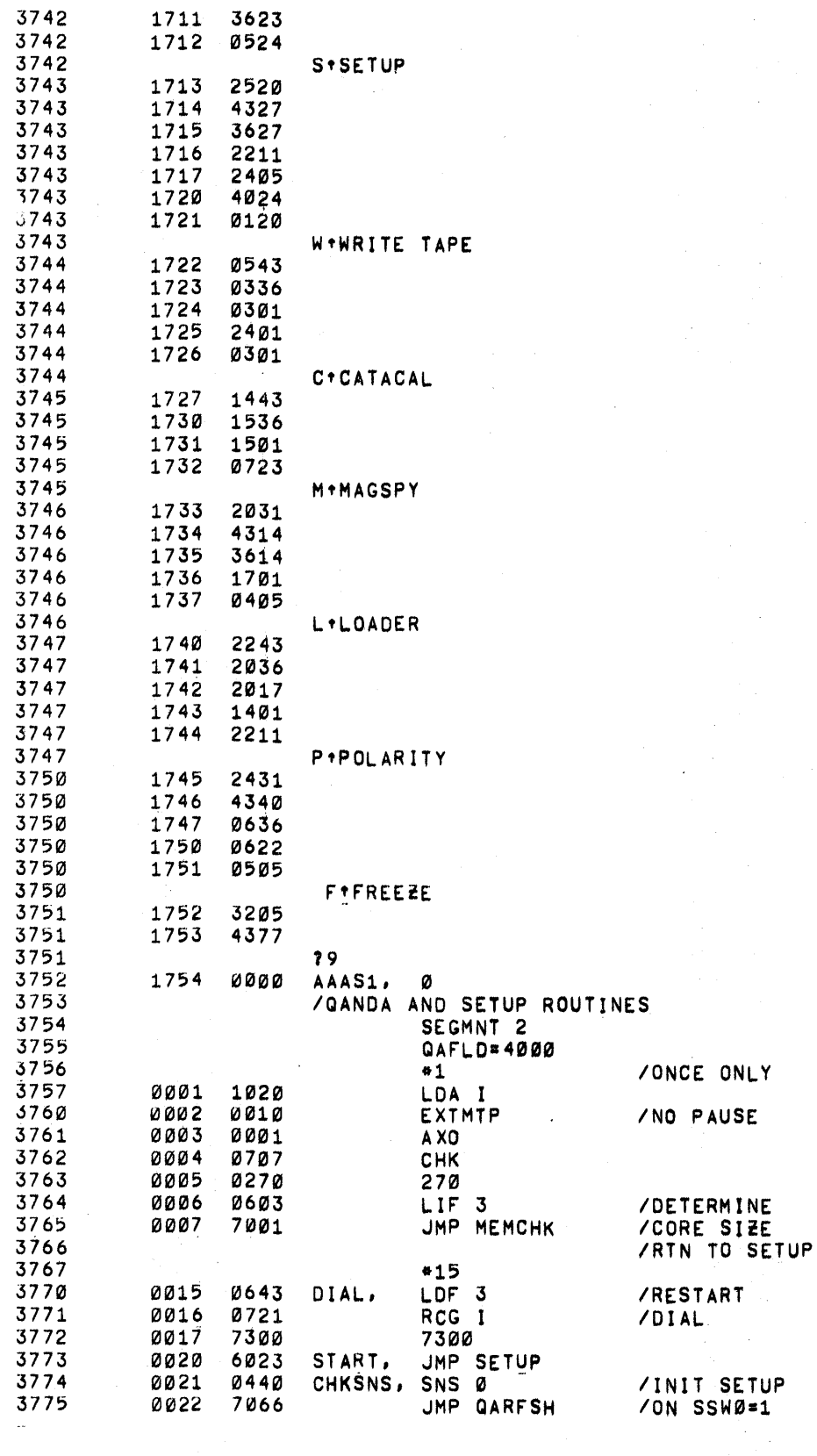

 $\ddot{\phantom{0}}$ 

 $\sim$   $\sim$ 

 $\mathcal{L}^{\text{max}}(\mathcal{L})$ 

 $\frac{1}{2} \frac{1}{2}$ 

 $\frac{1}{2}$ 

 $\begin{aligned} \frac{1}{\lambda_{\text{max}}}\left(\frac{1}{\lambda_{\text{max}}}\right) & = \frac{1}{\lambda_{\text{max}}}\left(\frac{1}{\lambda_{\text{max}}}\right) \end{aligned}$
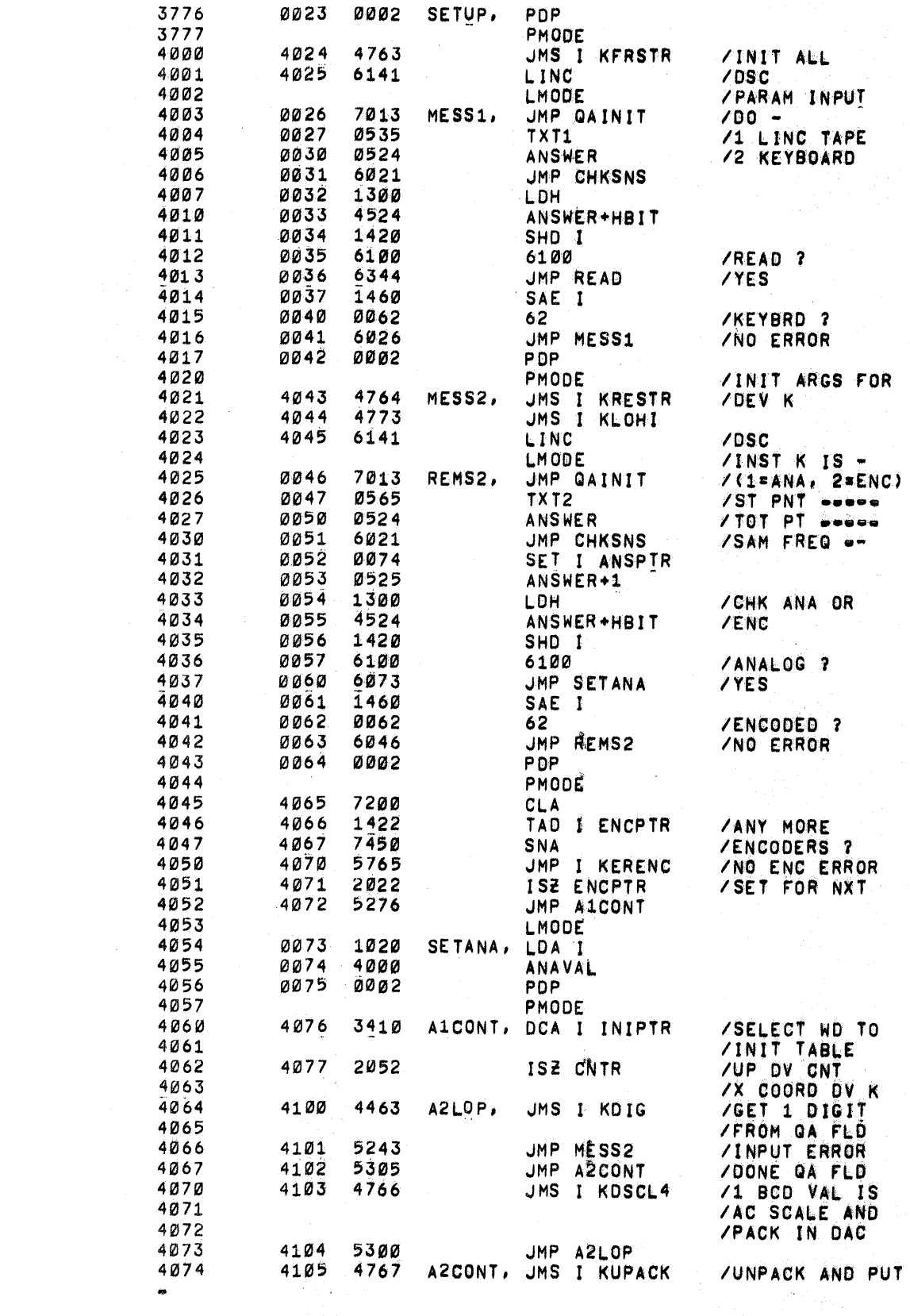

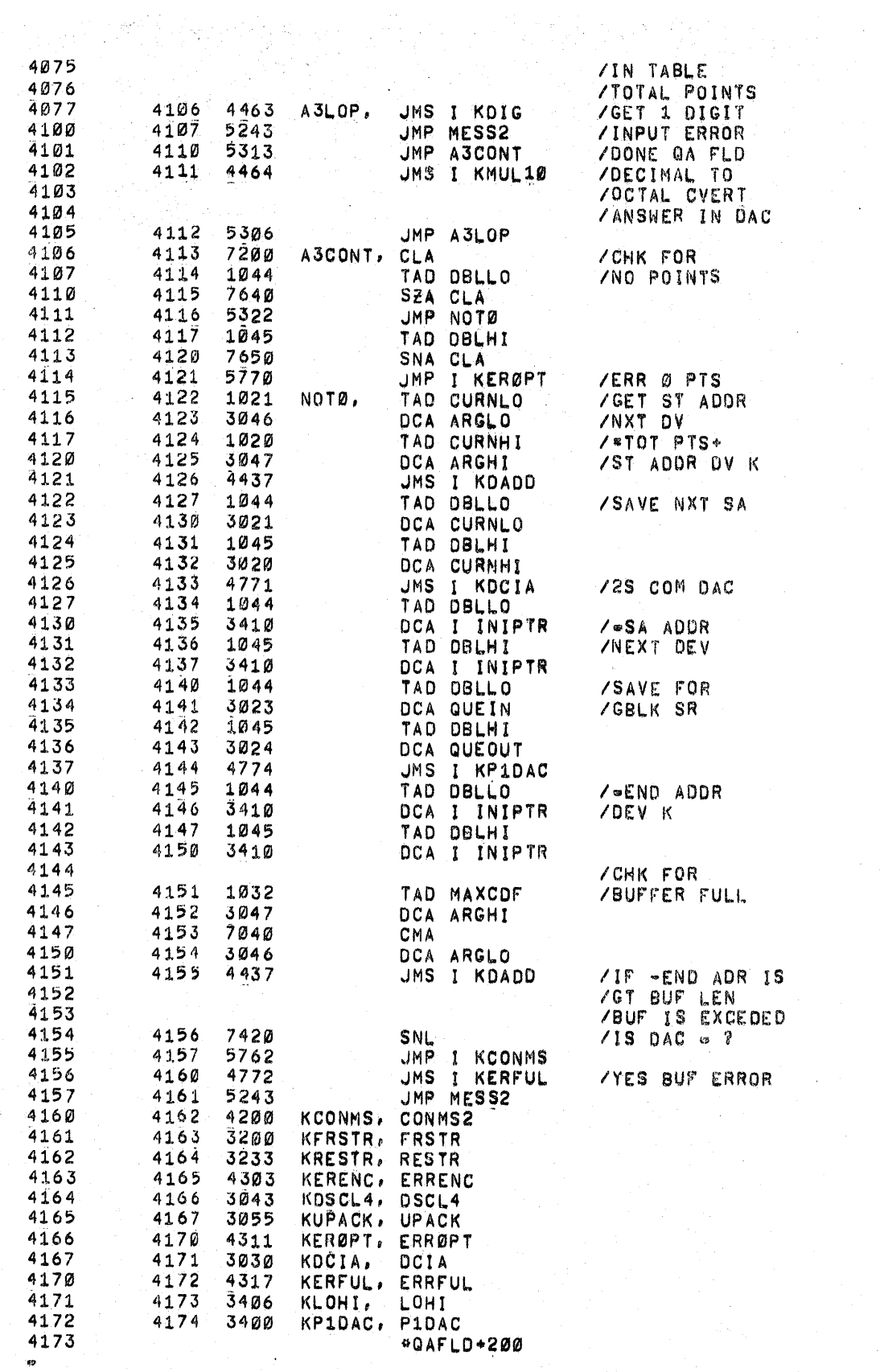

 $\frac{1}{2} \sum_{i=1}^n \frac{1}{i!}$ 

 $\mathbb{Z}^2$ 

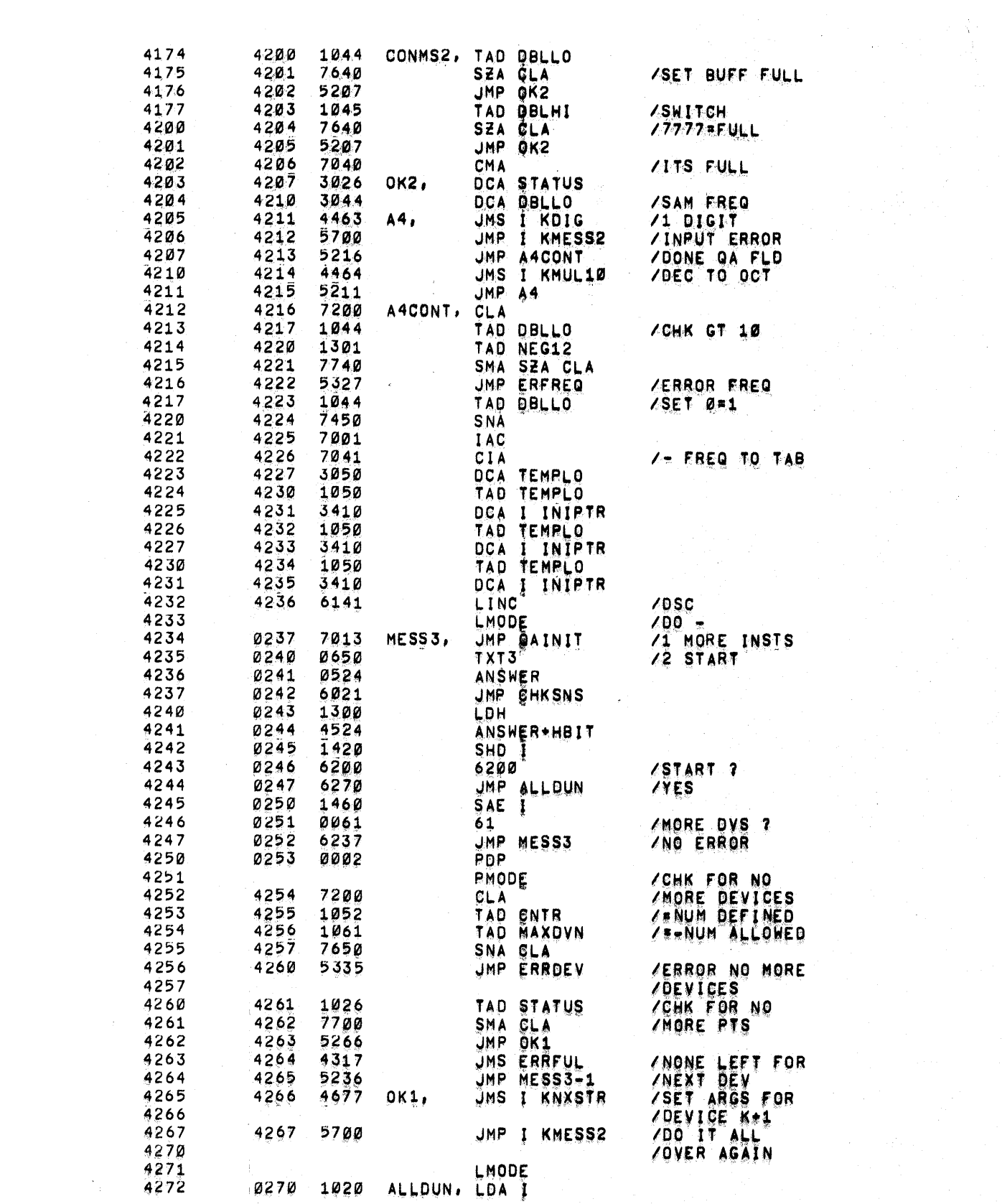

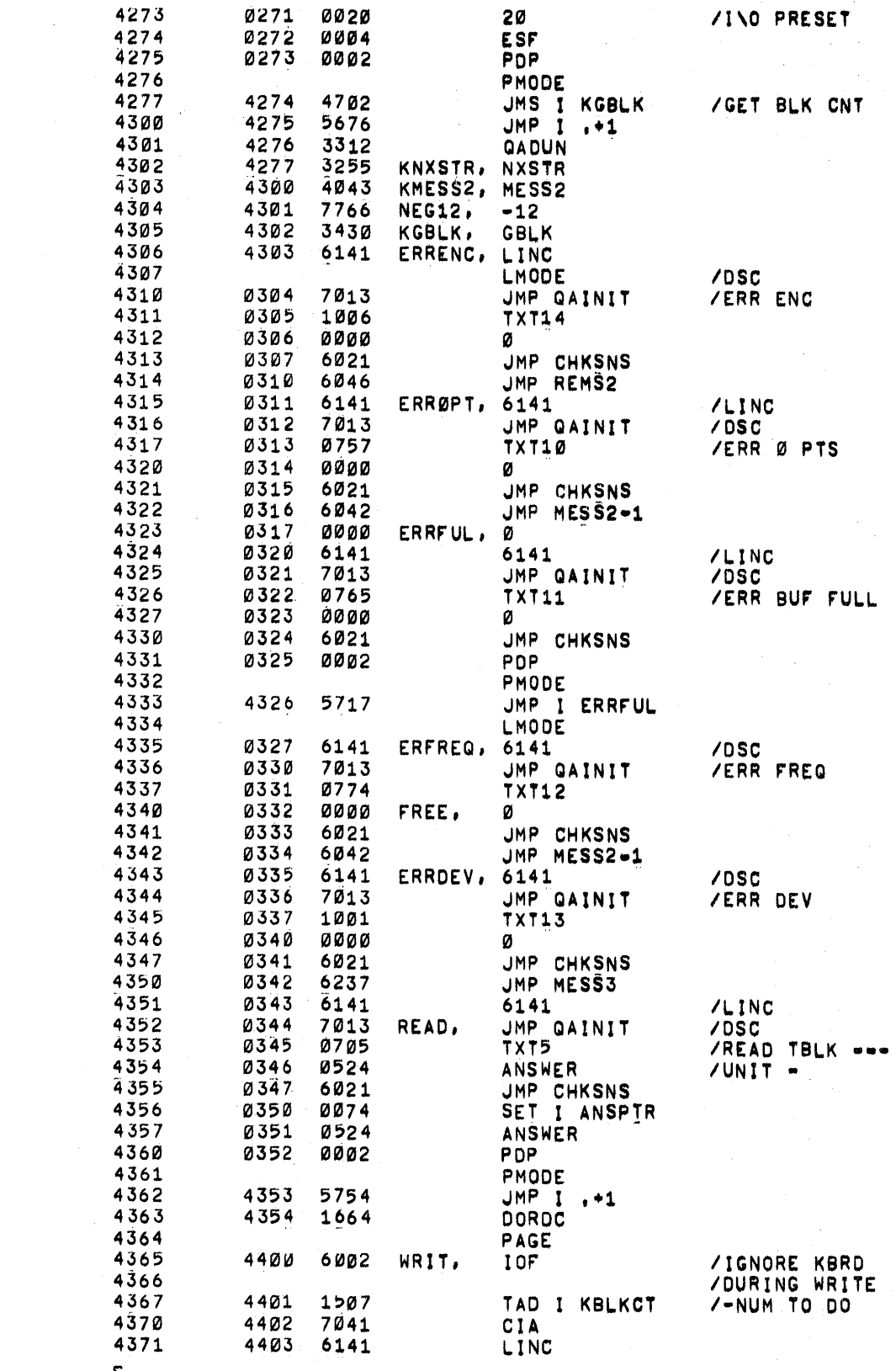

 $\label{eq:2} \begin{array}{l} \mathcal{L}=\mathcal{L}_{\text{max}}\\ \mathcal{L}_{\text{max}}=\mathcal{L}_{\text{max}}\\ \mathcal{L}_{\text{max}}=\mathcal{L}_{\text{max}} \end{array}$ 

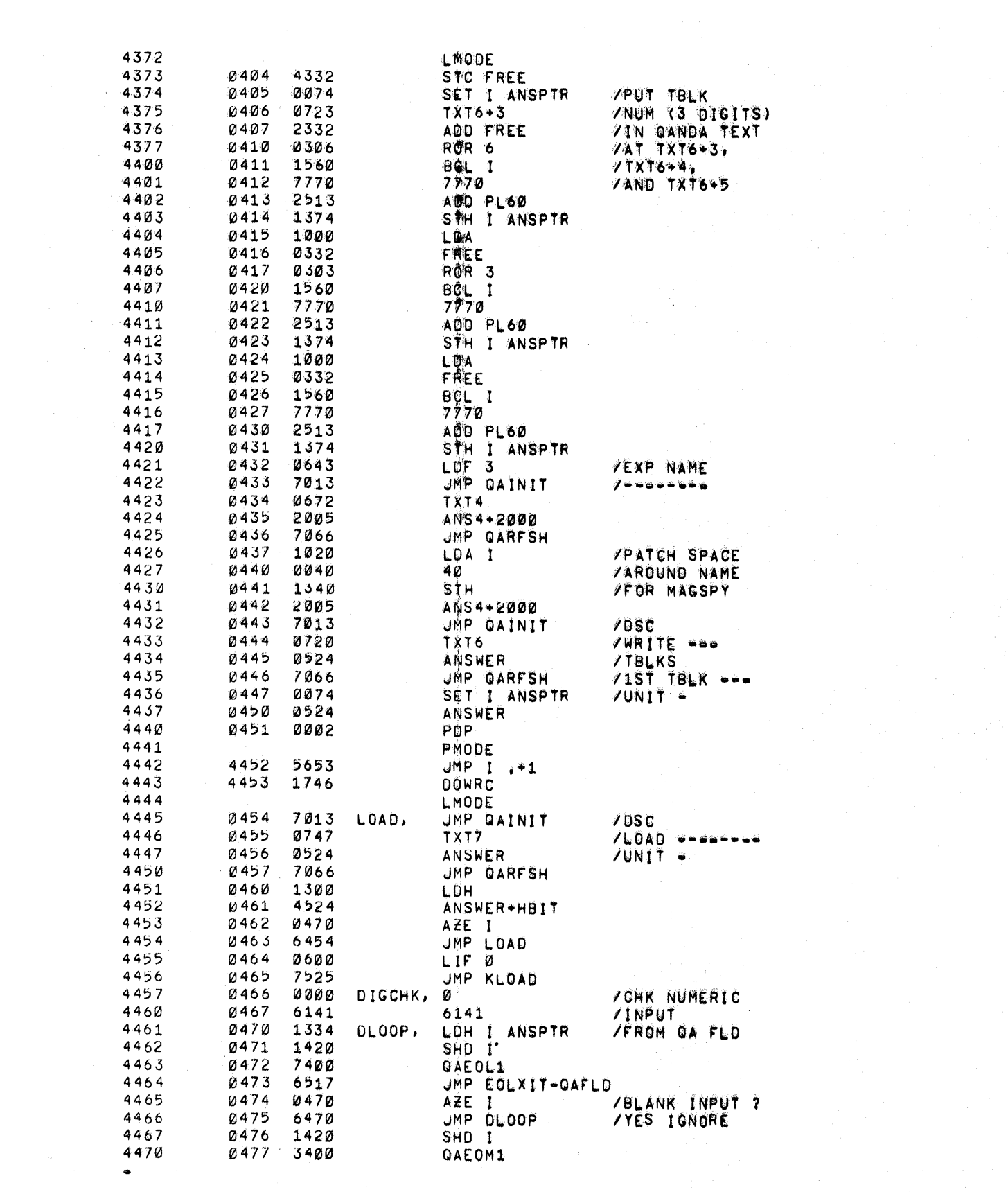

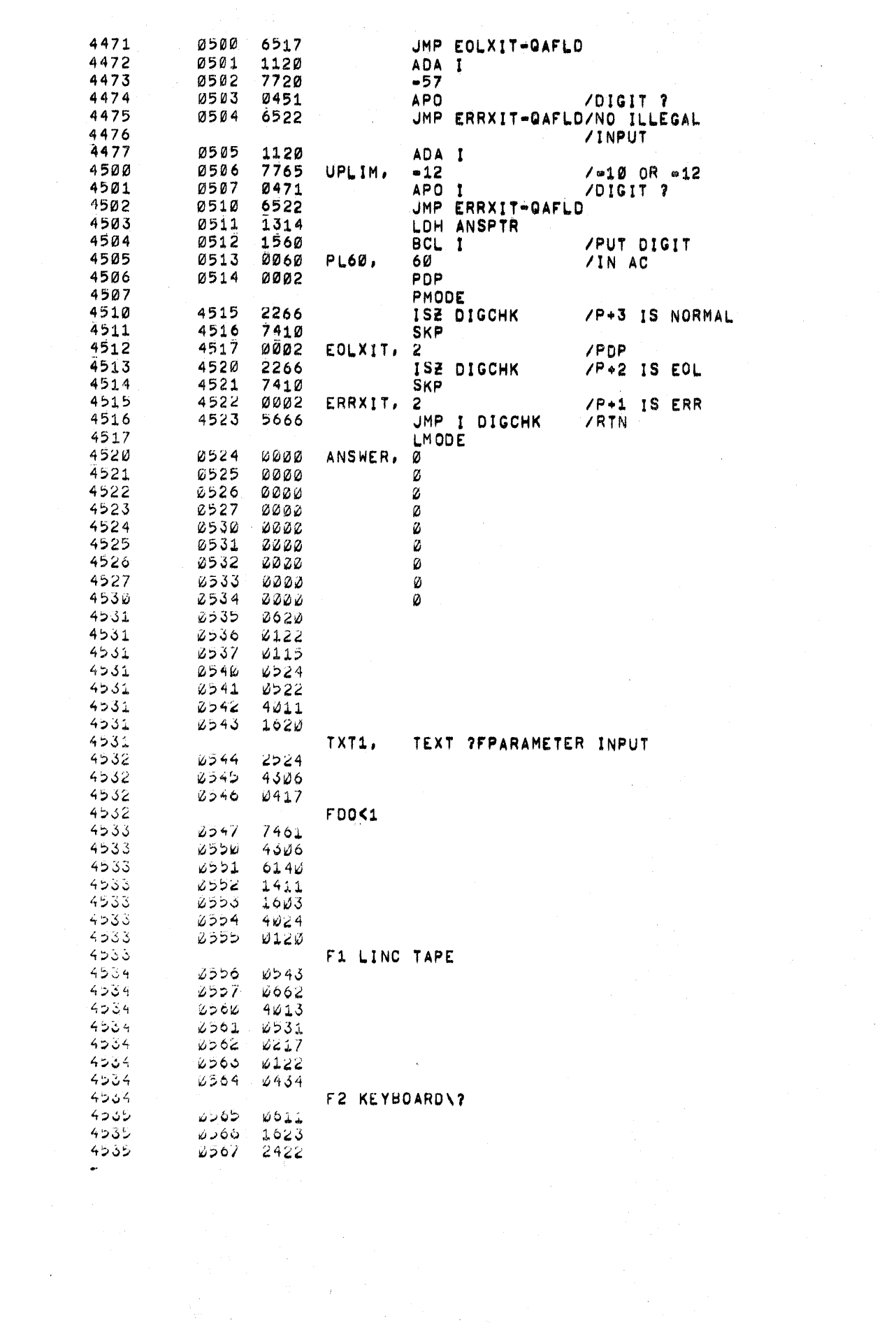

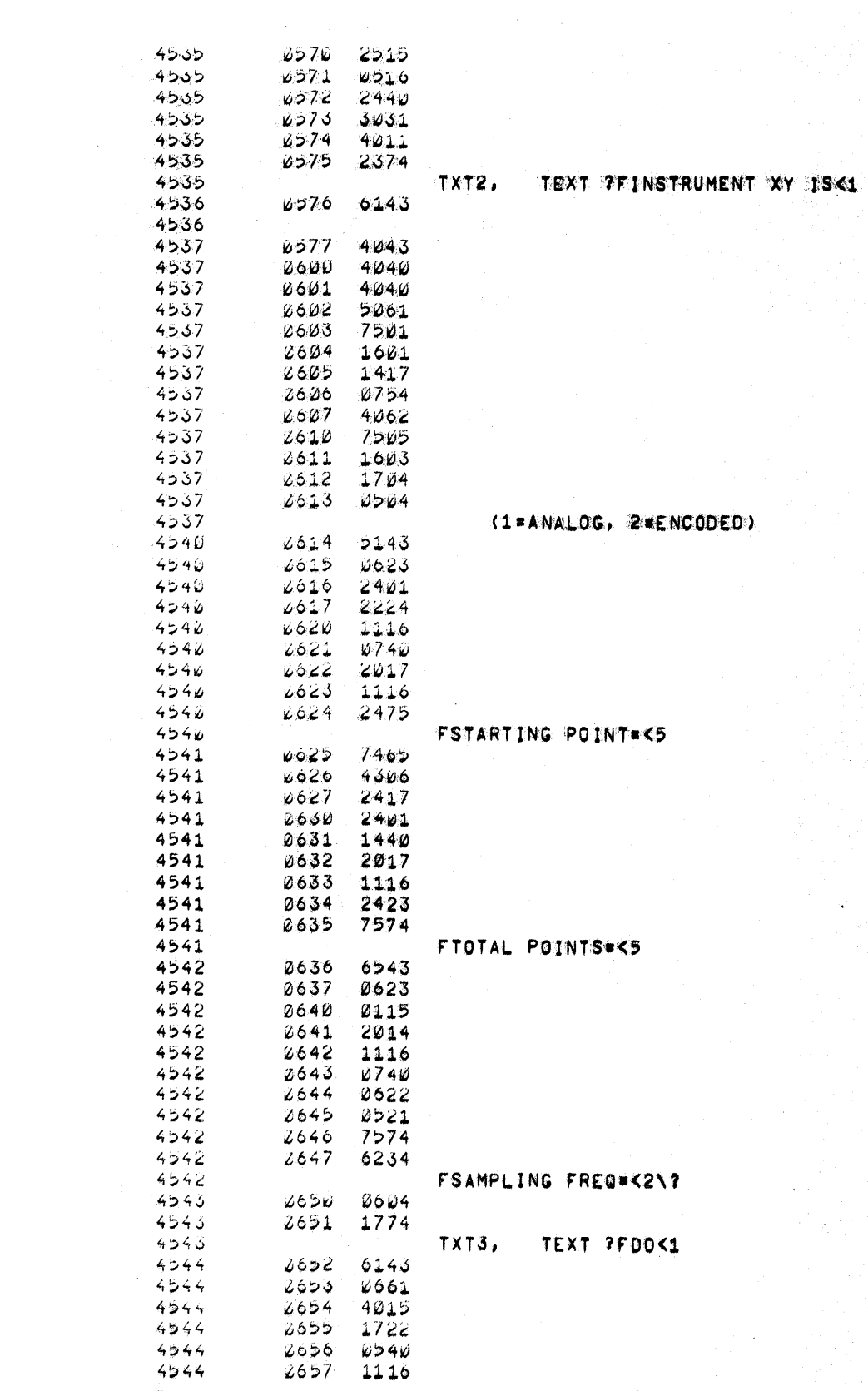

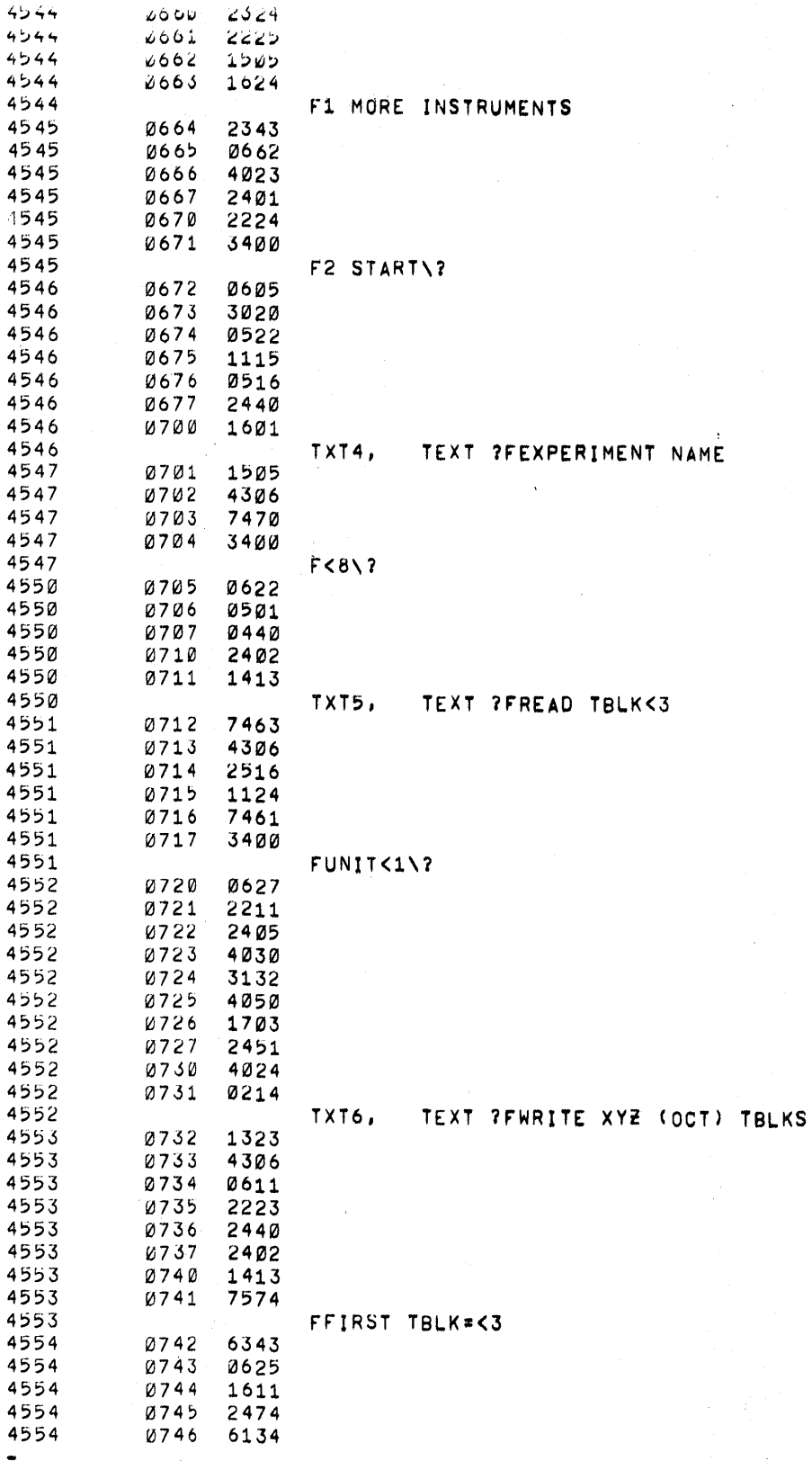

 $\ddot{\phantom{1}}$ 

 $\hat{\Sigma}_0$ 

 $\hat{\boldsymbol{\beta}}$ 

 $\sim$ 

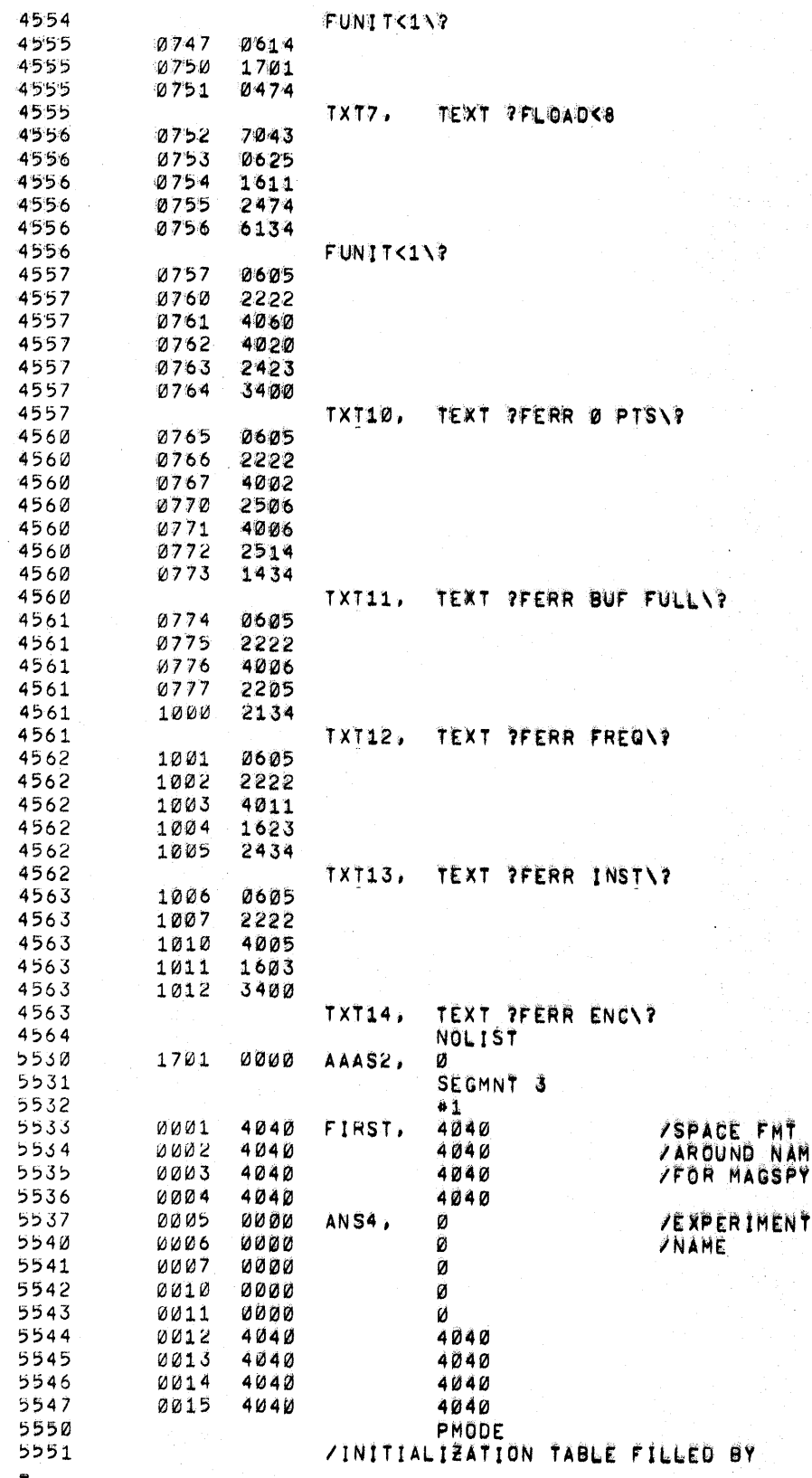

ÀME<br>PY

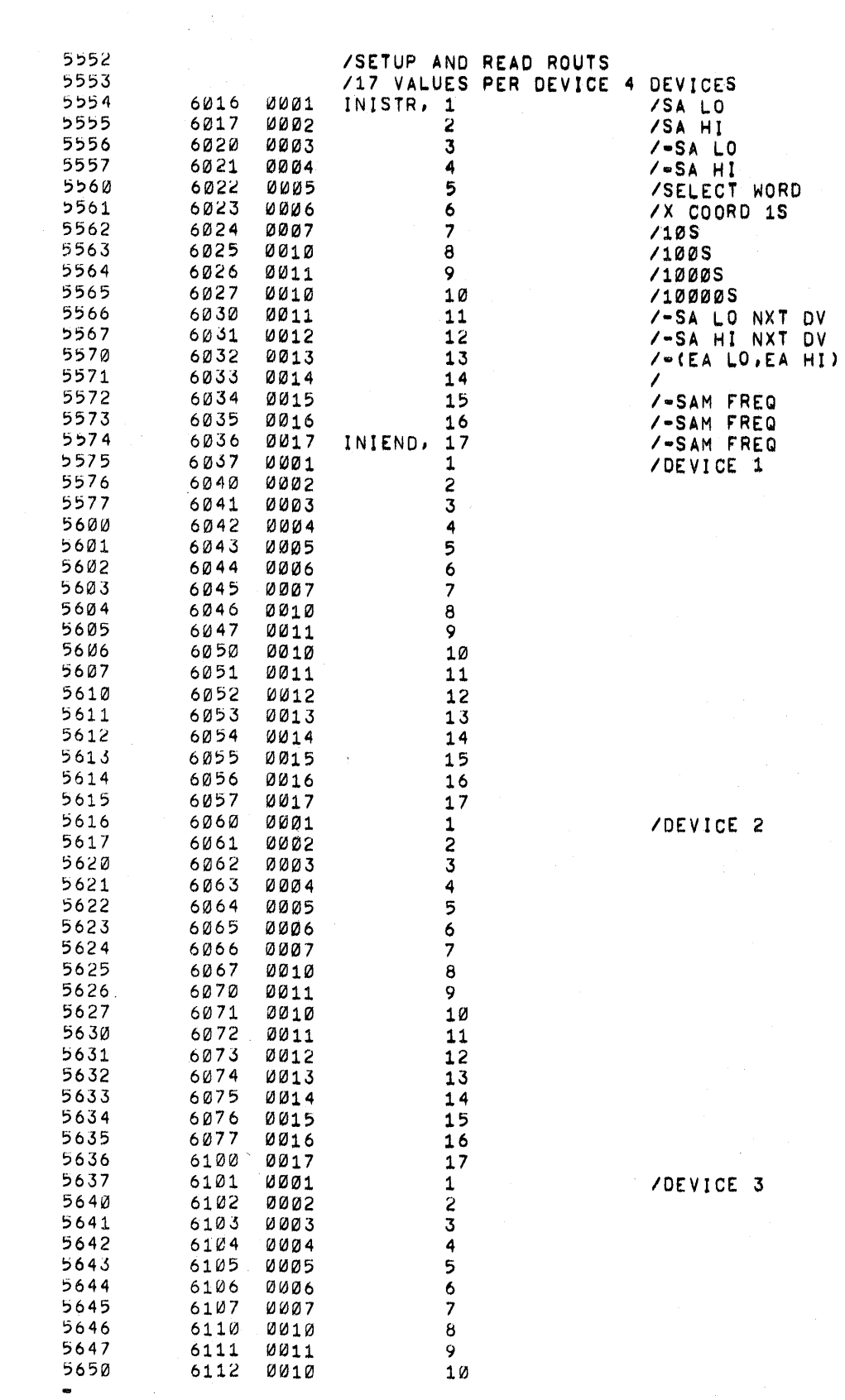

 $\sim$ 

 $\sim$ 

 $\sim$ 

 $\hat{\mathbf{q}}$ 

 $\sim$ 

 $\hat{\mathcal{L}}$ 

 $\bar{\phi}$ 

i.

 $\sim$ 

 $\sim$ 

 $\bar{\gamma}$ 

 $\mathbb{Z}$ 

 $\bar{\omega}$ 

 $\sim$ 

 $\epsilon_{\rm esc}$ 

 $\hat{\gamma}_{n+1}$ 

 $\sim$   $\omega$ 

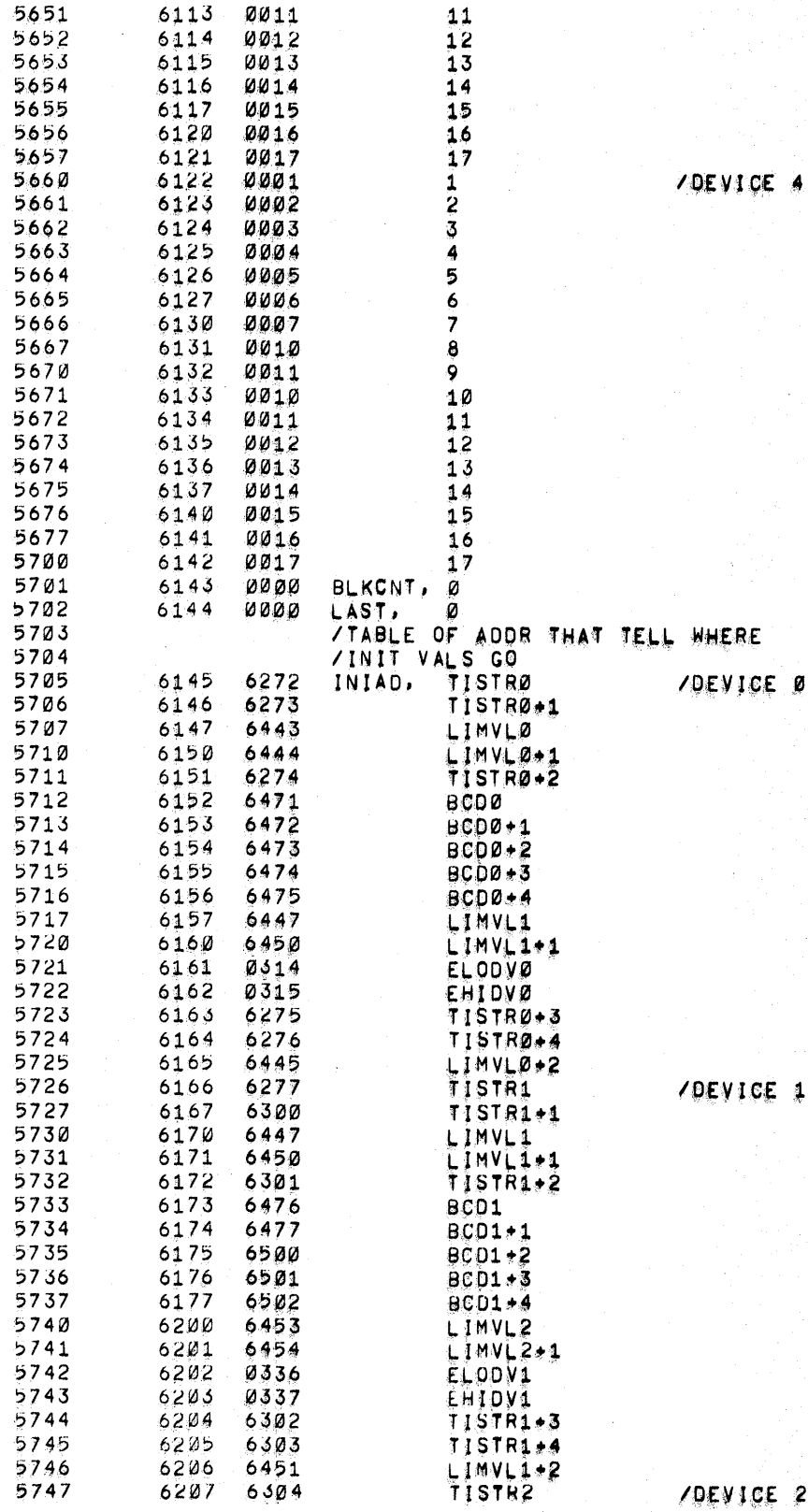

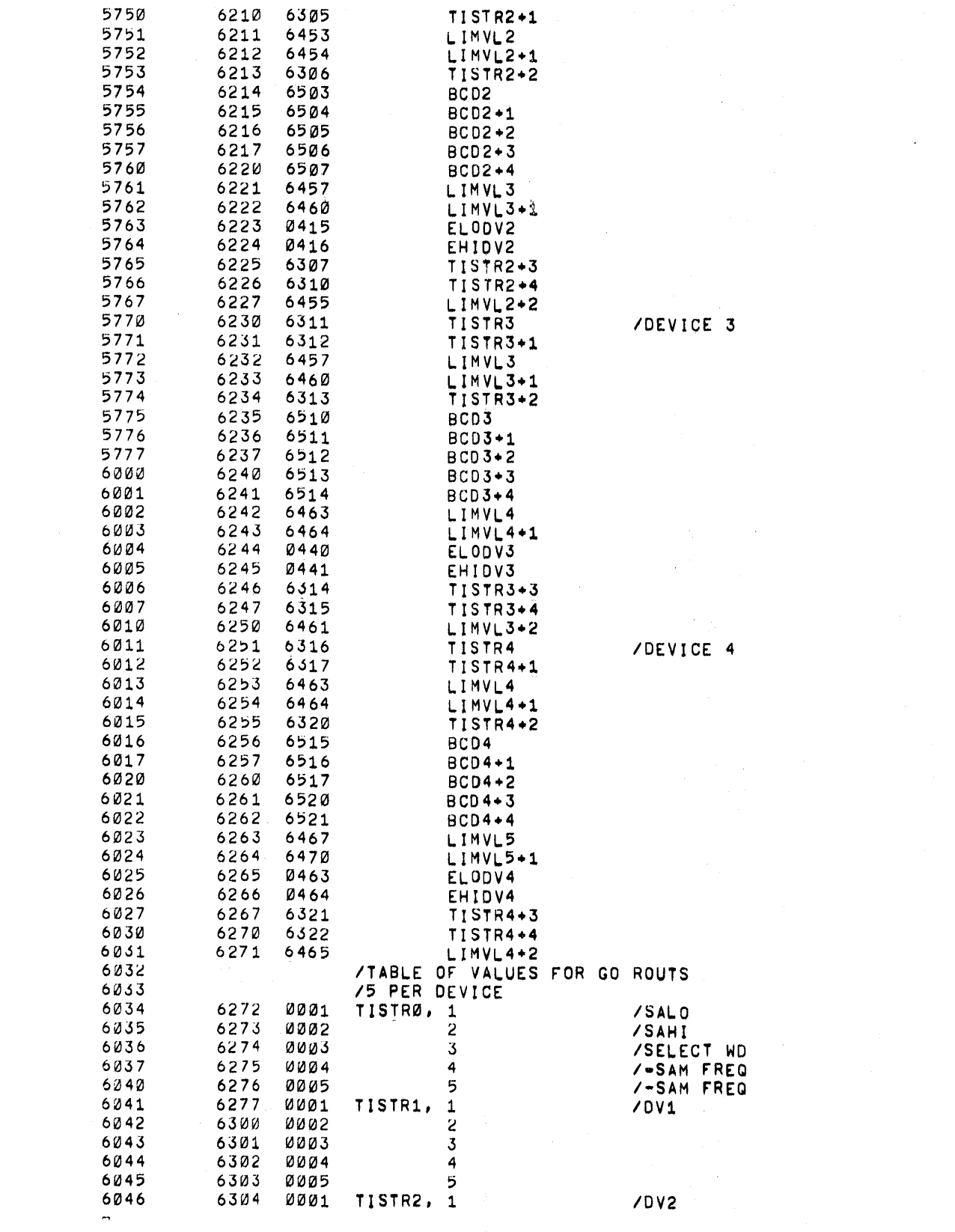

 $\label{eq:2.1} \mathcal{N}=\frac{1}{2}\sum_{\mathbf{q}\in\mathcal{Q}}\left(\frac{1}{2}\sum_{\mathbf{q}\in\mathcal{Q}}\left(\frac{1}{2}\sum_{\mathbf{q}\in\mathcal{Q}}\left(\frac{1}{2}\sum_{\mathbf{q}\in\mathcal{Q}}\left(\frac{1}{2}\sum_{\mathbf{q}\in\mathcal{Q}}\left(\frac{1}{2}\sum_{\mathbf{q}\in\mathcal{Q}}\left(\frac{1}{2}\sum_{\mathbf{q}\in\mathcal{Q}}\left(\frac{1}{2}\sum_{\mathbf{q}\in\mathcal{Q}}\left(\frac{1}{2}\sum_{\mathbf{$ 

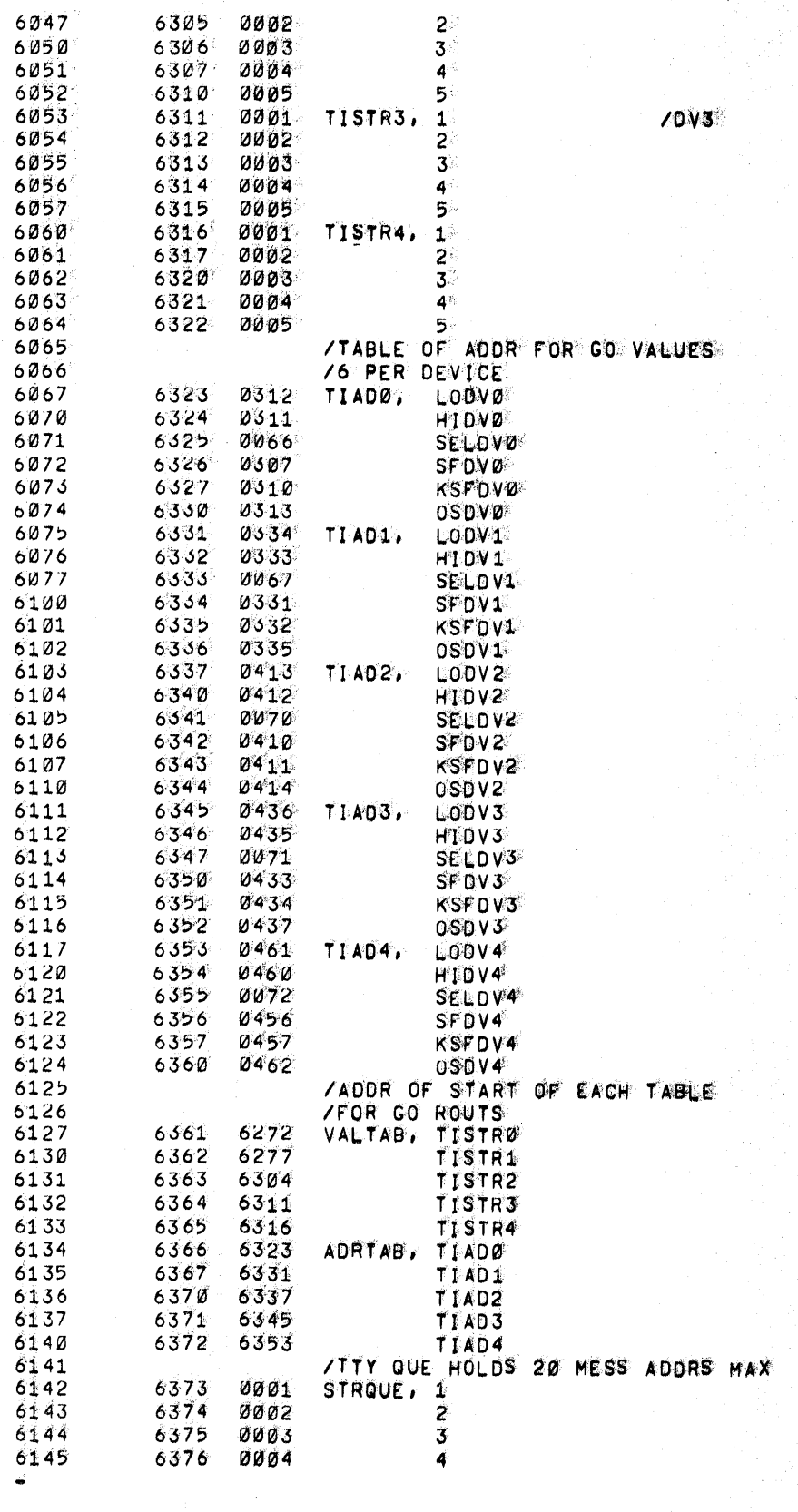

 $\mathcal{L}^{\text{c}}(\mathbf{z})$  ,  $\mathcal{L}^{\text{c}}(\mathbf{z})$ 

 $\mathbb{E}[\omega_{\mathrm{eff}}]$  ,  $\mathbb{E}_{\omega}$ 

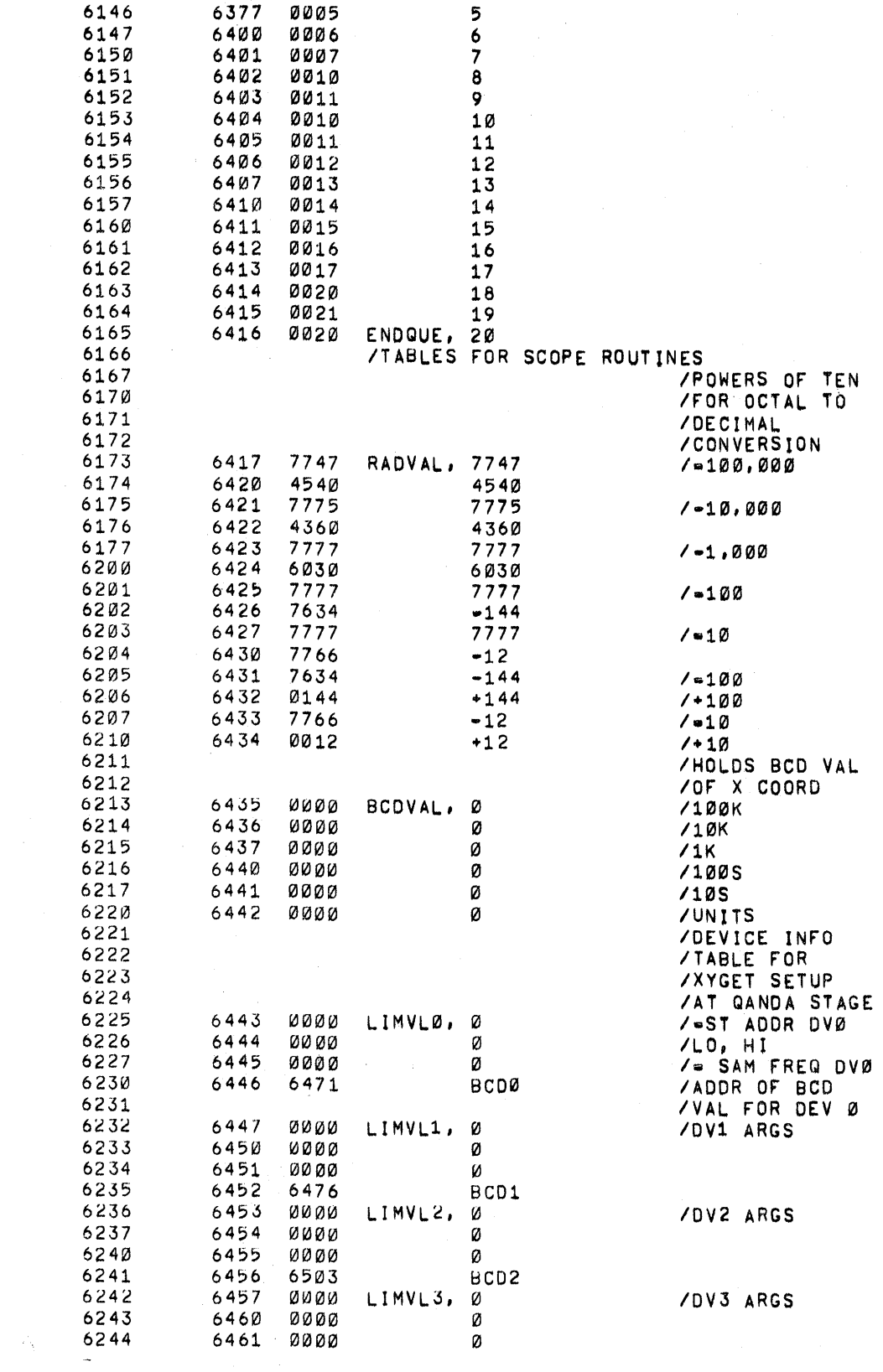

 $\frac{1}{\sqrt{2}}$ 

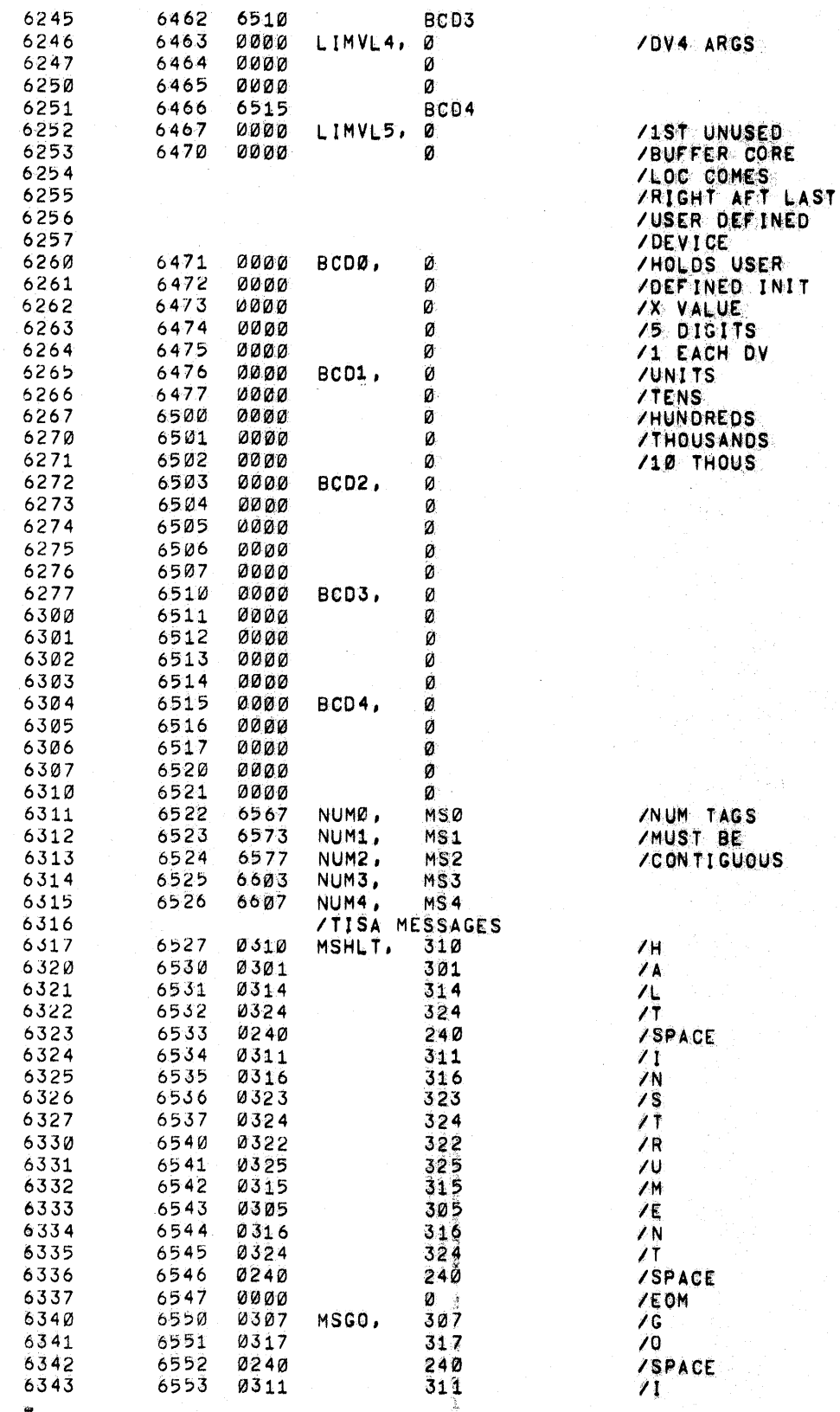

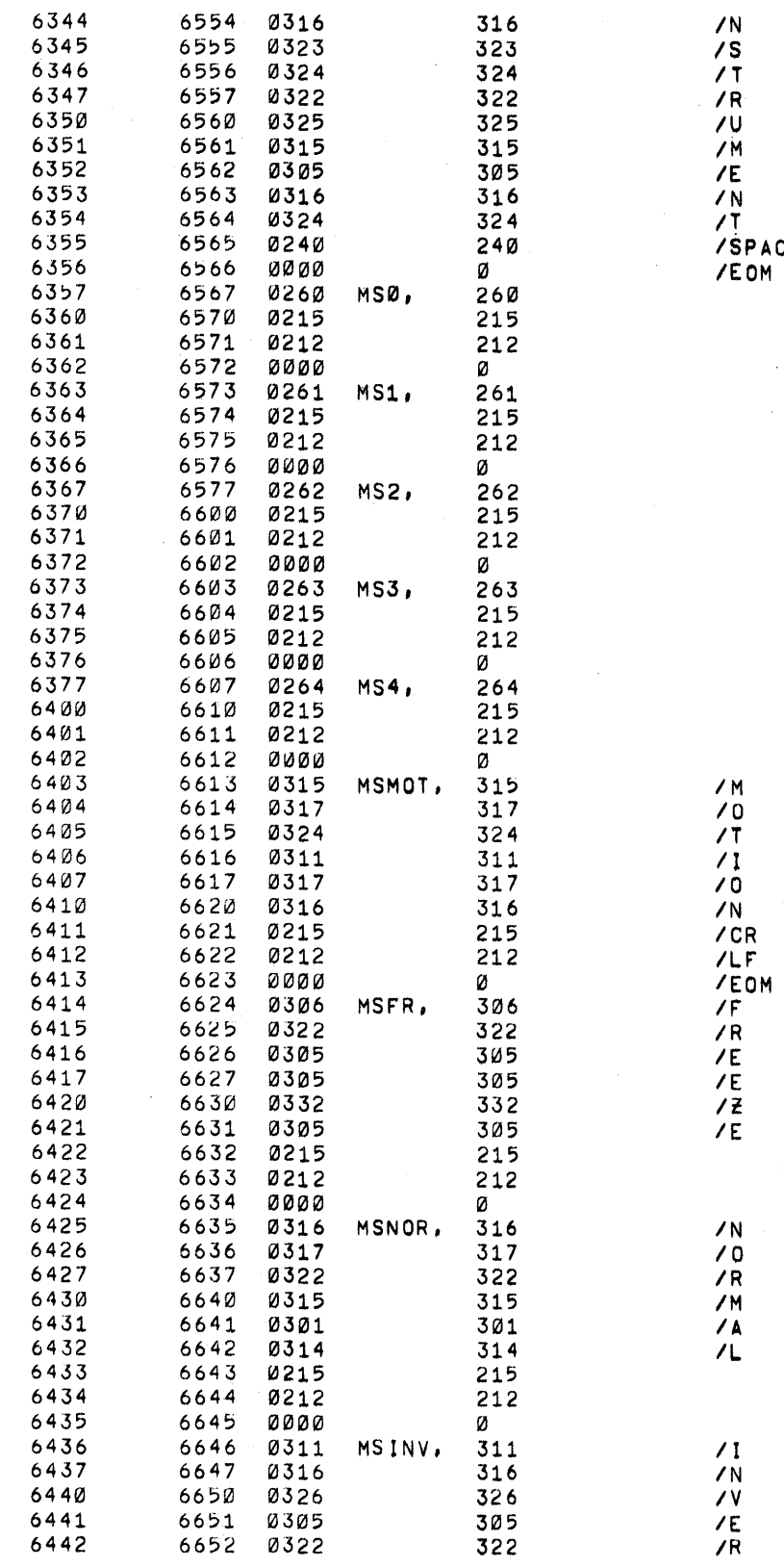

L,

i,

 $\bar{z}$ 

 $\hat{\mathcal{A}}$ ACE<br>M

4.

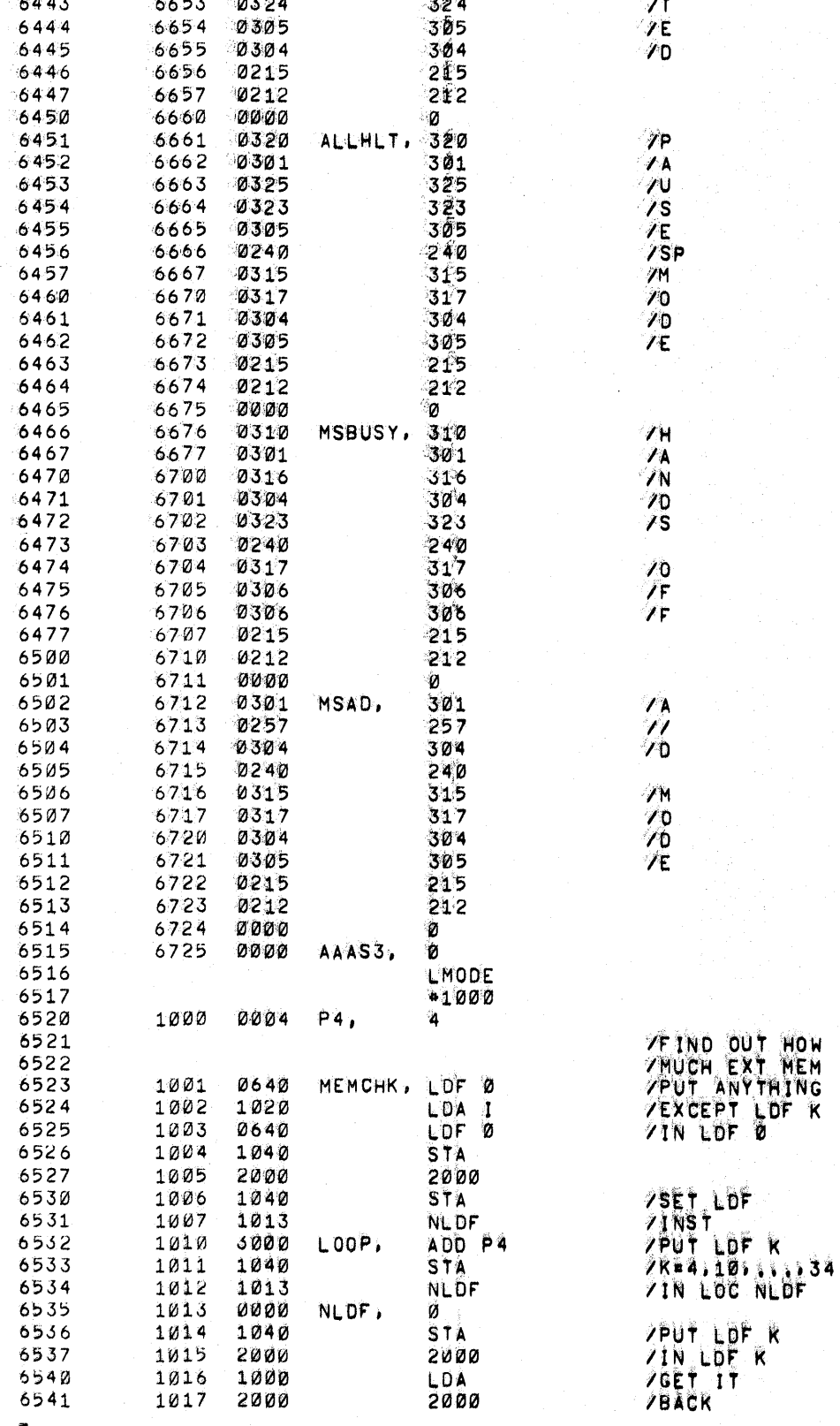

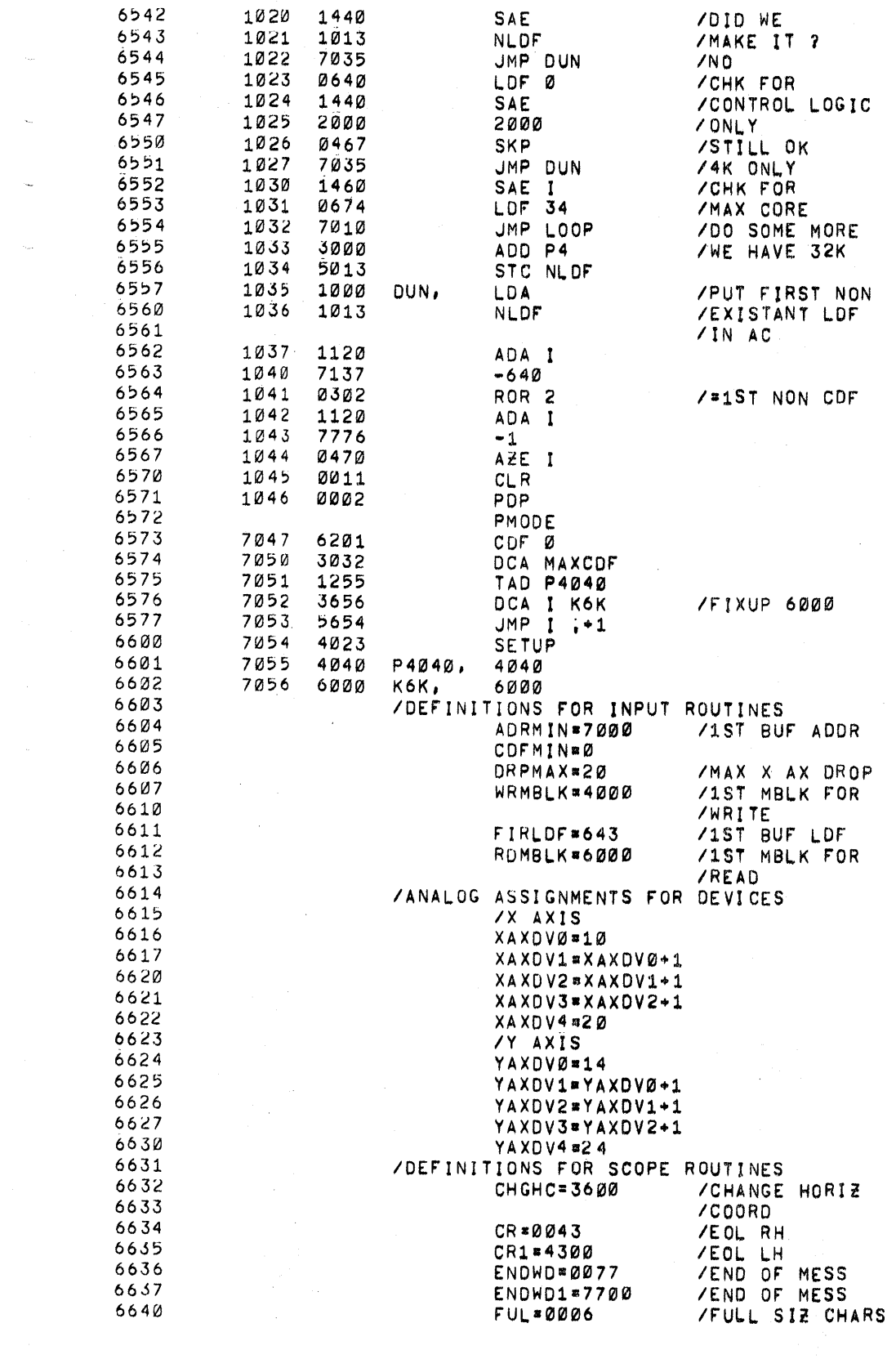

 $\label{eq:2.1} \frac{1}{12} \sum_{i=1}^n \frac{1}{2} \sum_{j=1}^n \frac{1}{2} \sum_{j=1}^n \frac{1}{2} \sum_{j=1}^n \frac{1}{2} \sum_{j=1}^n \frac{1}{2} \sum_{j=1}^n \frac{1}{2} \sum_{j=1}^n \frac{1}{2} \sum_{j=1}^n \frac{1}{2} \sum_{j=1}^n \frac{1}{2} \sum_{j=1}^n \frac{1}{2} \sum_{j=1}^n \frac{1}{2} \sum_{j=1}^n \frac{1}{2} \sum_{j=1}^n \frac$ 

 $\label{eq:2.1} \begin{split} \mathcal{L}_{\text{max}}(\mathcal{L}_{\text{max}}) = \mathcal{L}_{\text{max}}(\mathcal{L}_{\text{max}}) = \mathcal{L}_{\text{max}}(\mathcal{L}_{\text{max}}) \,, \end{split}$ 

 $\label{eq:2.1} \frac{1}{\sqrt{2\pi}}\int_{\mathbb{R}^3}\frac{1}{\sqrt{2\pi}}\int_{\mathbb{R}^3}\frac{1}{\sqrt{2\pi}}\int_{\mathbb{R}^3}\frac{1}{\sqrt{2\pi}}\int_{\mathbb{R}^3}\frac{1}{\sqrt{2\pi}}\int_{\mathbb{R}^3}\frac{1}{\sqrt{2\pi}}\frac{1}{\sqrt{2\pi}}\int_{\mathbb{R}^3}\frac{1}{\sqrt{2\pi}}\frac{1}{\sqrt{2\pi}}\frac{1}{\sqrt{2\pi}}\frac{1}{\sqrt{2\pi}}\frac{1}{\sqrt{2\pi}}\$ 

 $\label{eq:1} \left\langle \hat{S}_{\text{R}} \right\rangle = \left\langle \hat{S}_{\text{R}} \right\rangle$ 

 $\zeta_{\rm{eff}}$ 

 $\frac{1}{2}$ 

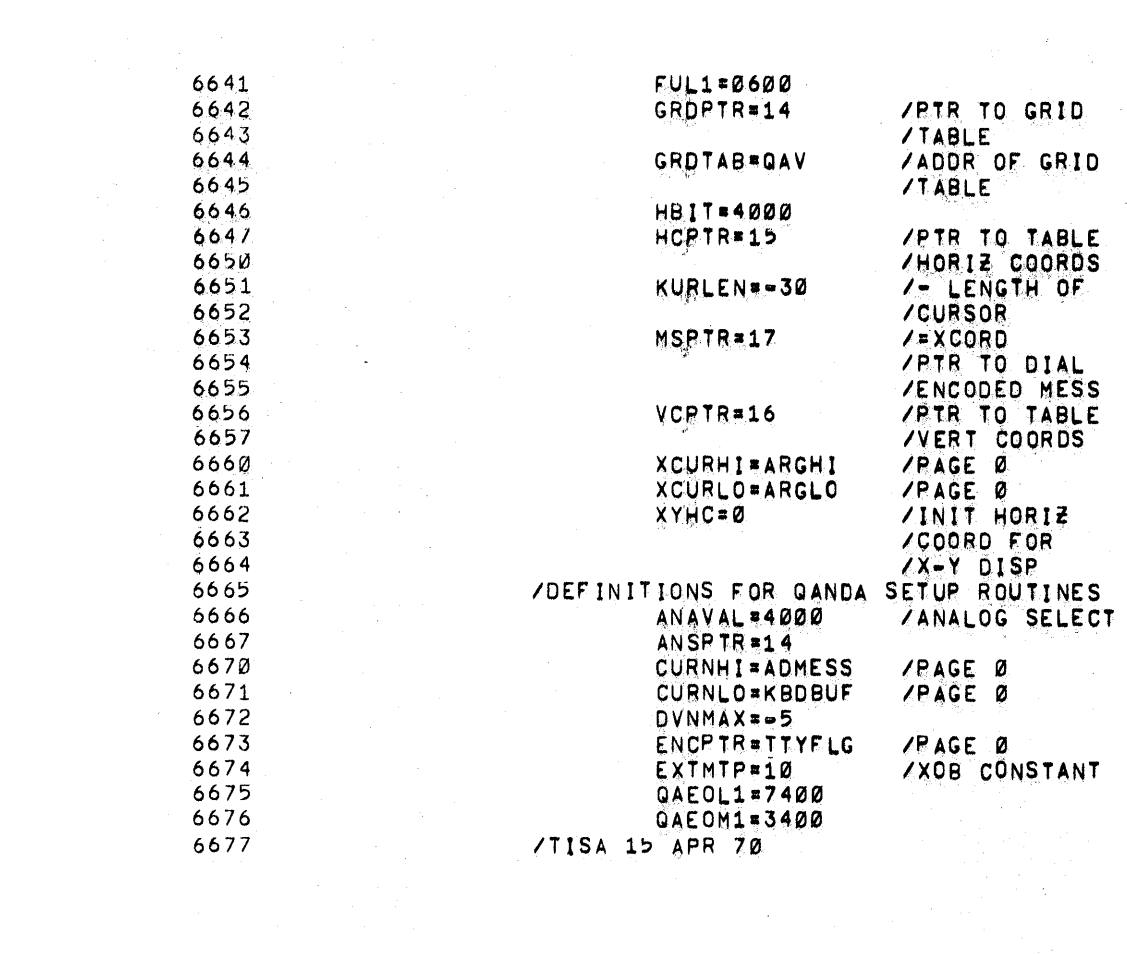

## 0000 ERRORS

l,

 $\sim 2$ 

 $\langle\phi_{\rm{max}}\rangle$ 

 $\tilde{\mathbf{v}}$ 

**The Story** 

 $\ell \rightarrow \ell$ 

 $\mathcal{L}^{\mathcal{L}}$ 

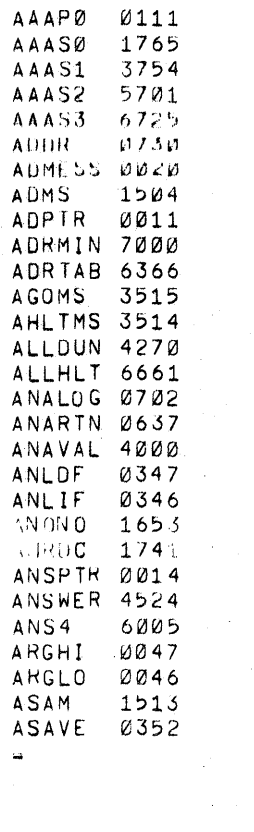

 $\hat{\mathcal{A}}$  $\sim 10^7$  where  $\alpha_{\rm{max}}$  is  $\beta_{\rm{max}}$ 

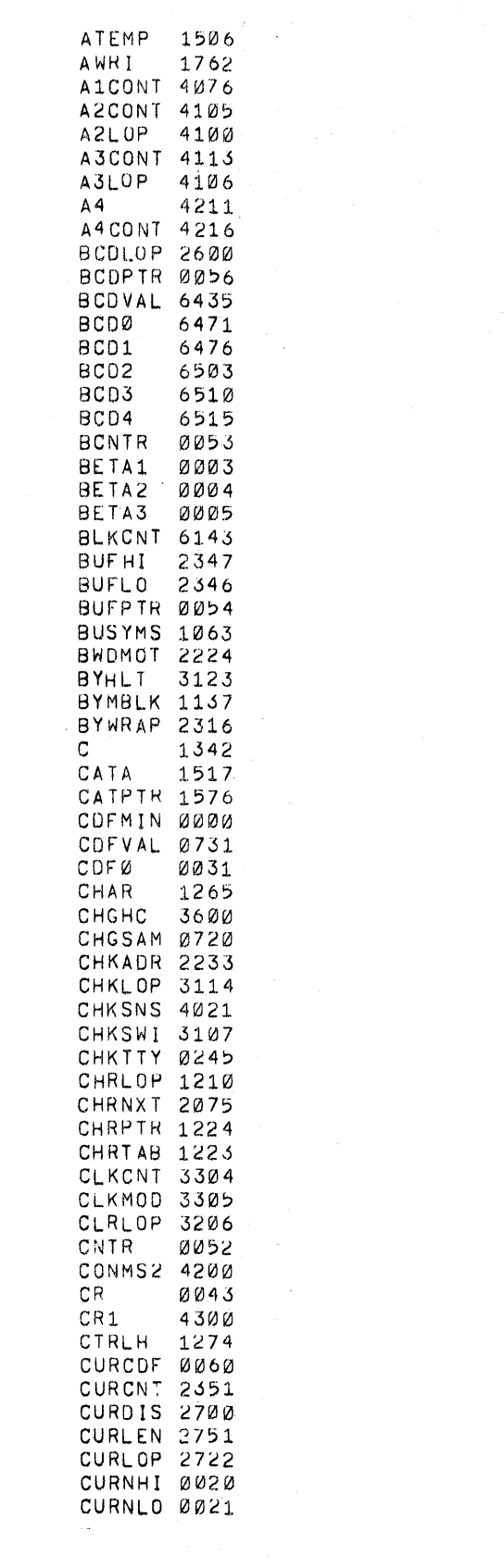

 $\frac{1}{2}$ 

n<br>San Ang

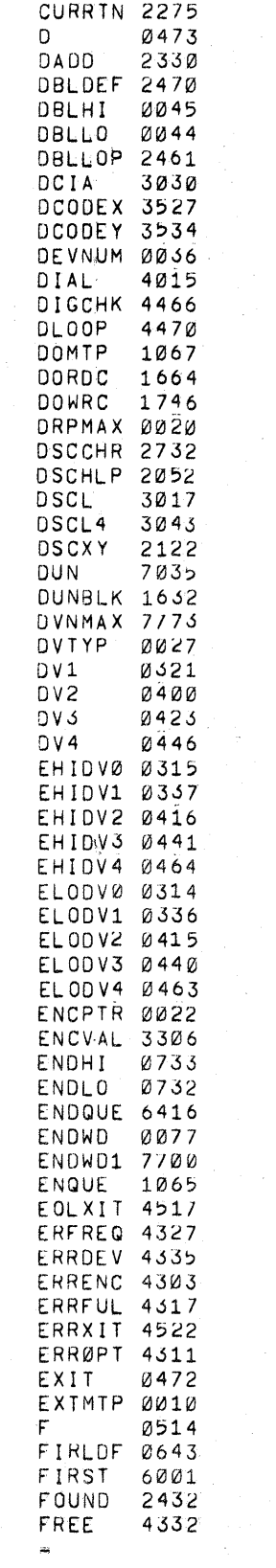

 $\label{eq:2.1} \frac{1}{2} \sum_{i=1}^n \frac{1}{2} \sum_{j=1}^n \frac{1}{2} \sum_{j=1}^n \frac{1}{2} \sum_{j=1}^n \frac{1}{2} \sum_{j=1}^n \frac{1}{2} \sum_{j=1}^n \frac{1}{2} \sum_{j=1}^n \frac{1}{2} \sum_{j=1}^n \frac{1}{2} \sum_{j=1}^n \frac{1}{2} \sum_{j=1}^n \frac{1}{2} \sum_{j=1}^n \frac{1}{2} \sum_{j=1}^n \frac{1}{2} \sum_{j=1}^n \frac{$ 

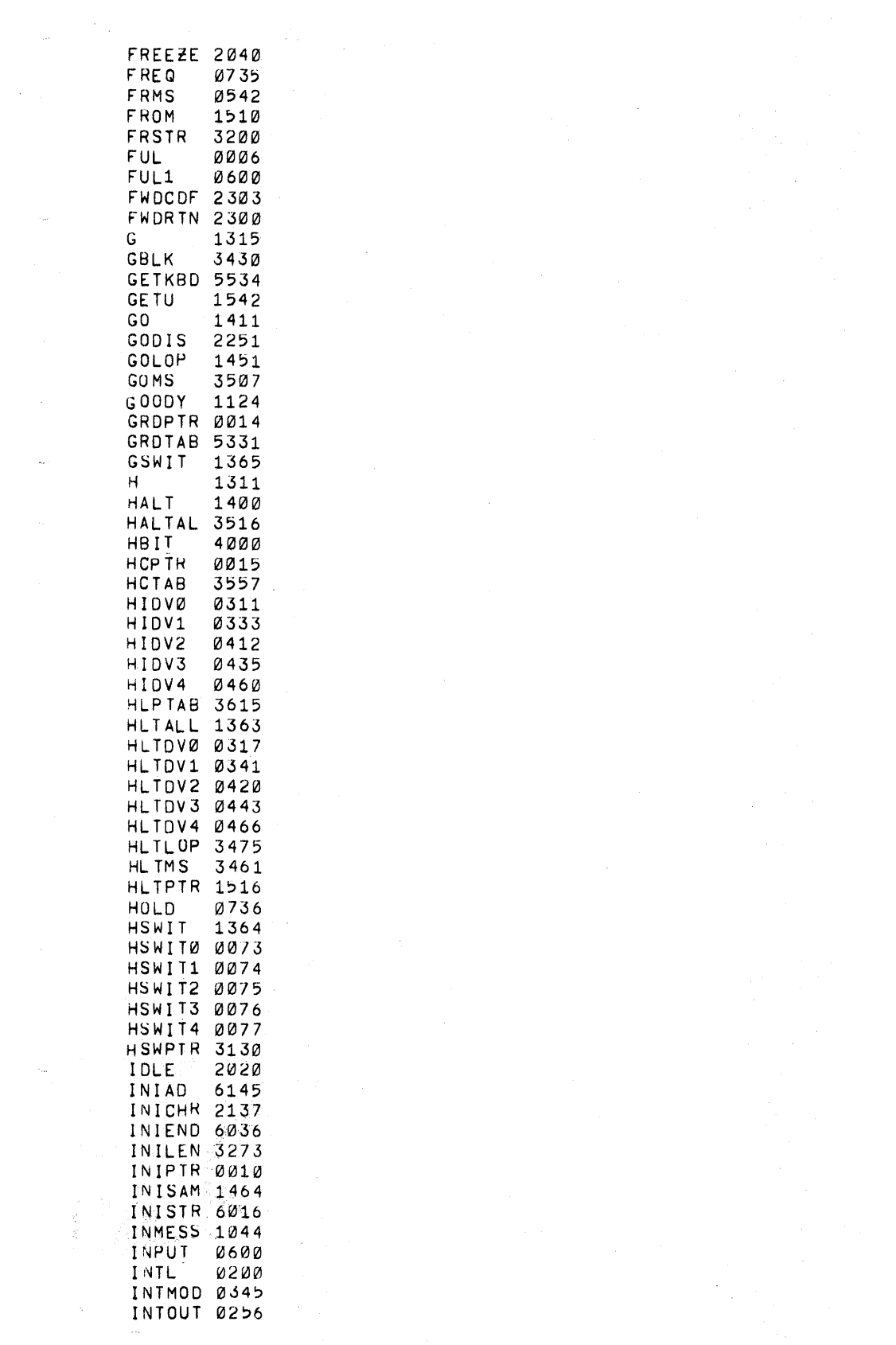

 $\mathcal{H}^{\text{c}}(\mathcal{L}^{\text{c}})$ 

 $\label{eq:1} \frac{1}{\sqrt{2\pi}}\sum_{i=1}^n\frac{1}{\sqrt{2\pi}}\int_{0}^1\frac{1}{\sqrt{2\pi}}\frac{1}{\sqrt{2\pi}}\frac{1}{\sqrt{2\pi}}\frac{1}{\sqrt{2\pi}}\frac{1}{\sqrt{2\pi}}\frac{1}{\sqrt{2\pi}}\frac{1}{\sqrt{2\pi}}\frac{1}{\sqrt{2\pi}}\frac{1}{\sqrt{2\pi}}\frac{1}{\sqrt{2\pi}}\frac{1}{\sqrt{2\pi}}\frac{1}{\sqrt{2\pi}}\frac{1}{\sqrt{2\pi}}\frac{1}{\sqrt{2\pi}}\frac{1}{$ 

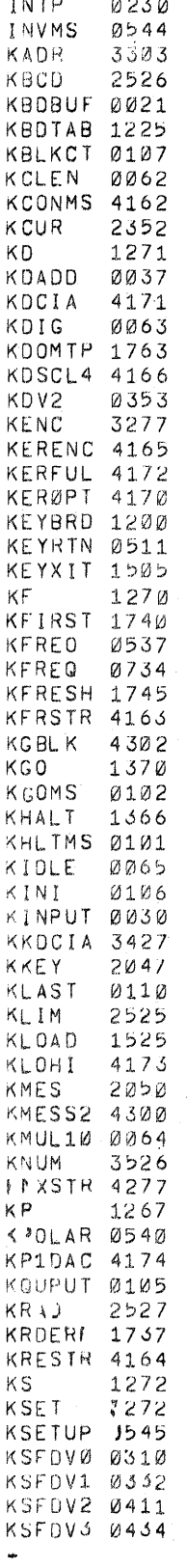

 $\sim 10^{-10}$ 

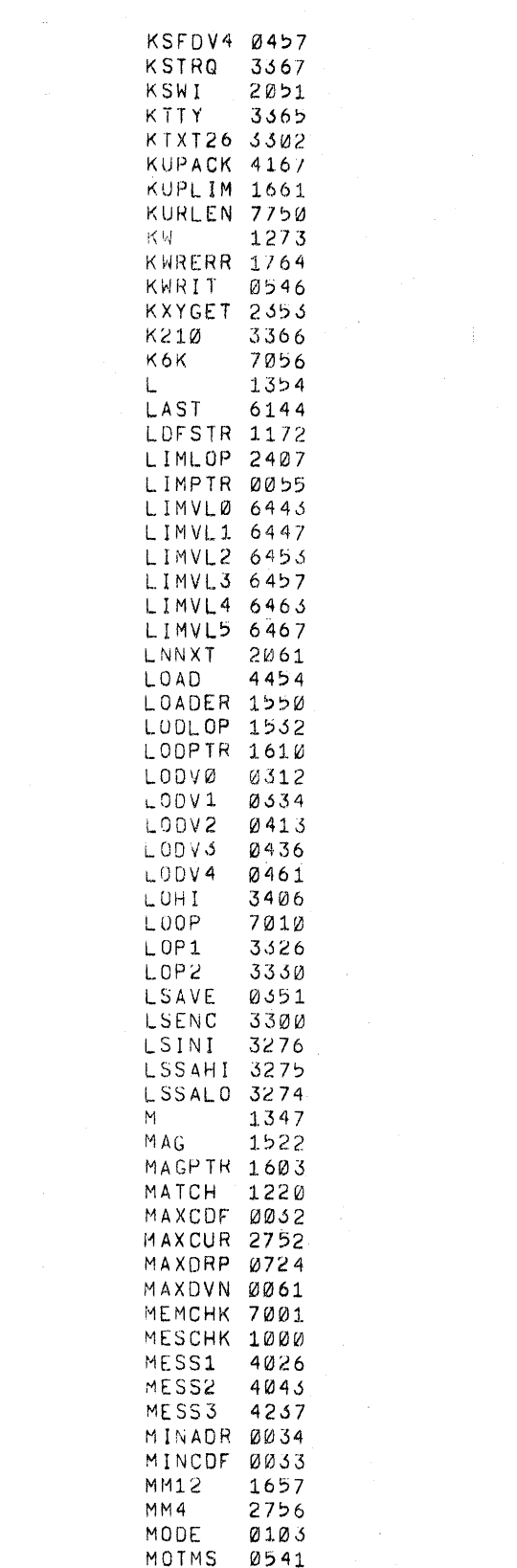

 $\omega_{\rm p}$ 

 $\mathcal{L}^{\text{max}}_{\text{max}}$  $\sim$ 

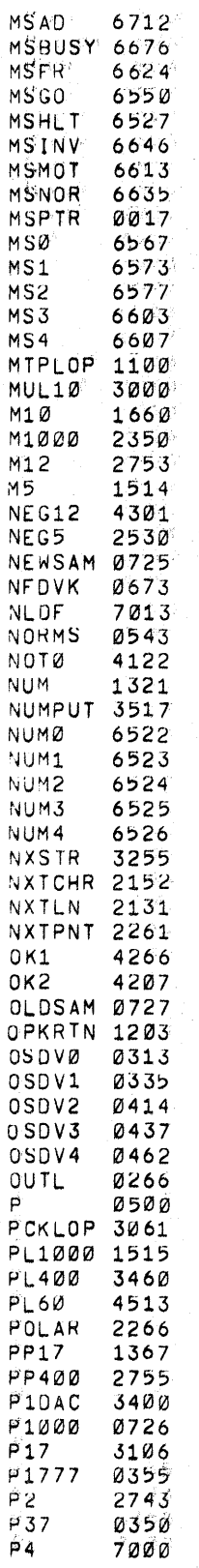

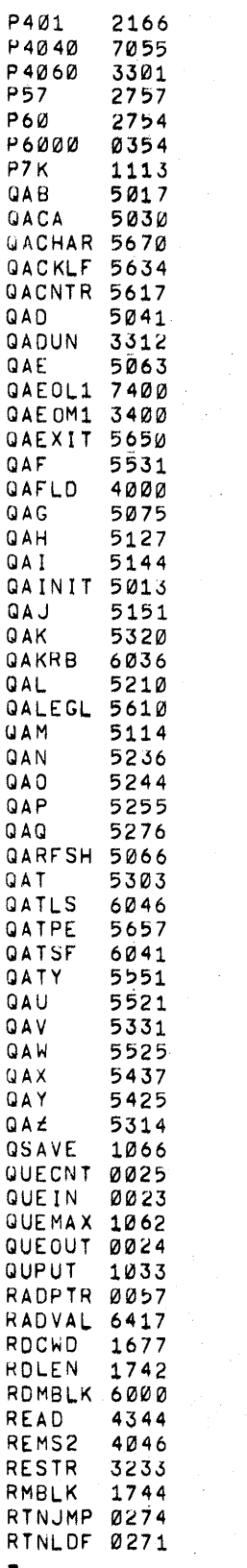

 $\frac{1}{2}$ 

 $\hat{\mathcal{A}}$ 

 $\mathcal{L}_{\text{eff}}$ 

 $\sim 2000$ 

 $\epsilon_{\rm{max}}$ 

 $\hat{\mathcal{F}}$ 

 $\hat{x}$ 

 $\mathcal{L}$ 

 $\mathcal{L}^{(1)}$  .

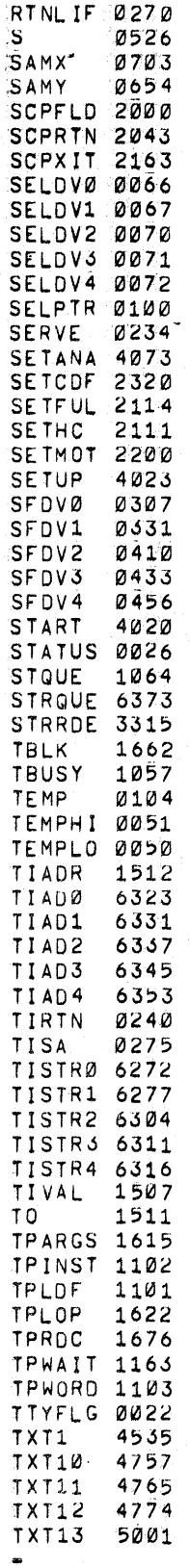

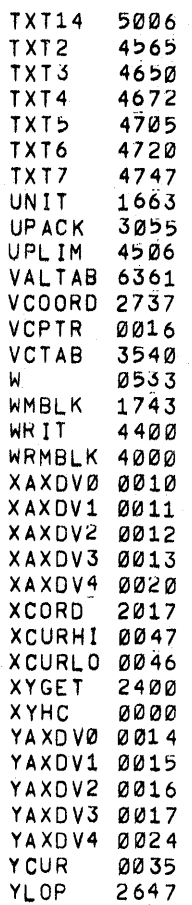

tXIT 05i2

i.

## READER'S COMMENTS

TISA  $DEC-12-UN3A-D$ 

Digital Equipment Corporation maintains a· continuous effort to improve the quality and usefulness of its publications. To do this effectively we need user feedback – your critical evaluation of this manual.

Please comment on this manual's completeness, accuracy, organization, usability, and readability.

Did you find errors in this manual?

DEC also strives to keep its customers informed of current DEC software and publications. Thus, the following periodically distributed publications are available upon request. Please check the appropriate boxes for a current issue of the publication(s) desired.

' .<br>' .

ing and the state of the state of the state.<br>The state of the state of the state of the state of the state of the state of the state of the state of the st

0 Software Manual Update, a quarterly collection of revisions to current software manuals.

0 User's Bookshelf, a bibliography of current software manuals.

How can this manual be improved?

0 Program Library Price List, a list of currently available software programs and manuals.

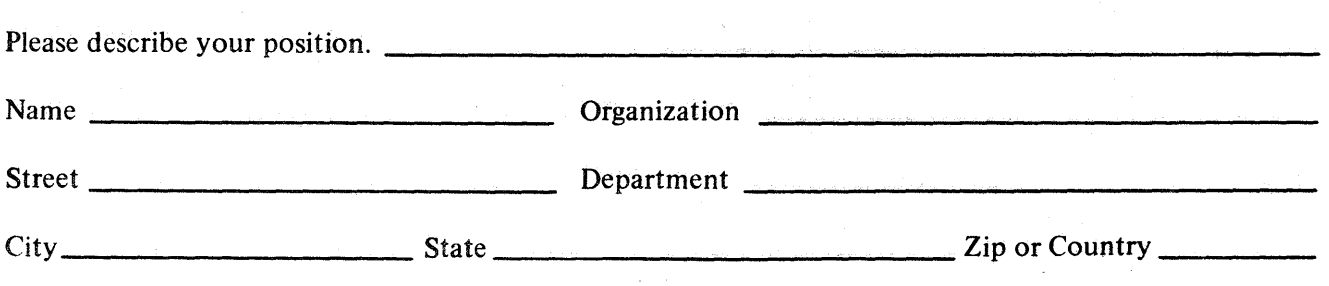

- --- ----- - ---- - - - - Fold Here -- ------------ - - --- - -

 $- - -$  Do Not Tear - Fold Here and Staple  $- - -$  -

FIRST CLASS PERMIT NO. 33 MAYNARD, MASS.

BUSINESS REPLY MAIL NO POSTAGE STAMP NECESSARY IF MAILED IN THE UNITED STATES

Postage will be paid by:

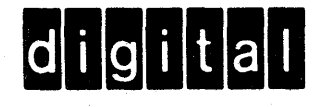

Digital Equipment Corporation Software Information Services 146 Main Street, Bldg. 3-S Maynard, Massachusetts 01754

## HOW TO OBTAIN SOFTWARE INFORMATION

Announcements for new and revised software, as well as programming notes, software problems, and documentation corrections are published by Software Information Service in the following newsletters.

> Digital Software News for the PDP-8 Family Digital Software News for the PDP-9/15 Family PDP-6/PDP-10 Software Bulletin

These newsletters contain information applicable to software available from Digital's Program Library.

Please complete the card below to place your name on the newsletter mailing list.

Questions or problems concerning DEC Software should be reported to the Software Specialist at your nearest DEC regional or district sales office. In cases where no Software Specialist is available, please send a Software Trouble Report form with details of the problem to:

> Software Information Service Digital Equipment Corporation 146 Main Street, Bldg. 3-5 Maynard, Massachusetts 01754

These forms, which are available without charge from the Program Library, should be fully filled out and accompanied by teletype output as well as listings or tapes of the user program to facilitate a complete investigation. An answer will be sent to the individual and appropriate topics of general interest will be printed in the newsletter.

New and revised software and manuals, Software Trouble Report forms, and cumulative Software Manual Updates are available from the Program Library. When ordering, include the document number and a brief description of the program or manual requested. Revisions of programs and documents will be announced in the newsletters and a price list will be included twice yearly. Direct all inquiries and requests to:

> Program Library Digital Equipment Corporation 146 Main Street, Bldg. 3-5 Maynard, Massachusetts 01754

Digital Equipment Computer Users Society (DECUS) maintains a user Library and publishes a catalog of programs as well as the DECUSCOPE magazine for its members and non-members who request it. For further information please write to:

> **DECUS** Digital Equipment Corporation 146 Main Street Maynard, Massachusetts 01754

Send Digital's software newsletters to:

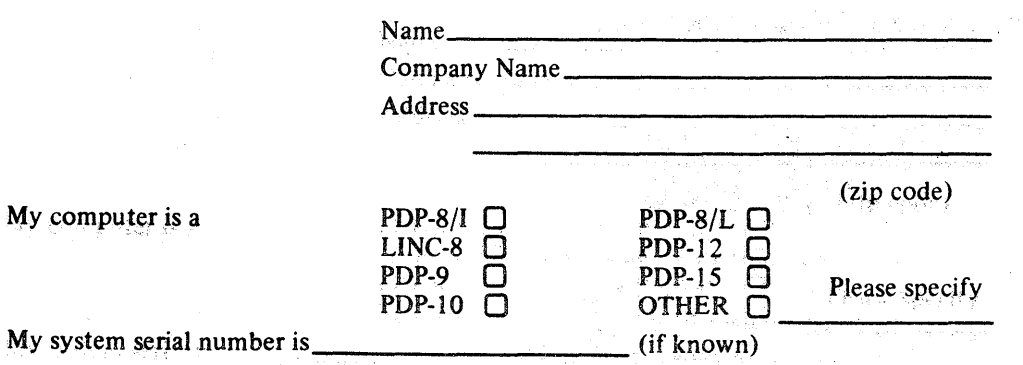

Do Not Tear - Fold Here and Staple -

FIRST CLASS PERMIT NO. 33 MAYNARD, MASS.

- - - - - - - - - - - - - - - - - - Fold Here - - - - - - - - - - - - - - - - - - - - -

BUSINESS REPLY MAIL NO POSTAGE STAMP NECESSARY IF MAILED IN THE UNITED STATES

Postage will be paid by:

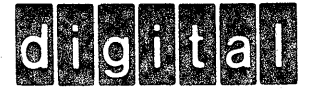

Digital Equipment Corporation · Software Information Services 146 Main Street, Bldg. 3-S Maynard, Massachusetts 01754